# NWOC  $\vdash$

KOMPAKT-HI-FI-KOMPONENTENSYSTEM

# **K-521 BEDIENUNGSANLEITUNG**

**Kenwood Corporation** 

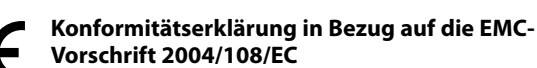

### **Hersteller:**

Kenwood Corporation 2967-3 Ishikawa-machi, Hachioji-shi, Tokyo, 192-8525 Japan

### **EU-Vertreter:**

Kenwood Electronics Europe BV Amsterdamseweg 37, 1422 AC UITHOORN, Niederlande

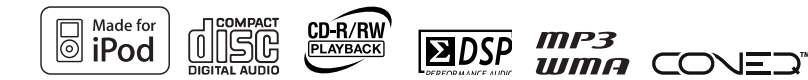

© B60-5814-08/00 (E) GVT0294-003A

# **Sicherheitshinweise**

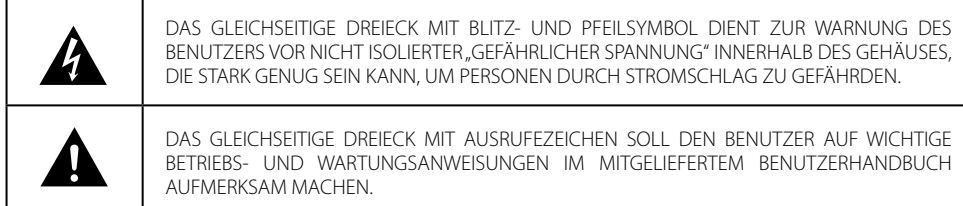

# *Vor Einschalten der Spannungsversorgung*

 **Achtung: Lesen Sie diese Seite aufmerksam durch, um den sicheren Betrieb des Gerätes zu gewährleisten.**

Geräte sind für einen Betrieb wie folgt vorgesehen.

Europa ......................................................... Nur AC 230 V

# **Sicherheitshinweise**

**WARNUNG :** GERÄT VOR REGEN UND FEUCHTIGKEIT SCHÜTZEN, UM SELBSTENTZÜNDUNG ODER STROMSCHLAG ZU VERMEIDEN.

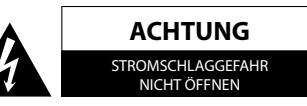

ACHTUNG: ABDECKUNG ODER RÜCKSEITE NICHT ENTFERNEN, UM STROM-SCHLAGGEFAHR ZU VERMEIDEN. IM GERÄTEINNEREN BEFINDEN SICH KEINE TEILE, DIE VOM BENUTZER ZU WARTEN SIND. ÜBERLASSEN SIE WARTUNGSAR-BEITENDEM QUALIFIZIERTEN WARTUNGSPERSONAL.

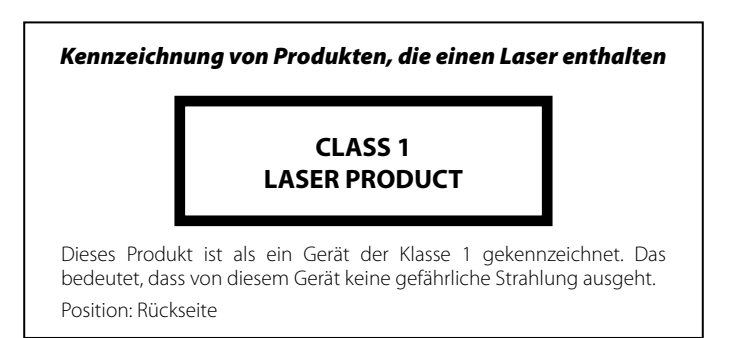

# *WICHTIGE SICHERHEITSINSTRUKTIONEN*

### **Achtung: Lesen Sie diese Seite aufmerksam durch, um den sicheren Betrieb des Gerätes zu gewährleisten.**

### **Hinweise aufmerksam lesen!**

– Befolgen Sie alle Sicherheits- und Bedienungsanweisungen, wenn Sie dieses Produkt in Betrieb nehmen.

### **Hinweise sorgfältig aufbewahren!**

– Sie sollten die Sicherheits- und Bedienungsanweisungen für spätere Nachschlagzwecke aufbewahren.

### **Alle Warnhinweise beachten!**

– Sie sollten alle an dem Produkt angegebenen und in der Bedienungsanleitung aufgeführten Warnungen strikt befolgen.

### **Alle Anweisungen befolgen!**

– Bitte befolgen Sie alle aufgeführten Instruktionen für die Bedienung und die Verwendung.

### **1. Nur mit einem trockenen Tuch säubern!**

– Ziehen Sie den Netzstecker dieses Gerätes von der Netzdose ab, bevor Sie dieses Produkt reinigen. Verwenden Sie niemals flüssige Reinigungsmittel oder Reinigungssprays. Verwenden Sie nur ein angefeuchtetes Tuch für das Reinigen.

### **2. Zubehör**

– Verwenden Sie nur das vom Hersteller angegebene Zubehör.

### **3. Verwenden Sie dieses Gerät nicht in der Nähe von Wasser**

– Das Gerät darf niemals Wassertropfen oder Wasserspritzern ausgesetzt werden – wie sie zum Beispiel in der Nähe einer Badewanne, eines Waschbeckens, einer Küchenspüle, einer Waschmaschine, in einem feuchten Kellerraum oder in der Nähe eines Schwimmbeckens usw. auftreten. Stellen Sie niemals mit Flüssigkeiten gefüllte Behälter, wie z. B. Blumenvasen, auf das Gerät.

### **4. Zubehör**

– Verwenden Sie nur den Wagen, Fuß, das Stativ oder den Tisch, der vom Hersteller für dieses Gerät zugelassen oder mit dem Gerät verkauft wird. Bei Verwendung eines Wagens: seien Sie beim Bewegens des Wagens vorsichtig, damit der Wagen mit dem Gerät nicht umkippen und jemanden verletzen kann.

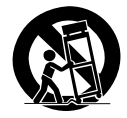

### **5. Belüftung**

– Die Schlitze und Öffnungen im Gehäuse dienen der Belüftung des Geräts, um den zuverlässigen Betrieb des Geräts sicherzustellen und um das Gerät vor Überhitzung und einer möglichen Selbstentzündung zu schützen. Blockieren Sie die Lüftungsöffnungen nicht. Installieren Sie das Gerät nach Angaben des Herstellers. Blockieren Sie niemals die Belüftungsöffnungen, indem Sie das Gerät auf einem Bett, Sofa, Teppich oder einer ähnlich weichen Unterlage abstellen. Dieses Gerät sollte nicht in ein Bücherregal oder Einbauschrank eingebaut werden, wenn nicht für ausreichende Belüftung gesorgt ist, wie es in der Einbauanleitung des Herstellers beschrieben ist.

### **6. Spannungsversorgung**

– Dieses Gerät darf nur an die Netzspannung angeschlossen werden, die an dem Gerät angegeben ist. Wenn Sie sich über die Art der Spannungsversorgung in Ihrer Wohnung nicht sicher sind, wenden Sie sich an Ihren Fachhändler oder an das örtliche Energieversorgungsunternehmen

### **WICHTIGE SICHERHEITSINSTRUKTIONEN**

## **7. ACHTUNG**– **Verpolungssicherheit**

– Setzen Sie auf keinen Fall die Sicherheitsfunktion des verpolungssicheren oder geerdeten Steckers außer Kraft. Ein verpolungssicherer Stecker hat zwei unterschiedlich breite Stifte. Ein geerdeter Stecker hat außer den beiden Stiften einen dritten Erdungsstift. Der breitere Stift bzw. der Erdungsstift dienen Ihrer Sicherheit. Falls der mitgelieferte Stecker nicht passt, lassen Sie die Steckdose von einem Elektrofachbetrieb austauschen.

### **8. Netzkabel**

– Sorgen Sie dafür, dass man weder über das Netzkabel stolpern kann, noch dass es in unmittelbarer Nähe einer Steckdose, darunter auch Zusatzsteckdosen, abgeklemmt wird. Auch am Austritt aus dem Gerät darf das Netzkabel auf keinen Fall gequetscht werden.

### **9. Gewitter**

– Das Gerät bei Gewittern und wenn es längere Zeit nicht verwendet wird vom Netz trennen.

### **10. Überlastung**

– Überlasten Sie niemals Netzsteckdosen, Verlängerungskabel oder Mehrfachsteckdosen, weil sonst die Gefahr von Feuer oder elektrischen Schlägen besteht.

### **11. Eindringen von Fremdmaterial und Flüssigkeit**

– Achten Sie darauf, dass niemals Fremdmaterial oder Flüssigkeit durch die Belüftungsöffnungen in dieses Gerät eindringt, da es anderenfalls zu Kontakt mit unter hoher Spannung stehenden Bauteilen bzw. zu einem Kurzschluss mit dem sich daraus ergebenden Brand oder elektrischen Schlag kommen kann. Verschütten Sie niemals Flüssigkeiten jeglicher Art auf dieses Gerät.

### **12. Wartung**

– Versuchen Sie niemals selbst, die Wartung dieses Gerätes auszuführen, da durch die Öffnungen oder durch das Entfernen von Abdeckungen unter Spannung stehende Teile freigelegt werden können, deren Berührung eine Gefahrenquelle darstellt. Überlassen Sie alle Wartungsarbeiten dem qualifizierten Kundendienstpersonal.

### **13. Beschädigungen, die Reparatur erfordern**

– Wartungs- und Reparaturarbeiten nur von einem qualifi zierten Kundendienst ausführen lassen. Eine Wartung/Reparatur ist erforderlich, wenn das Gerät beschädigt wurde (z. B. das Netzkabel oder der Stecker), wenn Flüssigkeit in das Gerät gelaufen ist, wenn Gegenstände in das Gerät eingedrungen sind, wenn das Gerät Regen oder Nässe ausgesetzt war, wenn es nicht mehr einwandfrei funktioniert oder heruntergefallen ist.

### **14. Ersatzteile**

– Wenn Ersatzteile benötigt werden, überzeugen Sie sich, dass der Kundendiensttechniker Ersatzteile verwendet, die vom Hersteller vorgeschrieben sind oder die gleichen Eigenschaften wie die Originalteile aufweisen. Nicht zugelassene Ersatzteile können zu Feuer, elektrischen Schlägen oder anderen Unfällen führen.

### **15. Sicherheitsprüfung**

– Bitten Sie den Kundendiensttechniker nach der Beendigung von Wartungs- oder Reparaturarbeiten an diesem Gerät um die Durchführung einer Sicherheitsprüfung, um festzustellen, ob sich das Gerät im einwandfreien Betriebszustand befindet

### **16. Wand- oder Deckenmontage**

– Dieses Gerät darf nur gemäß Empfehlung des Herstellers an einer Wand oder an der Decke angebracht werden.

### **17. Wärme**

– Installieren Sie das Gerät nicht in der Nähe von heißen Oberflächen wie z. B. Heizkörpern, Heizlüftern, Öfen oder anderen Geräten (einschließlich Verstärkern), die heiß werden können. Stellen Sie niemals Objekte mit offenen Flammen, wie Kerzen oder Laternen, auf oder in die Nähe des Gerätes.

### **18. Stromleitungen**

– Eine Außenantenne sollte nicht in der Nähe von Starkstromleitungen oder anderen elektrischen Leitungen bzw. an Stellen, wo es auf derartige elektrische Leitungen fallen kann, installiert werden. Beim Installieren einer Außenantenne muss mit größter Sorgfalt darauf geachtet werden, nicht versehentlich elektrische Leitungen zu berühren, weil dies lebensgefährlich ist.

### Anmerkungen:

Pos. 7 wird nicht benötigt, Ausnahme: geerdete oder verpolungssichere Ausrüstung.

**Entsorgung von gebrauchten elektrischen und elektronischen Geräten und Batterien (anzuwenden in den Ländern der Europäischen Union und anderen europäischen Ländern mit einem separaten Sammelsystem für solche Geräte)**

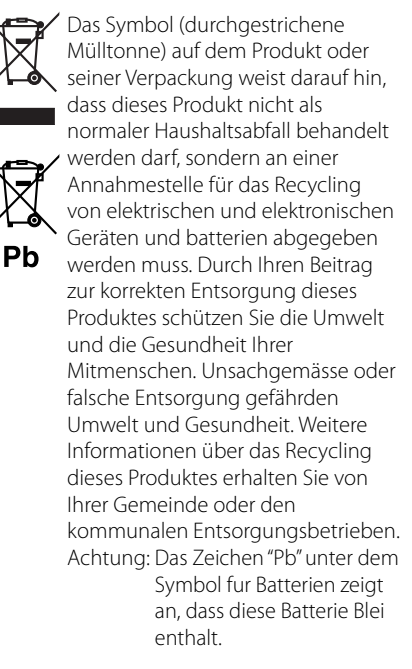

# **Was das K-52 alles kann**

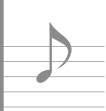

# **Verschiedene Aufnahmeformate Disk-Wiedergabe**

Neben Musik-CDs kann das System auch Disks wiedergeben, die Audiodateiaufnahmen (MP3/ WMA) enthalten.

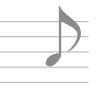

# **Hochwertige Sound-Wiedergabe von iPod-Musik iPod-Wiedergabefunktion**

Mit diesem System empfängt der Verstärker digitale Signale von iPod-Musik als Eingang. Dies ermöglicht die Wiedergabe von hochwertigem Sound und minimiert die Beeinträchtigung der Soundqualität.

# **Unterstützung für USB-Anschluss, analogen und digitalen Eingang Externer Eingang**

Das System unterstützt die Wiedergabe von USB Flash-Speicher- oder USB (Mass Storage Class)-kompatiblen digitalen Audioplayern. Neben Analogeingängen für Kassettendecks bietet der K-521 auch einen Digitaleingang mit Samplingraten-Konverter für Digital-Tuner usw.

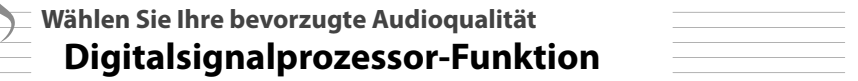

Dazu gehört unter anderem "TONE", eine Funktion zur Auswahl detaillierter Audiocharakteristiken für Tief-, Mittel- und Hochtonbereiche sowie "D-BASS" zur Einstellung der Super-Bass-Funktionen.

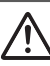

# **Vor der Verwendung**

**Lesen Sie diese Sicherheitshinweise sorgfältig durch.**

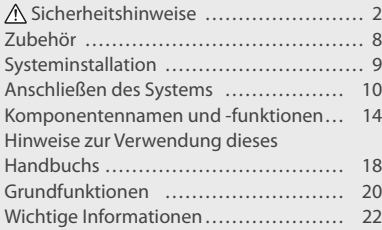

# **Verfahren nach Eingangsquelle S. 25**

## **des Systems**<br> **Systems** und die Verwendung der unterschied**lichen Signalquellen.**

- $\cdot$  CD
- Empfang von Radiosendungen
- iPod
- USB
- Externe Komponenten
- D.AUDIO

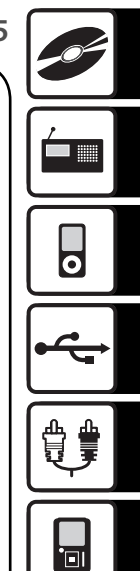

# **Audioeinstellungen S. 47**

**Dieses Kapitel erläutert das Anpassen des Systems an Ihre Audiopräferenzen.**

- CONEQ (Akustischer Equalizer) • Supreme EX
- Digitalsignalprozessor-Funktion • BALANCE

# **Komponenteneinstellungen S. 57**

### **Dieses Kapitel erläutert die Auswahl der Einstellungen für das System.**

• Timer-Einstellung

• Einstellung der Anzeige

- Auto Power Save
- Einstellung der Strom-
- Einstellung der Systemuhr
	- **S. 67** versorgung

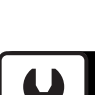

**Gerätepflege** 

### **Dieses Kapitel erläutert die Aufbewahrung und**  Pflege Ihres Systems für Ihre langjährige Unter**haltung.**

- Meldungen
- Glossar der verwendeten Begriffe
- Pflege und Aufbewahrung • Fehlerbehebung
	- Technische Daten

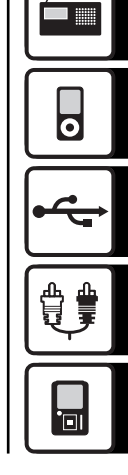

# **Stellen Sie sicher, dass sämtliche Zubehörteile in der Verpackung vorhanden sind.**

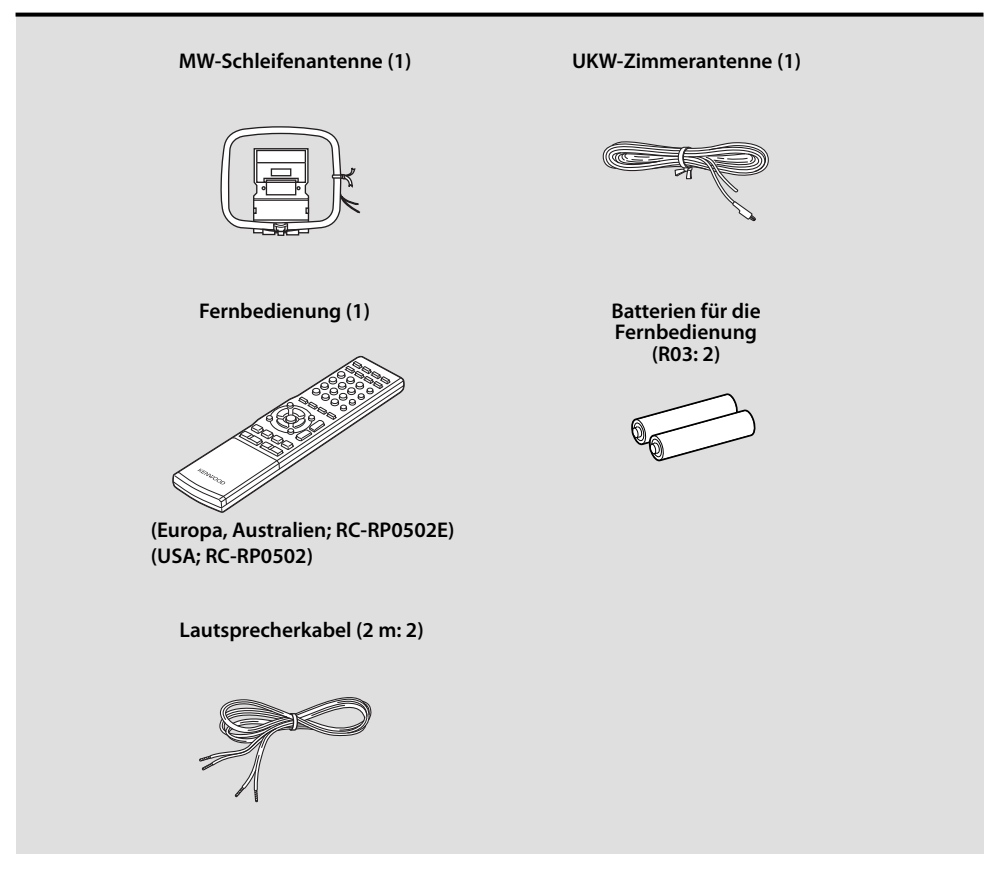

Falls ein Zubehörteil fehlt oder falls das Gerät beschädigt ist oder nicht in Betrieb genommen werden kann, benachrichtigen Sie bitte sofort den Händler, bei dem Sie das Gerät erworben haben. Falls das Gerät direkt an Sie ausgeliefert wurde, benachrichtigen Sie in einem solchen Fall bitte sofort den Versandhandel, bei dem Sie das Gerät erworben haben. Kenwood empfiehlt die Aufbewahrung der Originalverpackung und des zugehörigen Verpackungsmaterials für den Fall, dass das Gerät künftig transportiert oder versandt werden soll. Bewahren Sie diese Bedienungsanleitung für ein künftiges Nachschlagen griffbereit auf.

# **Systeminstallation**

# **Hinweise zum Installieren des Systems**

- $\bullet$  Installieren Sie das System stets auf einer ebenen, stabilen Stellfläche. Vergewissern Sie sich bei der Installation des Systems auf einem Regal, Ständer usw. von dessen ausreichenden Tragfähigkeit.
- Die Lautsprechermagnete können Farbstörungen von TV- und PC-Bildschirmen verursachen. Stellen Sie die Lautsprecher nicht zu nahe an einem Fernseher oder PC auf.

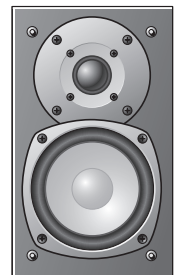

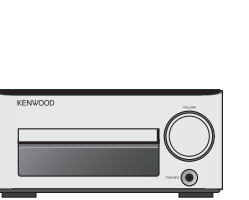

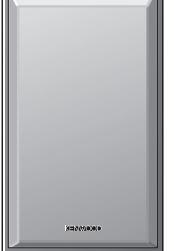

**Linker Lautsprecher Rechter Lautsprecher Hauptgerät**

### **A** ACHTUNG

Beachten Sie bei der Installation des Systems bitte die folgenden Vorsichtshinweise. Eine unzureichende Ableitung der entstehenden Wärme kann zu einem Ansteigen der System-Innentemperatur führen, was eine Fehlfunktion oder einen Brand zur Folge haben kann.

- Stellen Sie keinerlei Gegenstände auf dem System oder in dessen Nähe ab, die die Ableitung der Wärme behindern könnten.
- Stellen Sie das System nicht auf den Kopf und legen Sie es nicht auf die Seite.
- Decken Sie das System nicht mit einem Tuch ab und stellen Sie es nicht auf einen Teppich oder eine Decke.
- Stellen Sie das System nicht an einem engen Platz auf, wo die Belüftung behindert ist.
- Lassen Sie um das Gehäuse des Hauptgeräts herum jeweils den unten aufgeführten Abstand:

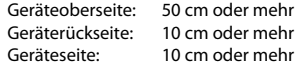

Installieren Sie das System so, dass leicht auf die Wandsteckdose zugegriffen werden kann, und trennen Sie das Netzkabel bitte sofort von der Wandsteckdose ab, falls irgendwelche Probleme auftreten.

Beachten Sie, dass die Stromversorgung des Systems nicht einfach durch die Einstellung des Netzschalters auf OFF ausgeschaltet wird.

Um die Stromversorgung vollständig auszuschalten, muss das Netzkabel abgetrennt werden.

# **Erreichen des besten akustischen Effekts**

Der Klang ändert sich je nach der Platzierung der Lautsprecher. Beachten Sie zum Erreichen der besten Klangqualität die folgenden Hinweise:

- z Achten Sie darauf, dass die Umgebung des linken und rechten Lautsprechers möglichst identisch ist. Stellen Sie den linken und rechten Lautsprecher von der Wand entfernt auf und hängen Sie dicke Vorhänge an den Fenstern auf, um Echos und Halleffekte zu minimieren.
- **Stellen Sie den linken und rechten Lautsprecher möglichst weit voneinander entfernt auf.**
- Platzieren Sie die Lautsprecher so, dass sie sich bei der Verwendung des Systems in Höhe Ihrer Ohren befinden.

# **Anschließen des Systems**

# **Hauptanschlüsse**

Vergewissern Sie sich, dass alle Kabel sicher angeschlossen sind. Lose oder unvollständig angeschlossene Kabel können Störgeräusche oder einen vollständigen Tonausfall verursachen.

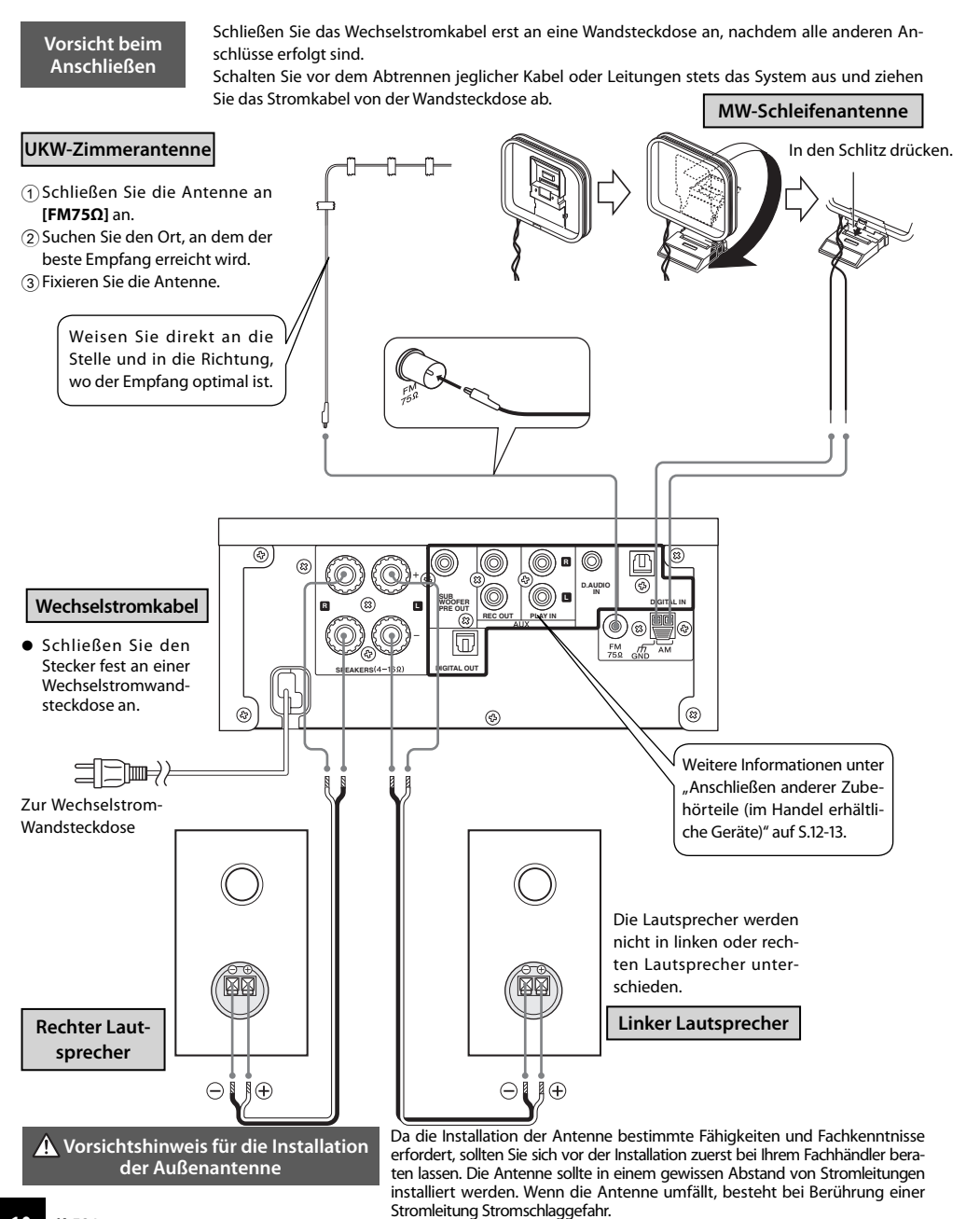

**Mikrocomputerfunktionsstörungen**

Führen Sie ein Reset des Mikrocomputers durch, falls das System ordnungsgemäß angeschlossen ist und dennoch nicht normal arbeitet oder Fehlermeldungen anzeigt. (S. 71)

### **Anschließen der MW-Schleifenantenne**

Die mit dem System gelieferte Antenne ist für die Verwendung in Innenräumen vorgesehen. Stellen Sie sie so weit wie möglich vom Hauptgerät, Ihrem Fernseher, den Lautsprecherkabeln und dem Stromkabel entfernt auf und richten Sie sie für den besten Empfang aus.

### $\bullet$  **Anschließen des Antennenkabels**

Schließen Sie das MW-Antennenkabel am **[AM]** und [ $\frac{1}{M}$ GND]-Anschluss an wie rechts abgebildet.

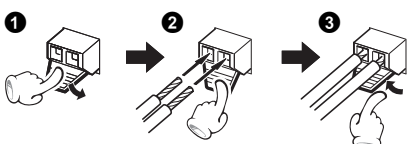

## **Anschließen der UKW-Zimmerantenne**

Bei der mit dem System gelieferten Antenne handelt es sich um eine einfache Zimmerantenne. Für einen stabilen Signalempfang wird die Verwendung einer Außenantenne (im Handel erhältlich) empfohlen. Ziehen Sie zum Anschluss einer Außenantenne zunächst die Zimmerantenne ab.

### **Anschließen der Lautsprecher**

**Hinweise zum Anschließen der Lautsprecherkabel**

Achten Sie stets darauf, das positive (+) und negative (–) Ende der Lautsprecherkabel nicht kurzzuschließen (bringen Sie das positive und negative Kabel nicht in Kontakt). Das versehentliche Umkehren der positiven und negativen Pole resultiert in einem unnatürlichen Klangbild und einer inkorrekten räumlichen Wiedergabe.

z **Vorbereiten der Lautsprecherkabelenden** Drehen Sie die Kunststoffhülle am Kabelende beim Abziehen.

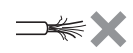

z **Anschließen der Lautsprecherkabel am Hauptgerät**

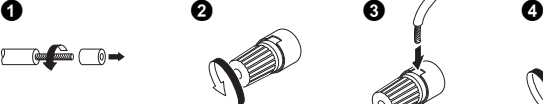

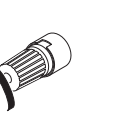

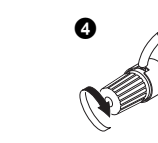

 $\bullet$  **Anschließen der Lautsprecherkabel am Lautsprecher** 

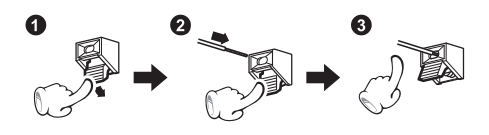

# **Anschließen anderer Zubehörteile (im Handel erhältliche Geräte)**

- 
- Lesen Sie beim Anschließen einer zugehörigen Komponente auch die Bedienungsanleitung für diese Komponente durch.
- z Vergewissern Sie sich, dass alle Kabel sicher angeschlossen sind. Lose oder unvollständig angeschlossene Kabel können Störgeräusche oder einen vollständigen Tonausfall verursachen.

## **iPod**

Schließen Sie den mit dem iPod gelieferten Dock-Adapter an das System an.

Öffnen Sie die Abdeckung der Haupteinheit und drücken Sie dann den Dock-Adapter mit dem Schlitz voran in die Einheit, bis er einrastet.

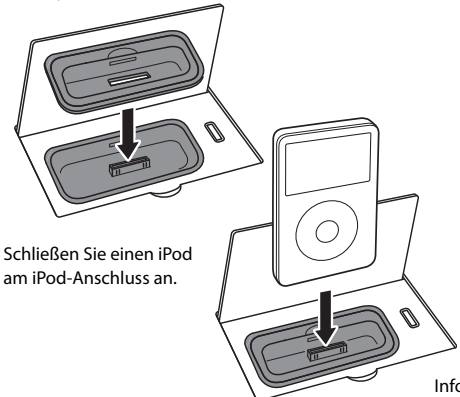

### **• So entfernen Sie den Dock-Adapter**

Stecken Sie einen Flachschraubenzieher oder ein ähnliches Werkzeug in den Schlitz im Dock-Adapter, und ziehen Sie ihn nach oben heraus.

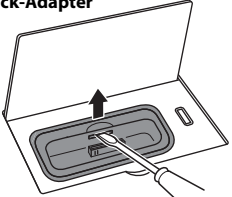

- **•** Sie können einen iPod, der sich in einem Etui oder einer Box befindet oder mit anderem Zubehör versehen ist, nicht am System anschließen. Der iPod muss immer entfernt werden.
- $\bullet$  Anschließen eines iPod am System ohne Dock-Adapter kann den Anschluss beeinträchtigen oder beschädigen. Verwenden Sie immer den Dock-Adapter.
- Halten Sie den iPod gerade, wenn Sie ihn anschließen oder abstecken.
- Sobald der iPod angeschlossen ist, kann er aufgeladen werden.

Informationen zu den Modellen, die angeschlossen werden können, siehe S. 38.

## **USB**

Öffnen Sie die Abdeckung der Haupteinheit und schließen Sie einen USB Flash-Speicher- oder USB (Mass Storage Class)-kompatiblen digitalen Audioplayer am [USB  $\xrightarrow{\bullet}$ ]-Anschluss an.

- Je nachdem, welches Gerät angeschlossen wird, kann es eine Weile dauern, bis das Gerät vom System erkannt wird.
- $\bullet$  Einige USB-Geräte werden nicht erkannt oder können bestimmte Dateien nicht wiedergeben.
- Bei einigen Modellen erscheint ein Bildschirm, in dem der USB-Anschlussmodus ausgewählt werden muss. Wählen Sie "Speichermodus".

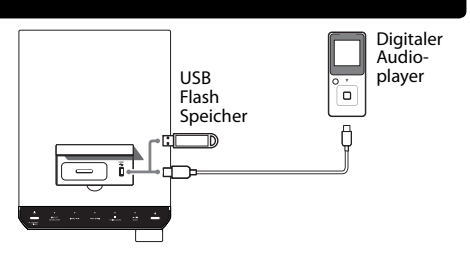

# **D.AUDIO IN**

Schließen Sie einen Digital-Audioplayer am **[D.AUDIO IN]**- Anschluss an der Rückseite des Hauptgeräts an.

- Wenn Sie einen Kenwood Player, der Digital-Audio-Link unterstützt, über das zugehörige Kabel PNC-150 (wird gesondert verkauft) anschließen, können Sie den Player über das Hauptgerät und die Fernbedienung bedienen. (S. 44) Andere mobile Player werden über ein Stereokabel mit 3,5 mm-Ministecker (im Handel erhältlich) angeschlossen.
- Ziehen Sie das Ministecker-Kabel vom Hauptgerät ab, wenn Sie den Digital-Audioplayer nicht verwenden.

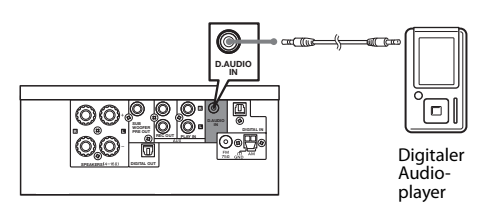

# **AUX IN**

Verbinden Sie die Audio OUT-Anschlüsse von Komponenten wie zum Beispiel Kassettendecks mit dem **[AUX IN]**-Anschluss an der Rückseite des Hauptgeräts.

**• [AUX IN]** gibt ein analoges Audiosignal ein.

# **AUX REC OUT**

Verbinden Sie die Audio IN-Anschlüsse von Komponenten wie zum Beispiel Kassettendecks mit dem **[AUX REC OUT]**- Anschluss an der Rückseite des Hauptgeräts.

z **[AUX REC OUT]** gibt ein analoges Audiosignal aus.

## **DIGITAL IN (OPTICAL)(PCM-Signale)**

Verbinden Sie die optischen Digitalausgänge von Komponenten wie zum Beispiel Digital-Tunern mit dem **[DIGITAL IN (OPTICAL)]**- Anschluss an der Rückseite des Hauptgeräts.

• Stellen Sie den Digital-Audioausgang angeschlossener Komponenten auf "PCM" ein.

## **DIGITAL OUT (OPTICAL)(PCM-Signale)**

Verbinden Sie die optischen Digitaleingänge von einer digitalen Audiokomponente mit dem **[DIGITAL OUT (OPTICAL)]**-Anschluss an der Rückseite des Hauptgeräts.

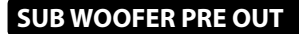

Schließen Sie einen Subwoofer mit einem integrierten Verstärker (zum Beispiel das optional erhältliche Modell SW-40HT 7 wird gesondert verkauft) am **[SUB WOOFER PRE OUT]**-Anschluss an der Rückseite des Hauptgeräts an.

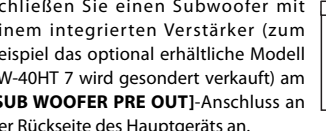

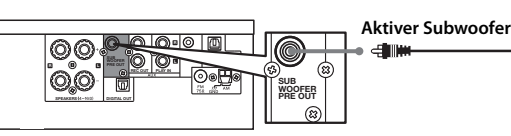

**WOOFER**

**D.AUDIO IN DIGITAL BRANCHIOLOGY CONTINUES** 

# **PHONES**

Stecken Sie mit einem 3,5 mm-Stereo-Ministecker versehene Kopfhörer in die **[PHONES]**-Buchse vorne am Hauptgerät ein.

Eine Warnung, dass ein überhoher Schalldruck aus Ohr- oder Kopfhörern zu Gehörschäden führen kann.

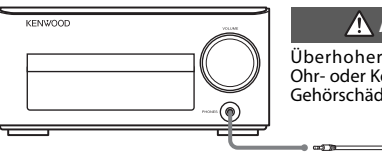

### **SPEAKERSLY P.61 DIGITAL OUT DIGITAL IN D.AUDIO SUB IN WOOFER R L PRE OUT PLAY IN R Kassettendeck usw.** Audio OUT

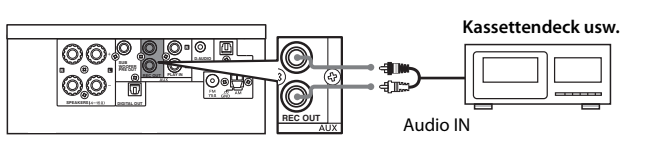

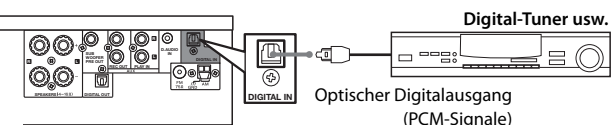

肩

(PCM-Signale)

**Digitale Audiokomponente**

**Optischer Digitaleingang** (PCM-Signale)

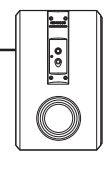

# **A** ACHTUNG

Überhoher Schalldruck aus Ohr- oder Kopfhörern kann zu Gehörschäden führen.

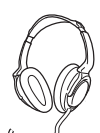

# **Komponentennamen und -funktionen**

# **Hauptgerät**

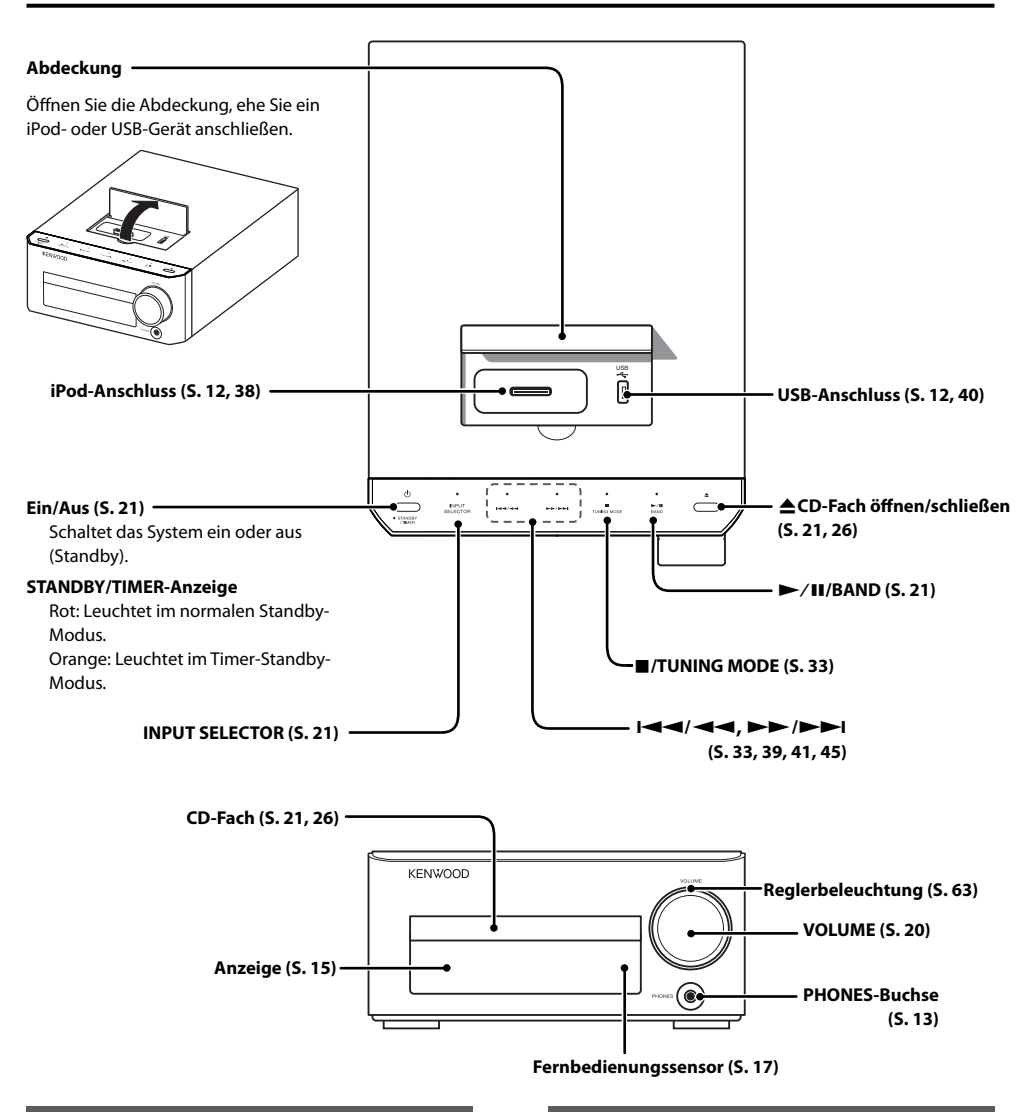

### **Standby-Modus**

Während die **[STANDBY/TIMER]** -Anzeige am Hauptgerät leuchtet, nimmt das Gerät nur eine minimale Strommenge zur Sicherung des integrierten Speichers auf. Dieser Betriebszustand wird als Standby-Modus bezeichnet. Wenn sich das Hauptgerät des Systems in diesem Betriebszustand befi ndet, können Sie es mit der Fernbedienung einschalten.

### **One-Touch-Bedienung**

Dieses System bietet eine komfortable One-Touch-Bedienungsfunktion. Wenn Sie im Standby-Modus auf eine der folgenden Tasten drücken, schaltet das System ein: **[TUNER/BAND], [CD** $\blacktriangleright$ **/II], [iPod** $\blacktriangleright$ **/II], [USB** $\blacktriangleright$ **/II], [D.AUDIO**E**], [D-IN]** , oder **[AUX]** auf der Fernbedienung.

# **AUTO**

# **Anzeige Anzeigen, die in diesem Handbuch gezeigt werden, können von der tatsächlichen Anzeige abweichen.**

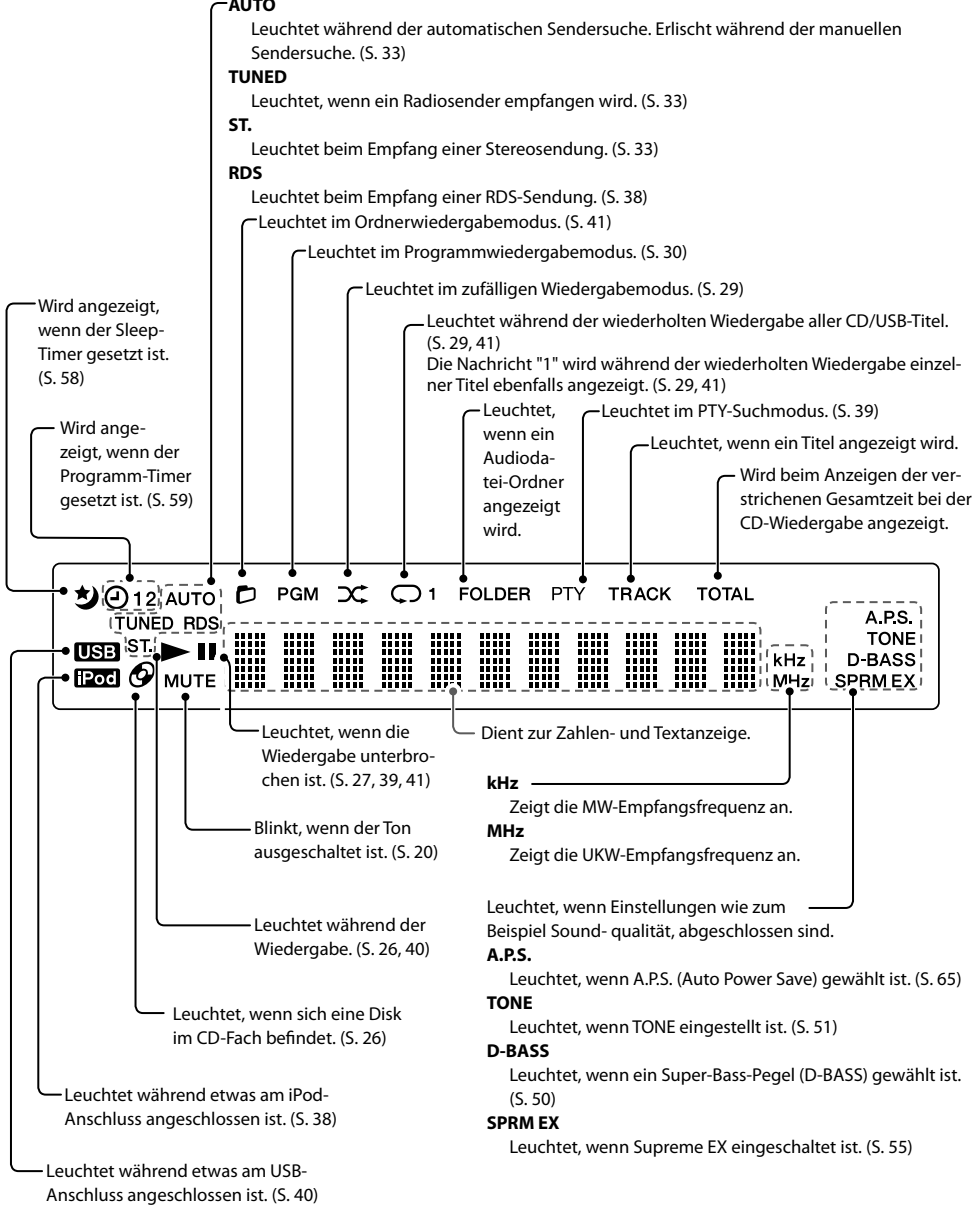

**Fernbedienung Fernbedienungstasten mit derselben Bezeichnung wie Tasten am Hauptgerät haben dieselben Funktionen wie die Tasten am Hauptgerät.**

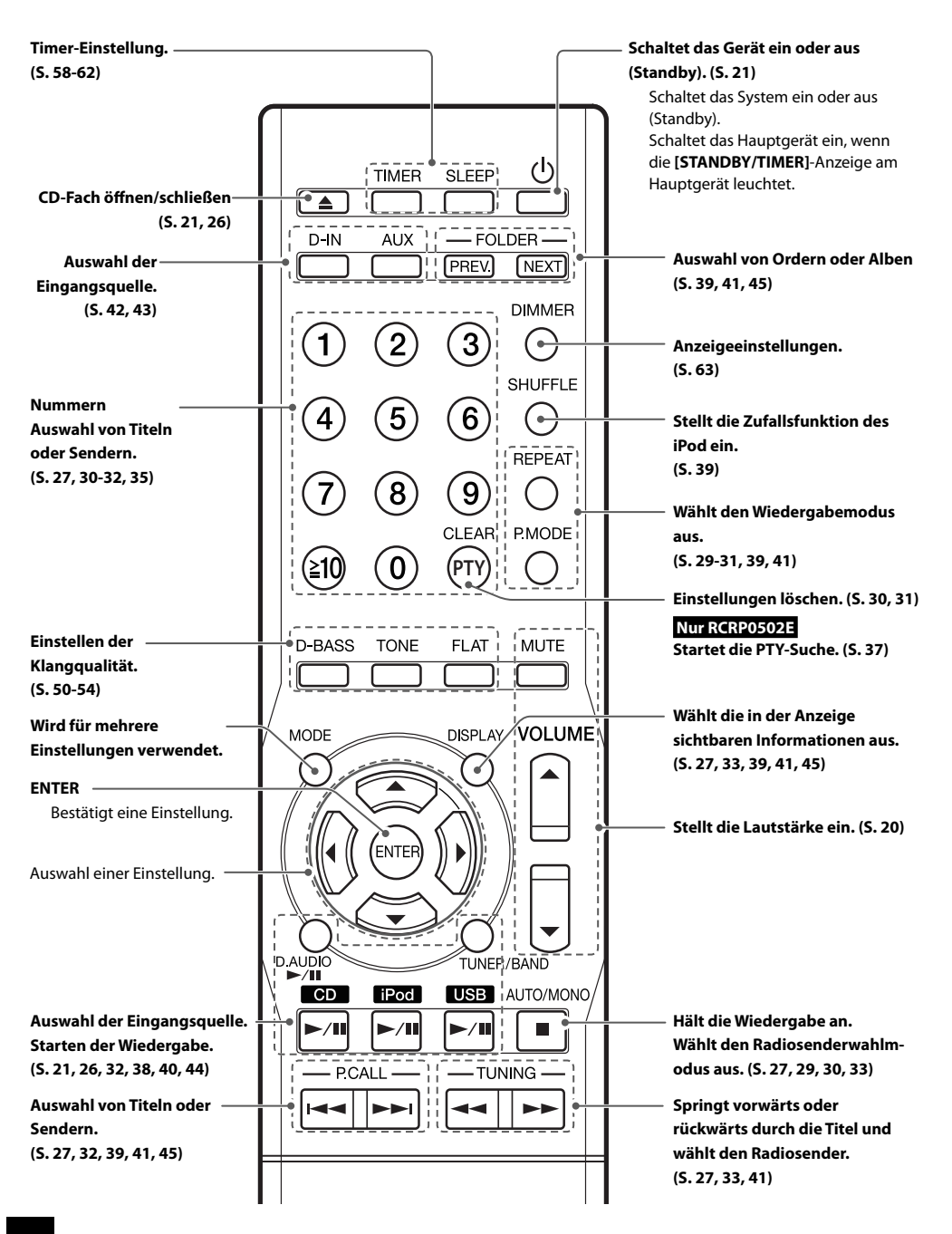

# **Verwendung der Fernbedienung**

Drücken Sie nach dem Anschließen des Hauptgeräts an der Wandsteckdose die **[**K**]**-Taste der Fernbedienung, um das System einzuschalten.

Drücken Sie nach dem Einschalten des Systems die Taste der gewünschten Funktion.

Zeigen Sie mit der Fernbedienung bei ihrer Verwendung in Richtung des Fernbedienungssensors.

**• Die Funktion der Fernbedienung** kann beeinträchtigt werden, wenn der Fernbedienungssensor direktem Sonnenlicht oder dem Licht einer Hochfrequenz-Leuchtröhre (wie zum Beispiel eines Umrichtermodells) ausgesetzt ist. Stellen Sie das System in diesem Fall an einem anderen Ort auf, um diese Art von Funktionsstörung zu vermeiden.

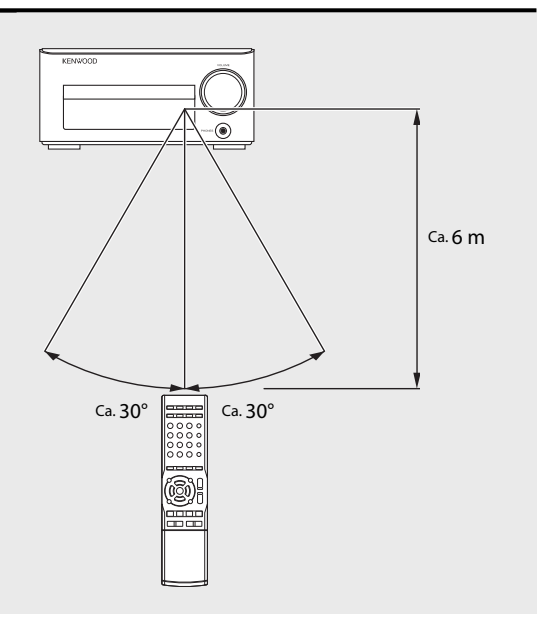

# **Einlegen der Fernbedienungsbatterien**

1 **Entfernen Sie die Batteriefachabdeckung.**

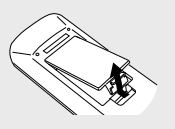

2 **Legen Sie die mit dem System gelieferten AAA-Batterien ein.**

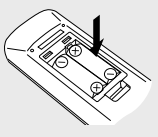

**• Beachten Sie beim Einlegen die** Polarität der Batterien ( $\oplus \ominus$ ).

3 **Schließen Sie den Dekkel des Batteriefachs.**

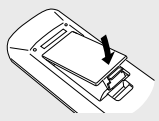

- Die mit dem System gelieferten Batterien sind nur für die Geräteprüfung vorgesehen und haben möglicherweise eine kurze Gebrauchsdauer.
- Legen Sie beim Austauschen der Batterien stets 2 neue Batterien ein.

**ACHTUNG** Bringen Sie die Batterie nicht in die Nähe von offenem Feuer und setzen Sie sie nicht der direkten Sonneneinstrahlung aus. Andernfalls kann die Batterie sich entzünden, explodieren oder große Wärme erzeugen.

# **Hinweise zur Verwendung dieses Handbuchs**

### **Bedienverfahren**

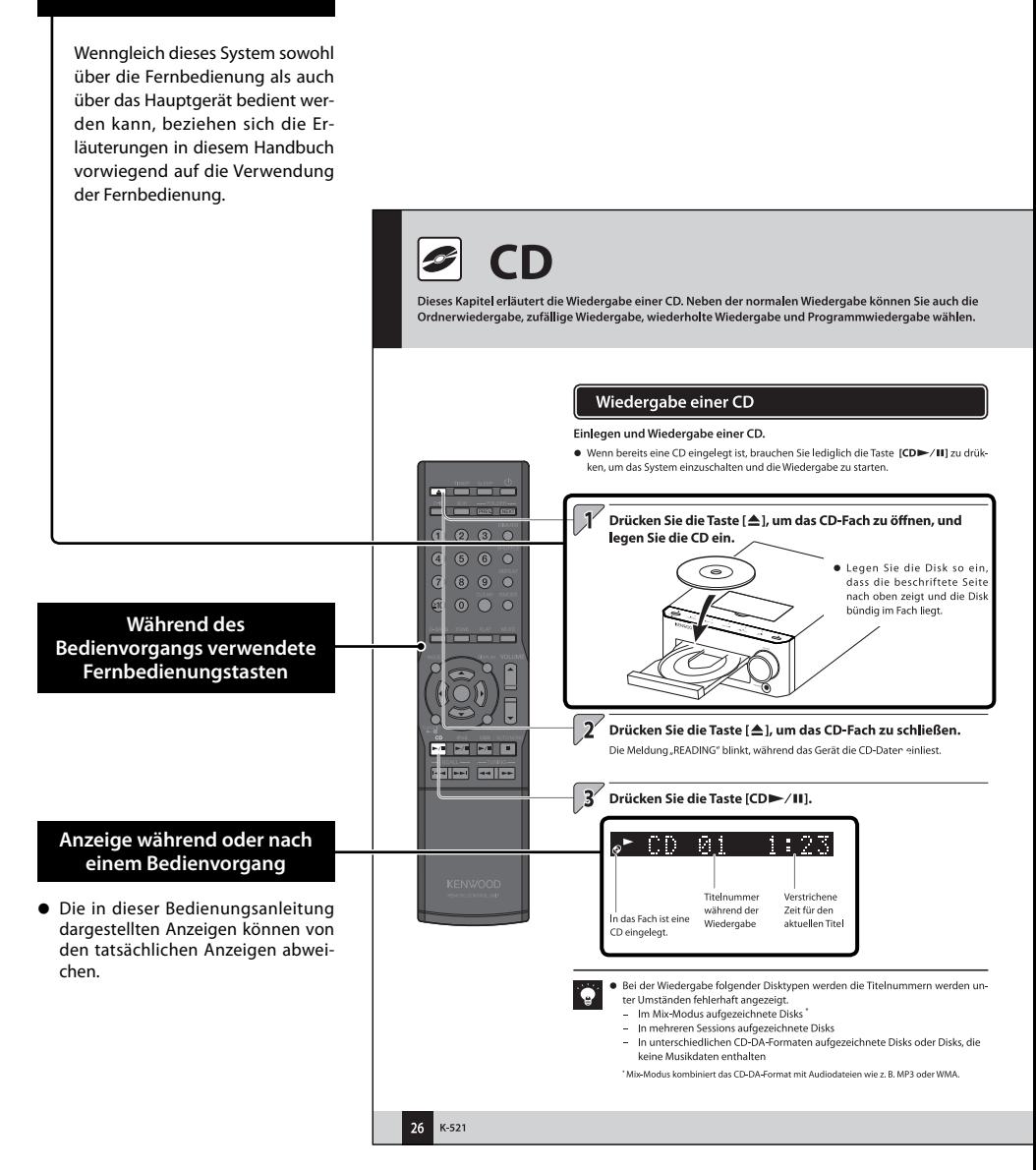

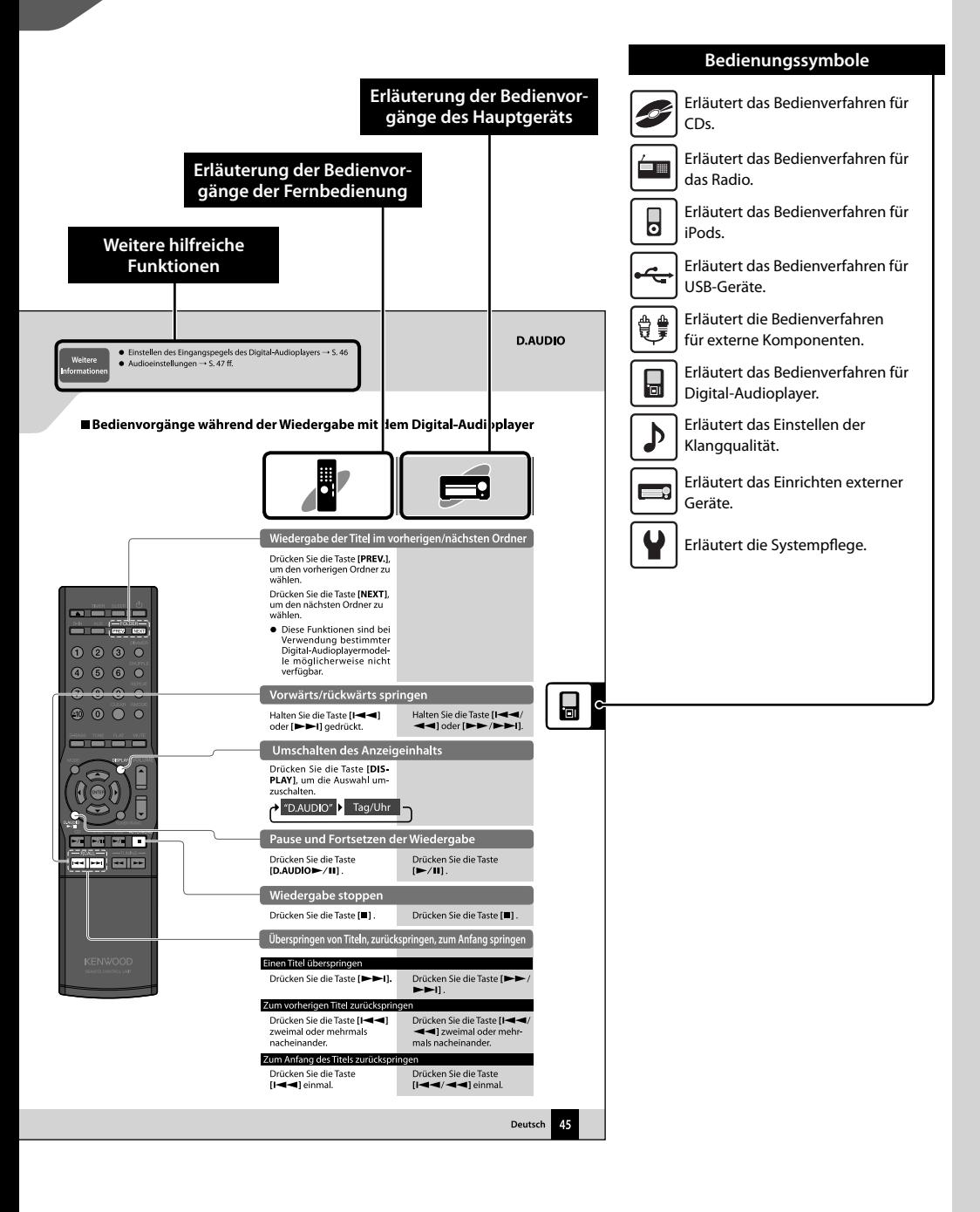

# **Grundfunktionen**

Dieser Abschnitt beschreibt einige Grundfunktionen des Systems wie zum Beispiel das Suchen von Radiosendern und die Audiowiedergabe über eine CD, über iPod, USB-Gerät oder einen Digital-Audioplayer.

**Vorbereitungen** Prüfen Sie die Verbindungen. (S. 10-13) Halten Sie die Fernbedienung bereit. (S. 17)

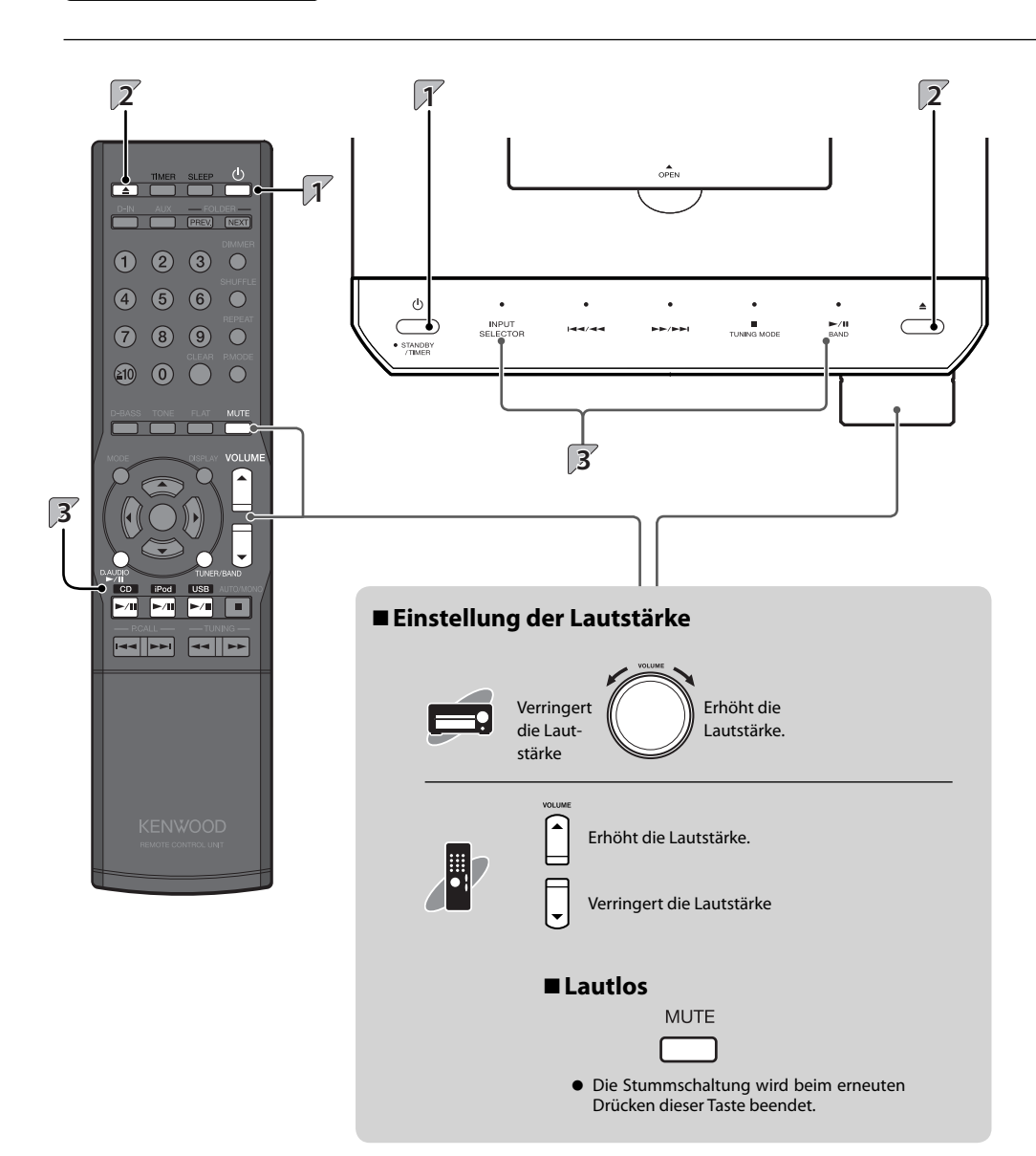

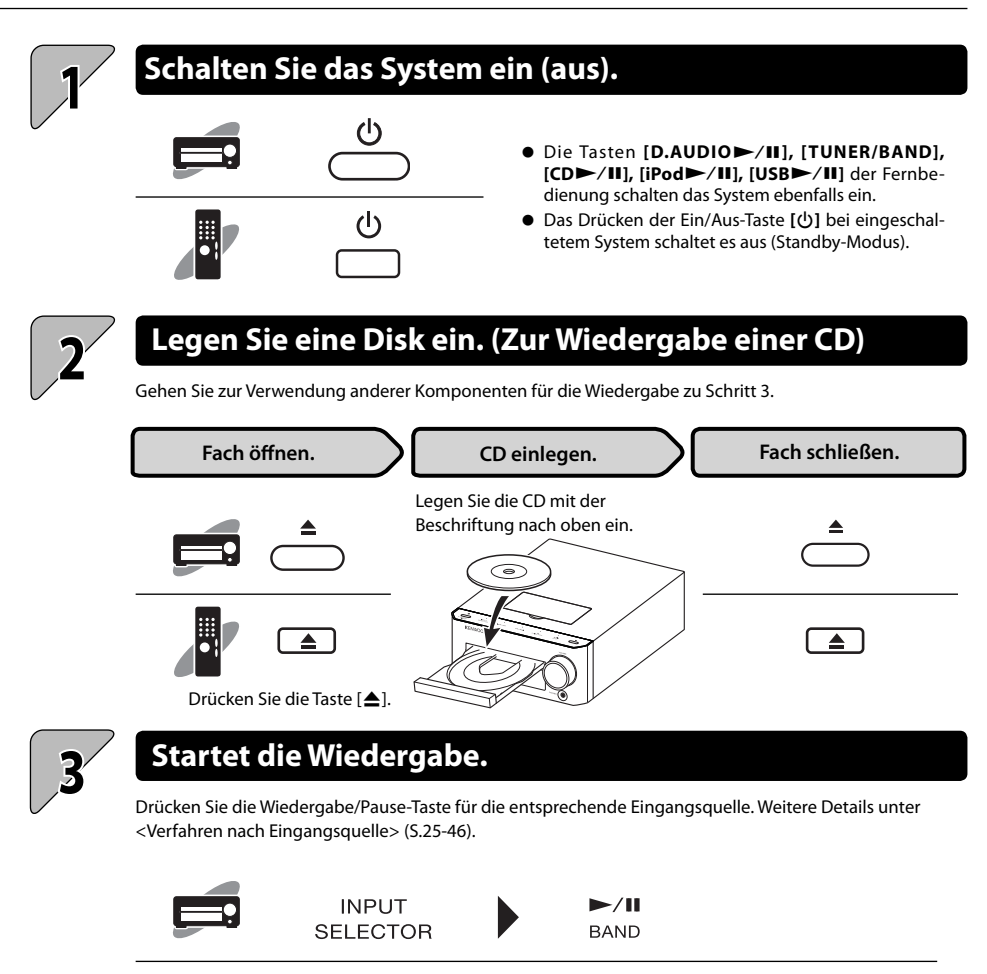

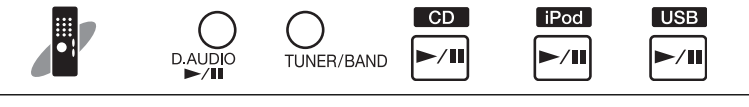

 $\bullet$  Die gewünschte Soundqualität kann von Ihnen ausgewählt werden. Weitere Details unter <Audioeinstellungen> (S. 47-56).

# **Wichtige Informationen**

# **Unterstützte Medien**

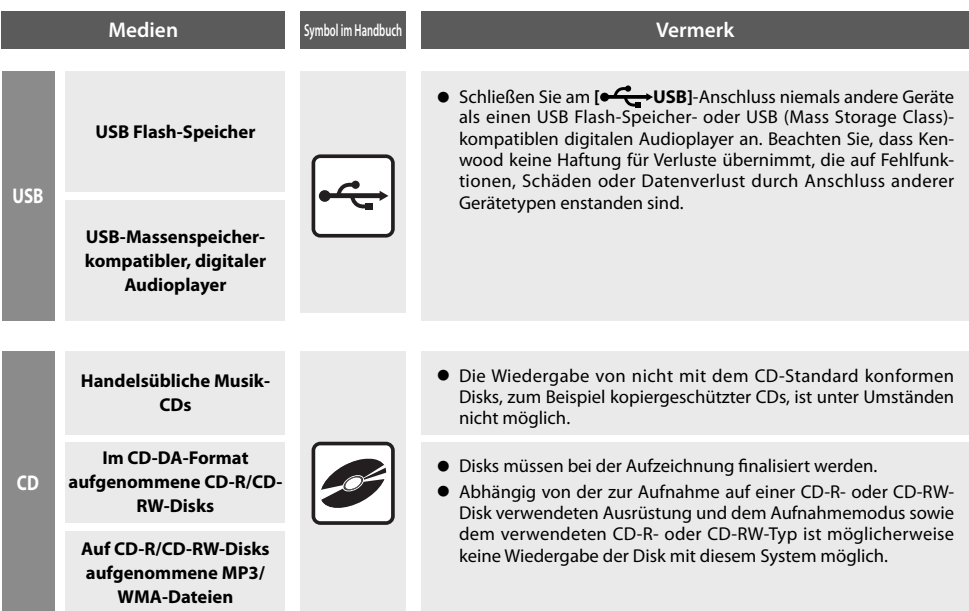

# **Hinweise zur Datenaufzeichnung auf Medien**

- z Die Wiedergabe von im Packet Write-Modus oder UDF (Universal Disc Format) aufgezeichneten Disks ist nicht möglich.
- Bei der Datenaufzeichnung auf Disks muss die Datenaufzeichnung stets abgeschlossen bzw. die Disk finalisiert werden. Wenn die Datenaufzeichnung nicht abgeschlossen bzw. die Disk nicht finalisiert wird, kann die Wiedergabe fehlerhaft sein.
- $\bullet$  Abhängig von den technischen Daten der zur Aufzeichnung verwendeten Software werden die aufgezeichneten Ordnerund Dateinamen unter Umständen nicht korrekt angezeigt.
- $\bullet$  Die Wiedergabe von Multi-Session-Disks oder Disks, die eine große Anzahl von Ordnern enthalten, kann sich im Vergleich zu normalen Disks verzögern.
- z Wenn Sie Audiodateien und Musik-CD-Titel (CD-DA-Format) auf derselben Disk aufzeichnen, kann die Disk unter Umständen nicht wiedergegeben werden.
- Vergewissern Sie sich vor dem Aufzeichnen von Audiodateien auf einer Disk, dass die Dateien auf dem zum Aufzeichnen der Dateien verwendeten PC korrekt wiedergegeben werden.
	- Vergewissern Sie sich am Ende der Aufzeichnung, dass die aufgezeichneten Dateien korrekt wiedergegeben werden.
- z Verwenden Sie beim Benennen der Audiodateien die korrekten Dateierweiterungen (mp3, wma, m4a). Dateien ohne Dateierweiterung werden nicht wiedergegeben. Verwenden Sie des Weiteren keine Dateierweiterungen (mp3, wma, m4a) für Dateien, die keine Audiodateien sind.

Weitere Informationen über Dateieerweiterungen finden Sie rechts unter <Unterstützte Audiodateien>.

• In dieser Bedienungsanleitung werden MP3-, WMA- und AAC-Dateien unter dem Sammelbegriff "Audiodateien" zusammengefasst.

# **Unterstützte Audiodateien**

Auf diesem System können Sie die nachfolgend aufgelisteten Audiodateitypen (MP3, WMA und AAC) wiedergeben.

### **MP3-Dateien (CD/USB)**

### **Dateiformat:**

MPEG 1 Audio Layer 3 MPEG 2 Audio Layer 3 MPEG 2.5 (MPEG 2 Audio Layer 3 niedrige Samplingrate)

### **Erweiterung:** .mp3

**Samplingfrequenz**

MPEG 1 Audio Layer 3: 32 / 44,1 / 48 kHz MPEG 2 Audio Layer 3: 16 / 22,05 / 24 kHz MPEG 2.5: 8 / 11.025 / 12 kHz

### **Bitrate**

MPEG 1 Audio Layer 3: 32 - 320 KBit/s MPEG 2 Audio Layer 3: 8 - 160 KBit/s MPEG 2.5: 8 - 160 KBit/s

### **WMA-Dateien (CD/USB)**

### **Dateiformat:**

### **Windows Media™-Audio 9-konform**

- $\bullet$  Dateien, die unter Verwendung von Funktionen von Windows Media™ Player 9 oder neuer erstellt wurden, können nicht wiedergegeben werden.
	- WMA Professional
	- WMA Lossless
	- WMA Voice

### **Erweiterung:** .wma

**Samplingfrequenz:** 22,05/ 32/ 44,1/ 48 kHz **Bitrate:** 16 - 320 KBit/s **CD**

**Samplingfrequenz:** 32/ 44,1/ 48 kHz **Bitrate:** 5 - 384 KBit/s **USB**

### **AAC-Dateien (nur USB)**

### **Dateiformat:**

MPEG-4 AAC (mit iTunes™ 4.1 bis 8.2 erstellt)

### **Erweiterung:** .m4a

**Samplingfrequenz:** 

8/ 11,025/ 12/ 16/ 22,05/ 24/ 32/ 44,1/ 48 kHz

**Bitrate:** 8 - 384 KBit/s

- $\bullet$  Mit dem Lossless Encoder von Apple codierte Dateien können nicht wiedergegeben werden.
- **AAC-Dateien auf CD-R oder CD-RW können nicht wie**dergegeben werden.
- $\bullet$  "Made for iPod" means that an electronic accessory has been designed to connect specifically to iPod and has been certified by the developer to meet Apple performance standards.

Apple is not responsible for the operation of this device or its compliance with safety and regulatory standards.

### **CD-Diskformate**

**ISO 9660 Level 1, ISO 9660 Level 2, Joliet, Romeo**

### **Höchstzahl Dateien**

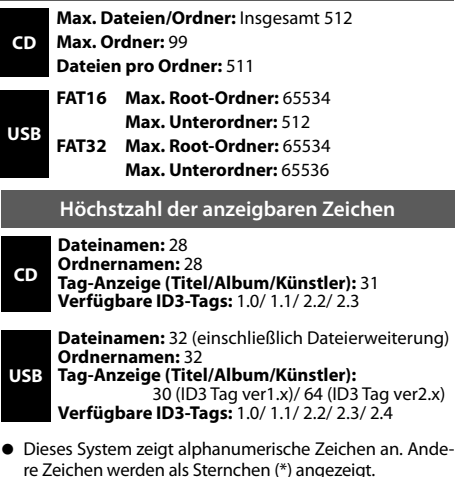

### **Sonstige Hinweise**

- Beachten Sie, dass die Wiedergabe aufgrund der Diskeigenschaften und Aufzeichnungsbedingungen auch dann fehlschlagen kann, wenn die Audiodateien mit den oben genannten Standards konform sind.
- Die Wiedergabe kann des Weiteren aufgrund der technischen Daten der Codiersoftware oder der zur Codierung verwendeten Einstellungen fehlschlagen.
- Die Wiedergabe von DRM-Dateien (Digital Rights Management) ist nicht möglich.
- VBR-codierte (Variable Bit Rate) Audiodateien können Bitraten verwenden, die außerhalb des unterstützten Bereichs liegen. Die Wiedergabe von Audiodateien, deren Bitraten außerhalb des unterstützten Bereichs liegen, ist nicht möglich.
- **Bitte sichern Sie die Audiodateien, die im Gerät verwen**det werden sollen. Unter bestimmten Bedingungen kann der Inhalt auf einem USB-Gerät bei Verwendung des USB-Gerätes verloren gehen. Bitte beachten Sie, dass Kenwood für etwaige Verluste durch verlorene Daten nicht haftet.
- iPod is a trademark of Apple Inc., registered in the U.S. and other countries.
- Windows Media is a trademark of Microsoft Corporation registered in the U.S. and other countries.

# **Handhabung von Disks**

### **Vorsichtshinweise für die Handhabung**

**Achten Sie beim Halten der CD darauf, dass Sie die Wiedergabeseite nicht berühren.**

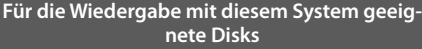

**Dieses System ist für die Wiedergabe einer CD (12 cm, 8 cm), CD-ROM, CD-R, CD-RW oder der Audiokomponente einer CD-EXTRA-Disk geeignet.**

### **Hinweise zu CD-ROM/CD-R/CD-RW-Disks**

**Eine CD-ROM, CD-R oder CD-RW-Disk mit einem bedruckbaren Etikett kann aufgrund der an Gerätekomponenten festklebenden Etikettoberfläche möglicherweise nicht aus dem System genommen werden. Verwenden Sie keine derartigen Disks, um Funktionsstörungen des Systems zu vermeiden.**

### **Vorsichtshinweise hinsichtlich CDs**

**Verwenden Sie ausschließlich CDs mit der Markierung.**

**Eine CD ohne diese Markierung kann u. U. nicht ordnungsgemäß wiedergegeben werden.**

**Während der Wiedergabe dreht sich die CD mit hoher Geschwindigkeit. Verwenden Sie niemals eine gesprungene, zerbrochene oder verformte CD. Dies könnte eine Beschädigung oder Fehlfunktion des Players zur Folge haben.** 

**Verwenden Sie darüber hinaus keine CDs mit einer anderen als kreisrunden Form, da dies ebenfalls eine Fehlfunktion zur Folge haben könnte.**

## **Hinweise zum Transport oder Verschieben des Systems**

Treffen Sie vor dem Transport oder Verschieben dieser Einheit die folgenden Vorkehrungen:

- 1 **Nehmen Sie etwaige im Gerät befi ndliche CDs heraus.**
- <sup>(2)</sup> Drücken Sie die [CD►/II]-Taste und versichern Sie sich, dass die Meldung "NO DISC" in der Anzeige erscheint.
- 3 **Warten Sie einige Sekunden und schalten Sie das System dann aus.**
- 4 **Falls andere Komponenten am System angeschlossen sind, sollten Sie sich vergewissern, dass sie ausgeschaltet sind, bevor Sie die Kabel abtrennen.**

# **Verfahren nach Eingangsquelle**

**Dieses Kapitel erläutert die Bedienverfahren für jede Eingangsquelle.**

**Informationen zum Einstellen der von der Eingangsquelle unab**hängigen Klangqualität und Komponenten finden Sie unter **"Audioeinstellungen" (S. 47) und "Komponenteneinstellungen" (S. 57).**

**Falls ein Fehler angezeigt wird oder ein Problem auftritt,**  siehe "Gerätepflege" (S. 67).

### **CD**

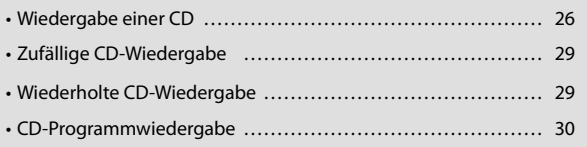

### **Empfang von Radiosendungen**

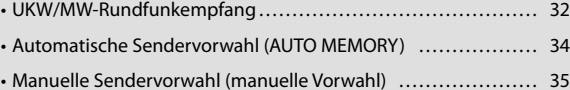

### **RDS (Radio-Daten-System)**

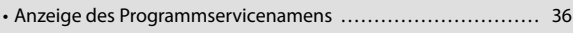

• Suchen einer gewünschten Programmkategorie (PTY-Suche) ... 37

### **iPod**

• …………………………………… 38 Wiedergabe von einem iPod

### **USB**

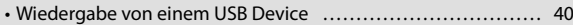

### **Externe Komponenten**

- …………………………… 42 Wiedergabe externer Komponenten
- ……… 43 Einstellen des Eingangspegels externer Komponenten

### **D.AUDIO**

- Wiedergabe über einen Digital-Audioplayer ........................ 44
- Einstellen des Eingangspegels des Digital-Audioplayers ........ 46

T

 $\overline{\mathbf{o}}$ 

回

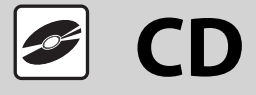

**Dieses Kapitel erläutert die Wiedergabe einer CD. Neben der normalen Wiedergabe können Sie auch die Ordnerwiedergabe, zufällige Wiedergabe, wiederholte Wiedergabe und Programmwiedergabe wählen.**

## **Wiedergabe einer CD**

### **Einlegen und Wiedergabe einer CD.**

● Wenn bereits eine CD eingelegt ist, brauchen Sie lediglich die Taste **[CDE**/II] zu drükken, um das System einzuschalten und die Wiedergabe zu starten.

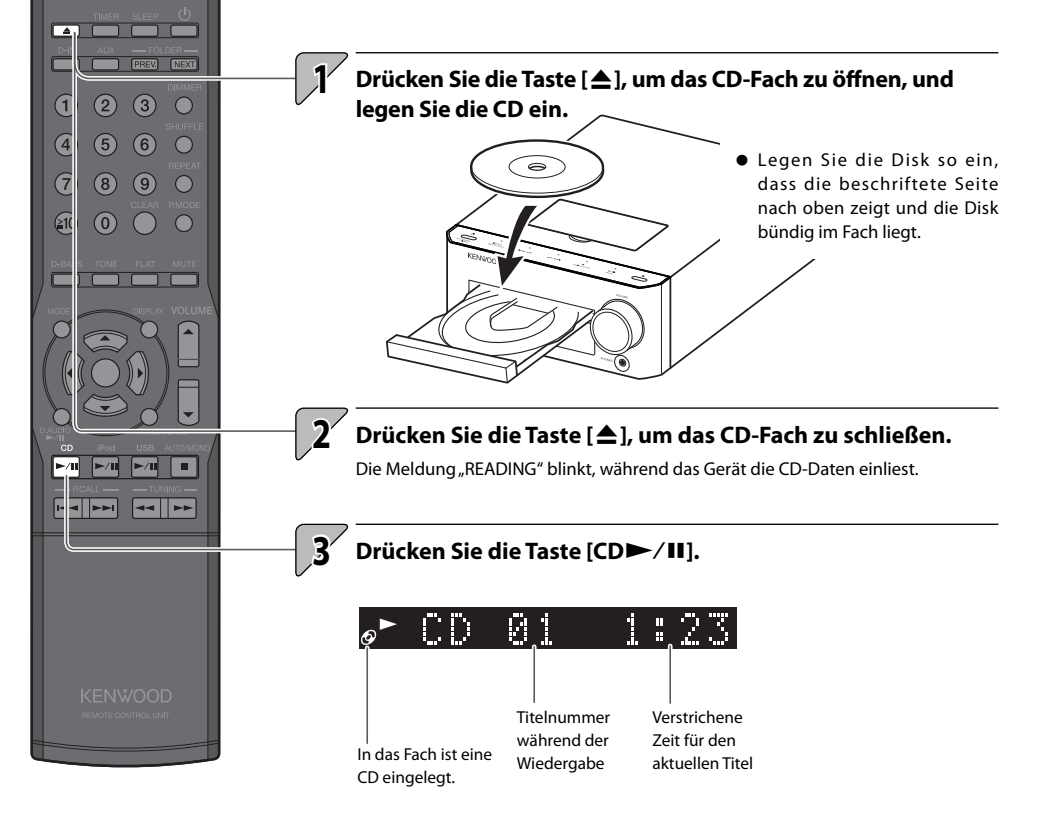

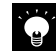

 $\bullet$  Bei der Wiedergabe folgender Disktypen werden die Titelnummern werden unter Umständen fehlerhaft angezeigt.

- Im Mix-Modus aufgezeichnete Disks \*
- In mehreren Sessions aufgezeichnete Disks
- In unterschiedlichen CD-DA-Formaten aufgezeichnete Disks oder Disks, die keine Musikdaten enthalten

\* Mix-Modus kombiniert das CD-DA-Format mit Audiodateien wie z. B. MP3 oder WMA.

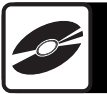

### **Bedienvorgänge während der CD-Wiedergabe**

**Auswählen einer Titelnummer** Drücken Sie zur Wiedergabe des dritten Titels die Taste **[3]**. Zur Wiedergabe des 17. Titels drücken Sie die Taste **[ 10]**, **[1]**, und dann die Taste **[7]**. Zur Wiedergabe des 123. Titels drücken Sie die Taste **[ 10]**, **[ 10]**, **[1]**, **[2]**, und dann die Taste **[3]** . **Umschalten des Anzeigeinhalts**  $\Box$  $\overline{\phantom{a}}$ Drücken Sie die Taste **[DISPLAY]**. Der Modus ändert sich bei jedem Betätigen  $\overline{\text{vec}}$  (see der Taste wie unten dargestellt. G)  $\overline{2}$  $\odot$  $\subset$ **Im handelsüblichen CD-DA-Format aufgenommene CD-R/CD-RW-Disks**  $\overline{4}$  $\left( 5\right)$  $<sup>6</sup>$ </sup>  $\subset$ Zeit für 1 Titel **Deutscher Tag/Uhr** 7 8  $\sqrt{9}$  $\overline{C}$ **CD-R/CD-RW-Disks mit MP3/WMA-Dateien** and Zeit für 1 Titel D Ordnername/Titelname D Dateiname 210  $\odot$ **TAG** Tag/Uhr Albumname Künstlername Titel **Pause und Fortsetzen der Wiedergabe** Drücken Sie die Taste **[CDE**/II]. **Wiedergabe stoppen** Drücken Sie die Taste **[**F**]**   $\frac{1}{2}$ **Vorwärts/rückwärts springen** Halten Sie die Taste **[**I**]** oder **[**J**]** gedrückt. **Überspringen von Titeln, zurückspringen, zum Anfang springen** Um zum vorherigen oder nächsten Titel zu springen: Drücken Sie die Taste **[**H**]**. Um zu einem früheren Titel zurückzuspringen: Drücken Sie die Taste [ $\blacktriangleleft$ zweimal oder mehrmals nacheinander. Um zum Anfang eines Titels zurückzuspringen: Drücken Sie die Taste [ $\blacktriangleleft$ einmal.

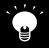

### **MP3/WMA**

- z Wenn Sie die Wiedergabe durch Drücken der Taste **[**F**]** stoppen, wird der aktuelle Titel gespeichert. Wenn Sie anschließend die Taste [CD $\blacktriangleright$ /II] drücken, wird der Titel erneut von Anfang an wiedergegeben. (Fortsetzungsfunktion)
- Die Fortsetzungsfunktion ist auch verfügbar, wenn Sie während der Wiedergabe auf eine andere Eingangsquelle umschalten.
- **Drücken Sie die Taste <b>[NEXT**], wenn Sie Titel im nächsten Ordner wiedergeben möchten, oder die Taste **[PREV.]**, um Titel im vorherigen Ordner wiederzugeben.

## **Wiedergabereihenfolge für Ordner und Titeldateien**

## **MP3/WMA**

**Bei der Wiedergabe einer Disk, die aufgezeichnete Audiodateien enthält, werden die Titeldateien, beginnend mit den Dateien im ROOT-Ordner, wiedergegeben wie in der Abbildung dargestellt.**

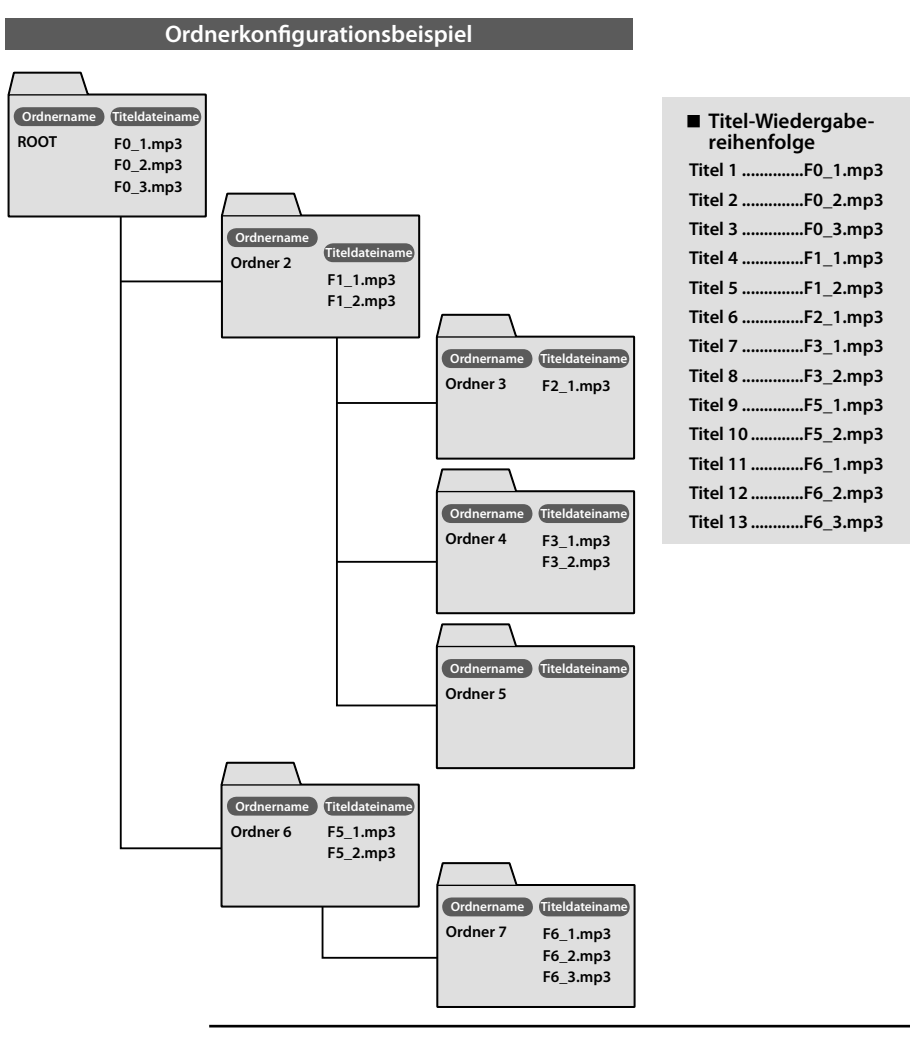

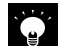

 $\bullet$  Ordner, die keine Titel enthalten, können nicht ausgewählt werden.

Audiodateien werden in der Reihenfolge ihrer Aufnahme auf CD wiedergegeben. Wenn Sie vor dem Aufzeichnen der Dateien auf der Disk jedem Dateinamen eine Zahl von "01" bis "99" voranstellen, können Sie die Wiedergabereihenfolge auswählen.

### **Weitere Informationen**

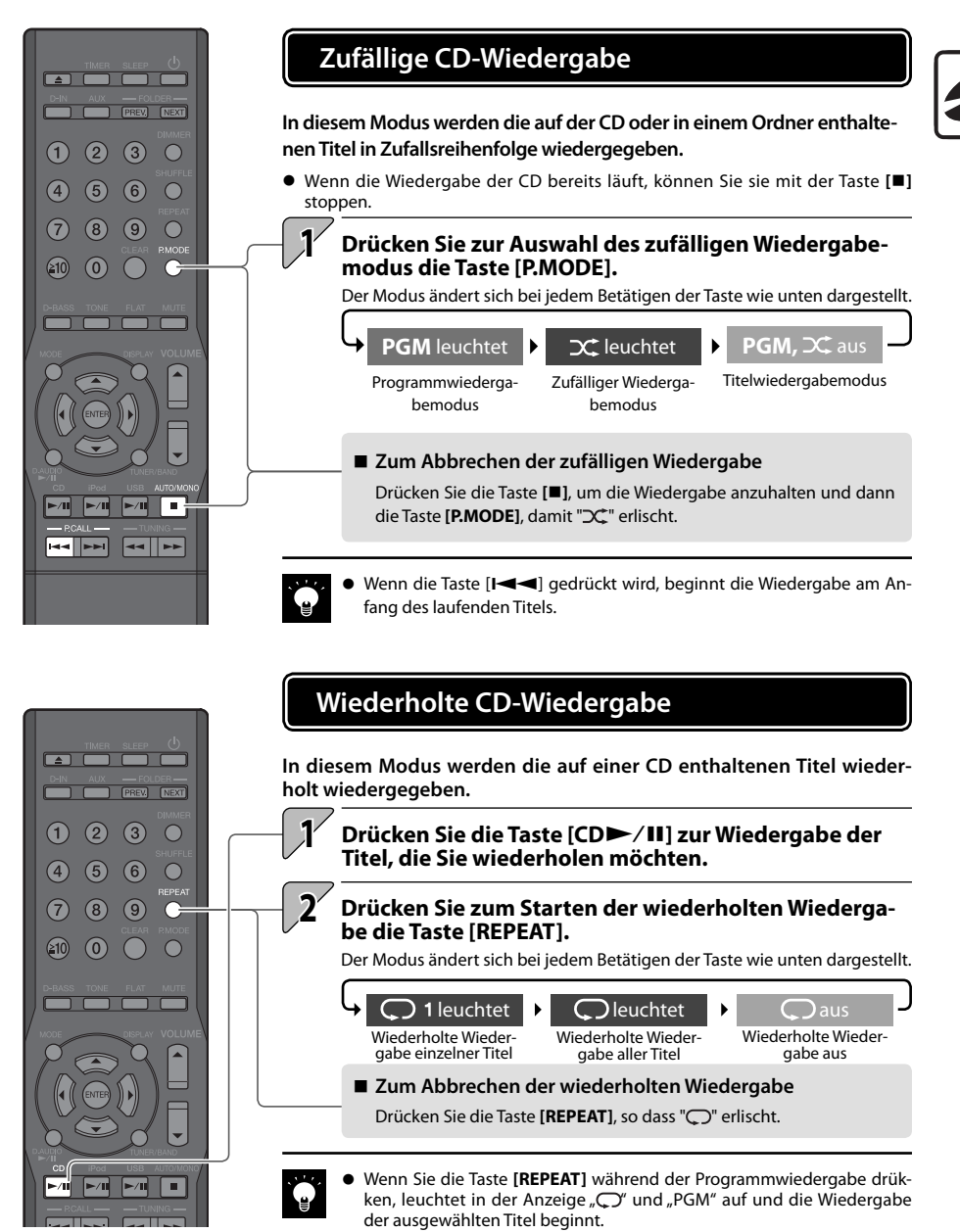

z Wenn Sie die Taste **[REPEAT]** während der zufälligen Wiedergabe drükken, leuchtet in der Anzeige "C" und "Ct" und die Wiedergabe beginnt mit einer neuen Zufallssequenz, sobald die aktuelle Zufallssequenz beendet ist.

### **CD-Programmwiedergabe Sie können bis zu 50 Titel auswählen und in beliebiger Reihenfolge wiedergeben. ●** Drücken Sie die Taste **[CDE** / **II**], um die Eingangsquelle in CD zu ändern. Die Wiedergabe startet, wenn die Eingangsquelle ausgewählt ist. Die Taste **[**F**]** unterbricht die Wiedergabe. z Wenn die Wiedergabe der CD bereits läuft, können Sie sie mit der Taste **[**F**]** stoppen. **EXAMPLE SURFEY Drücken Sie zur Auswahl der Programmwiedergabe die 1 PREV.** NEXT **Taste [P.MODE].**  $2 \theta$  $\bigcap$  $\bigcap$ Der Modus ändert sich bei jedem Betätigen der Taste wie unten dargestellt.  $\left( 4\right)$  $\bigcirc$  $\odot$  $\bigcirc$ **PGM** leuchtet **PGM**,  $\infty$  leuchtet **PGM**,  $\infty$  aus 7  $(8)$  $\sqrt{9}$  $\bigcap$ Titelwiedergabemo-Programmwiederga-Zufälliger Wiederga- $(50)$  $\omega$ bemodus bemodus dus  **MP3/WMA 2** Verwenden Sie die Zifferntasten, um den für die Programm**wiedergabe gewünschten Ordner auszuwählen.** Drücken Sie zur Wiedergabe des dritten Ordners die Taste **[3]**. Drücken Sie die Taste Zur Wiedergabe des 17. Ordners drücken Sie **[ENTER]**. die Taste **[ 10]**, **[1]**, und dann die Taste **[7]**. Zur Wiedergabe des 123. Ordners drücken Sie die Taste **[ 10]**, **[ 10]**, **[1]**, **[2]**, und dann die Taste **[3]**.

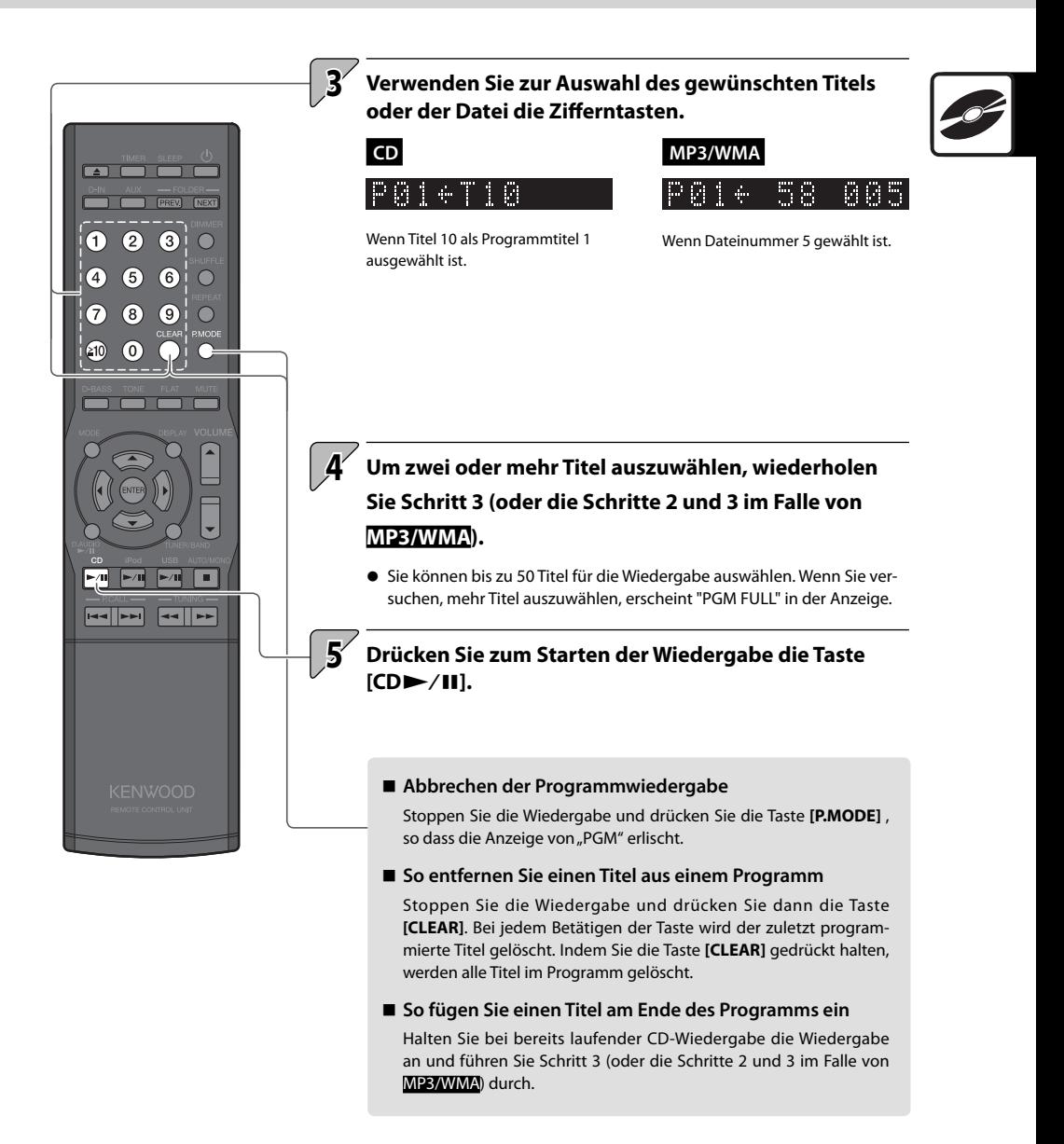

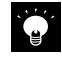

Wenn Sie das System ausschalten oder die CD herausnehmen, für die die Programmwiedergabe gewählt ist, werden die im spezifizierten Programm gespeicherten Informationen gelöscht.

**Empfang von Radiosendungen**

**Dieser Abschnitt erläutert den UKW/MW-Empfang und das Einstellen von Radiosendern.**

# **UKW/MW-Rundfunkempfang**

 $\bullet$  Drücken Sie zum Einschalten des Systems und zum Radioempfang einfach die Taste **[TUNER/BAND]**.

### Drücken Sie zur Auswahl von "FM" (UKW) oder "AM" (MW) **die Taste [TUNER/BAND]. 1**

Bei jedem Betätigen der Taste wird das Band zwischen "FM" und "AM" umgeschaltet.

### **2 Auswählen eines Senders.**

### **Auswählen von gespeicherten Sendern (Senderabruf)**

Auswählen eines gespeicherten Senders.

● Weitere Details zur Sendervorwahl auf S. 34 und 35.

### **Auswahl mit den [P.CALL] -Tasten**

Zur Anzeige des nächsten gespeicherten Senders: Drücken Sie die Taste **[**G**]** oder **[**H**]**.

Zum Durchlaufen der Liste der gespeicherten Sender in Intervallen von ca. 0,5 Sekunden: Halten Sie die Taste **[**G**]** oder **[**H**]** gedrückt.

### **Auswahl mit den Zahlentasten**

Drücken Sie zur Auswahl von P3 die Taste **[3]**. Zur Auswahl von P17 drücken Sie die Tasten **[ 10]**, **[1]** und **[7]** .

 $\Box$  $\overline{\phantom{a}}$  (exist)  $\overline{\phantom{a}}$  $\bullet$   $\bullet$ 

 $66$ 

 $\cap$ 

 $\left( \widehat{ } \right)$  $\overline{a}$ 

7)  $(8)$  $\sqrt{9}$  $\subset$ 

ை

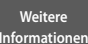

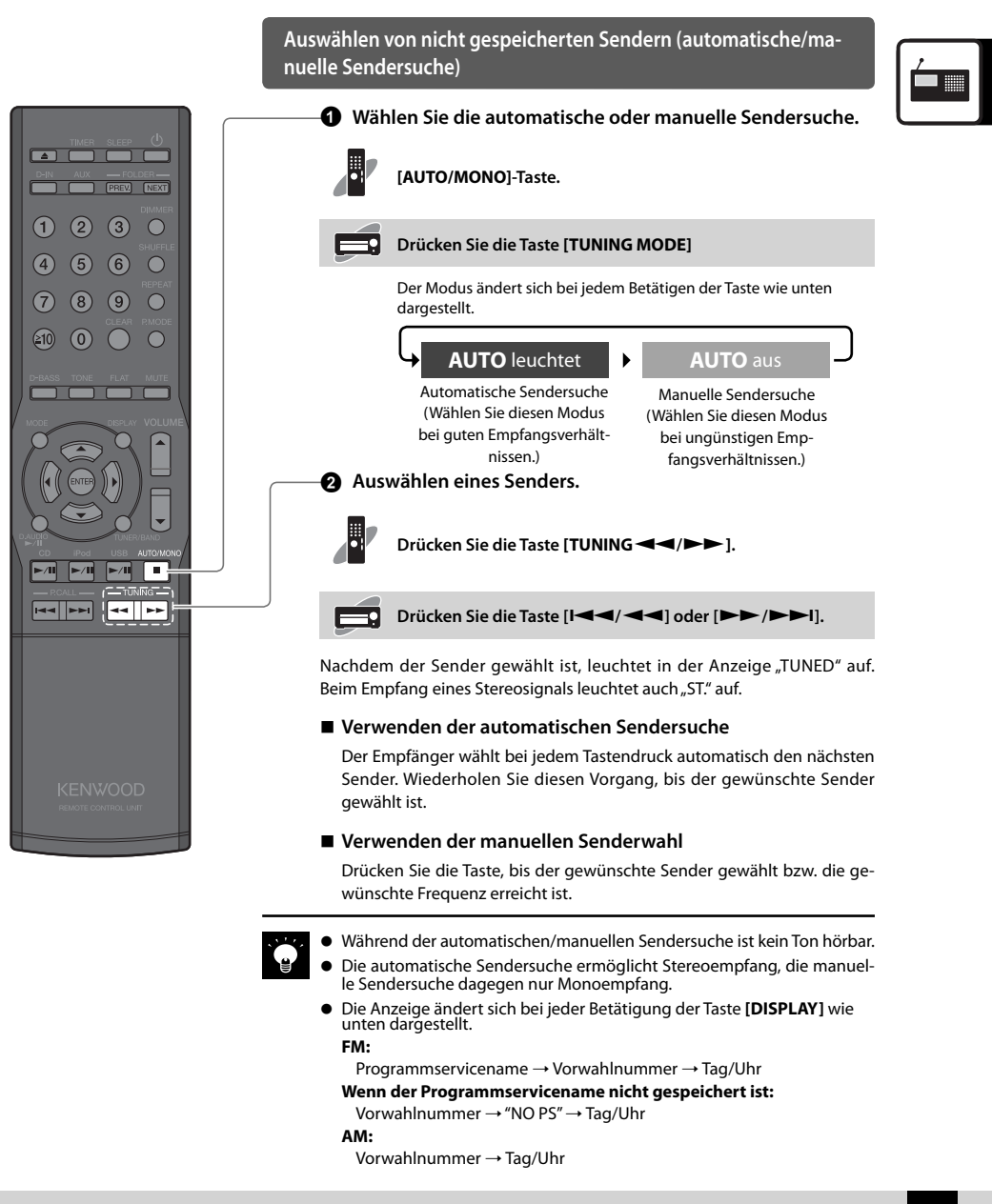

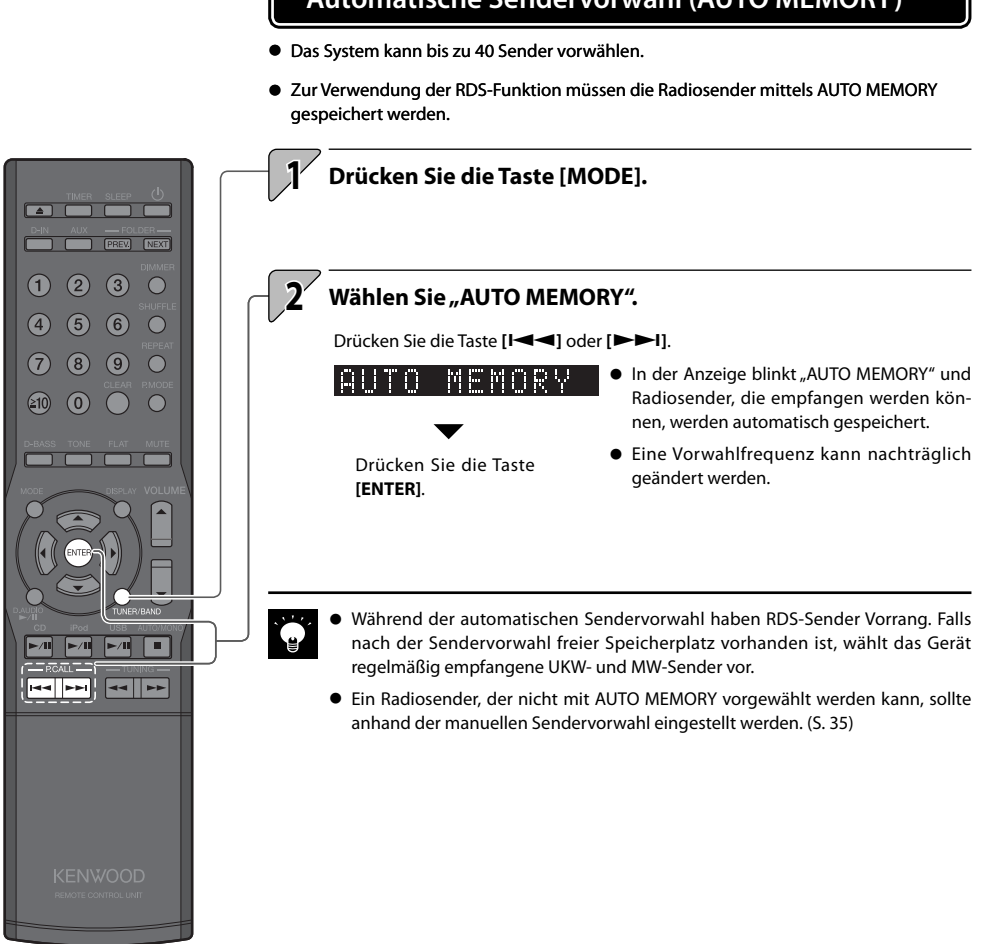

## **Automatische Sendervorwahl (AUTO MEMORY)**

## **Manuelle Sendervorwahl (manuelle Vorwahl)**

**Verwenden Sie diese Vorgehensweise, um dem aktuellen Sender eine Vorwahlnummer zuzuweisen. Falls unter der gewählten Vorwahlnummer bereits ein Sender gespeichert ist, wird er durch den neuen Sender ersetzt.**

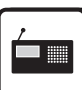

● Sie können bis zu 40 FM und AM-Sender vorwählen.

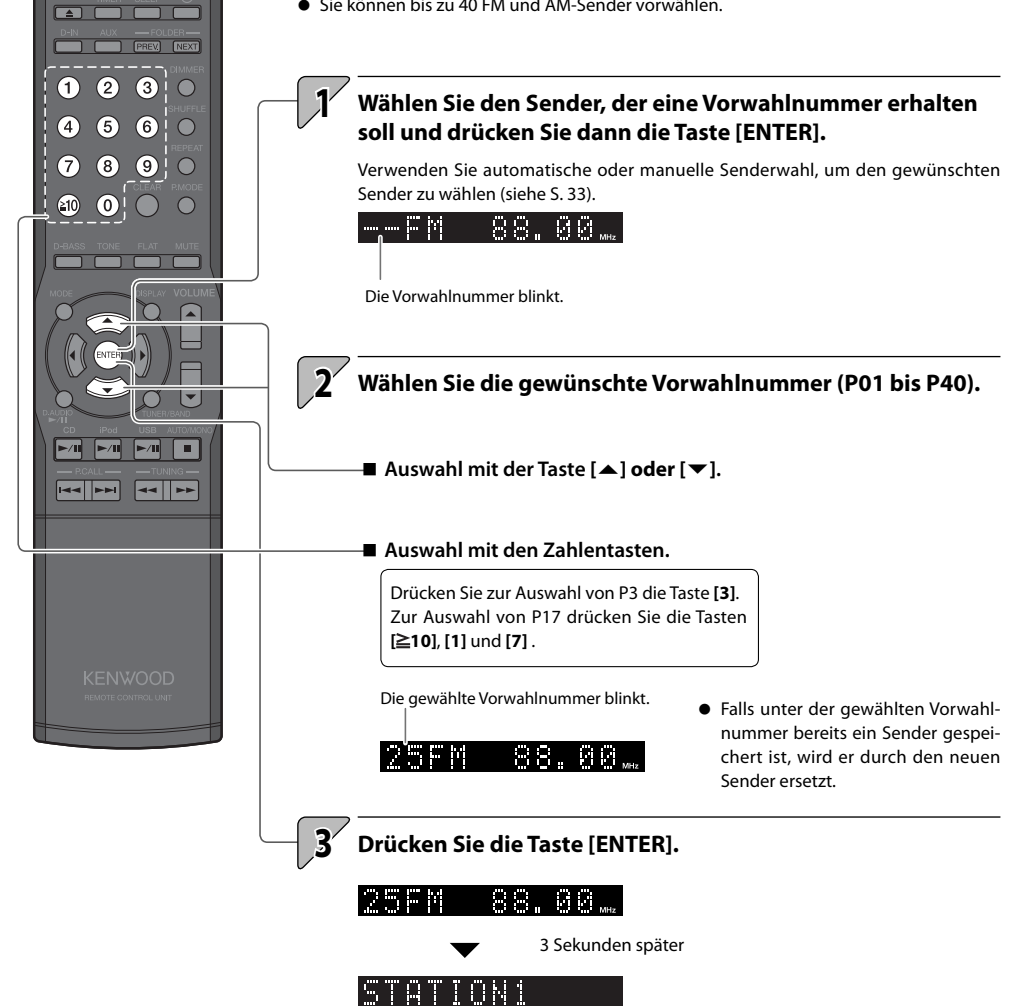

 **Nur Europa und Australien** 

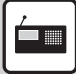

**RDS (Radio-Daten-System)**

**Das System ist für den RDS-Empfang ausgelegt und entnimmt dem Rundfunksignal verschiedene Daten, die dann für diverse Funktionen, wie z. B. der automatischen Anzeige des Sendernames, zur Verfügung stehen.** 

- Auswählen des UKW-Bands
- Speichern Sie RDS-Sender mit der AUTO MEMORY-Funktion. (S. 34)

## **Anzeige des Programmservicenamens**

**Wenn RDS-Signale empfangen werden, zeigt die PS-Funktion automatisch den Namen des Senders an.**

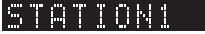

• Wenn ein RDS-Sender (RDS-Signal) empfangen wird, leuchtet "RDS" auf.

### **Zum Umschalten der Anzeige**

- Drücken Sie die Taste **[DISPLAY]**.
- $\bullet$  Der Modus ändert sich bei jedem Betätigen der Taste wie unten dargestellt.

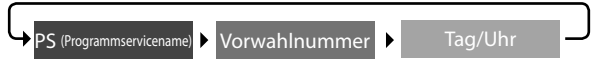

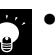

Bestimmte Sender sind je nach Land oder Region nicht verfügbar oder haben einen anderen Sendernamen.

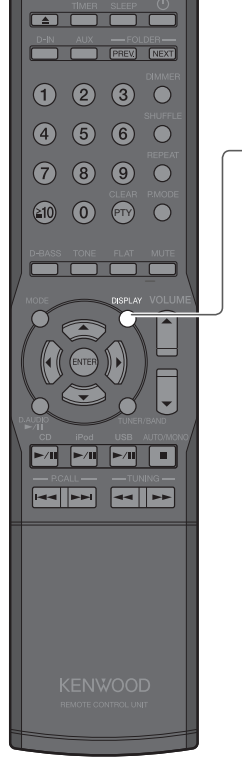
#### **Suchen einer gewünschten Programmkategorie (PTY-Suche)**

**Der Tuner sucht automatisch nach einem Sender, der zurzeit die gewünschte Programmkategorie (Genre) ausstrahlt.**

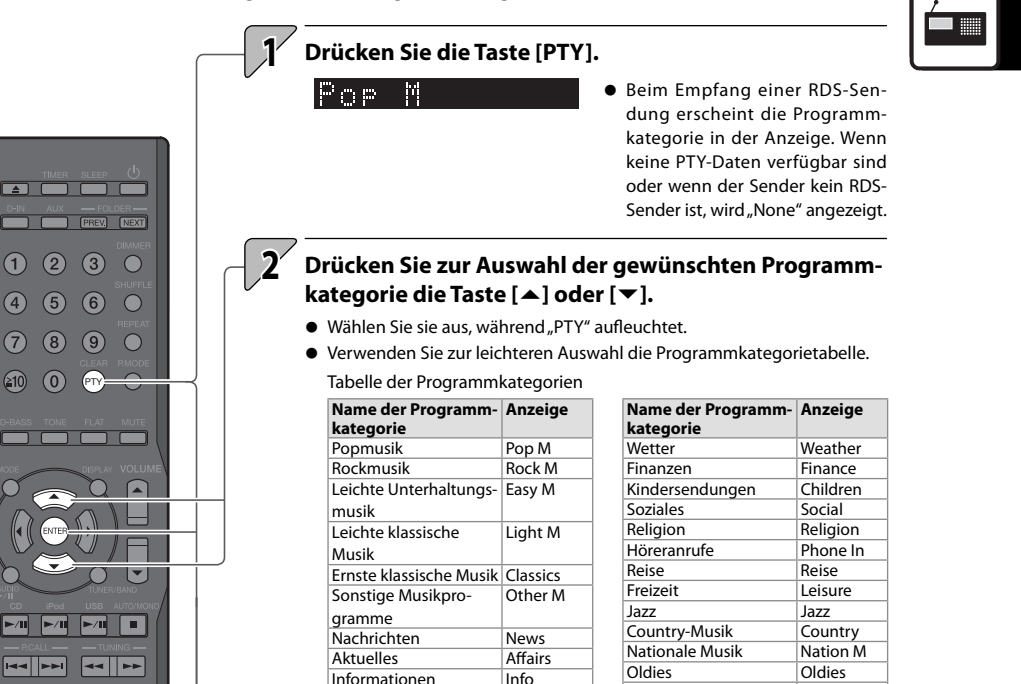

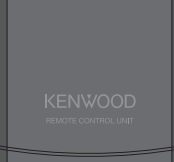

PTY

 $(2)$  $\left(3\right)$  $\sqrt{6}$ 

 $(7)$  $(8)$  $\circ$ 

 $(210)$ 

# **3 Drücken Sie die Taste [ENTER].**

Sport Sport Bildungsprogramme Educate Drama Drama Kultur Culture<br>Wissenschaft Science Wissenschaft Science<br>Gemischt Varied

Informationen

Gemischt

- Während "PTY" blinkt, ist der Ton abgeschaltet.
- Wenn ein Programm der gewünschten Kategorie gefunden wurde, wird das Programm empfangen und in der Anzeige erscheint anstelle der Programmkategorie der Sendername.

me

Oldies Oldies Volksmusik Folk M Dokumentarprogram-

**Document** 

**Zum Abbrechen der PTY-Suche**

Drücken Sie die Taste **[PTY]**.

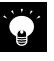

Wenn kein Programm der gewünschten Kategorie gefunden wird, blinkt in der Anzeige "NO PROGRAM". Nach einigen Sekunden erscheint wieder die ursprüngliche Anzeige.

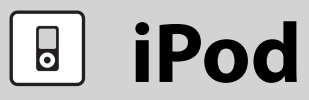

#### **Dieses Kapitel erläutert den Anschluss und die Wiedergabe von einem Apple iPod.**

### **Wiedergabe von einem iPod**

#### **Gehen Sie folgendermaßen vor, um einen iPod zur Wiedergabe an das System anzuschließen.**

- Beachten Sie hierzu auch die Bedienungsanleitung für den iPod.
- z Aktualisieren Sie die Software für den iPod auf die neuste Version.

#### **Unterstützte iPod-Modelle (Juli 2009)**

- $\bullet$  iPod classic
- iPod nano 2nd Generation
- iPod nano 3rd Generation
- iPod nano 4th Generation
- iPod nano 5th Generation
- **a** iPod touch

**1**

- iPod touch 2nd Generation
- iPod touch 3rd Generation
	- **Öff nen Sie die Abdeckung der Haupteinheit und schließen Sie dann den iPod am iPod-Anschluss an.**
		- Sie können einen iPod, der sich in einem Etui oder einer Box befindet oder mit anderem Zubehör versehen ist, nicht am System anschließen. Der iPod muss immer entfernt werden.
		- $\bullet$  Anschließen eines iPod am System ohne Dock-Adapter kann den Anschluss beeinträchtigen oder beschädigen. Verwenden Sie immer den Dock-Adapter. (S. 12)
		- Halten Sie den iPod gerade, wenn Sie ihn anschließen oder abstecken.
		- Sobald der iPod angeschlossen ist, kann er aufgeladen werden.

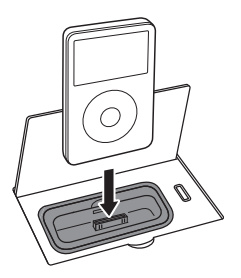

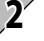

#### $\blacktriangleright$ /II]. **Drücken Sie zum Starten der Wiedergabe die Taste [iPod**

 $\bullet$  Drücken Sie zum Einschalten des Systems und Starten der Wiedergabe einfach die Taste [iPod<sup> $\blacktriangleright$ </sup>/II].

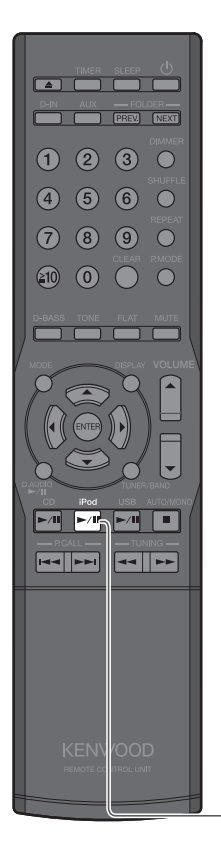

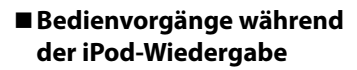

**Sie können diese Vorgänge auch am iPod ausführen.**

**Weitere Informationen**

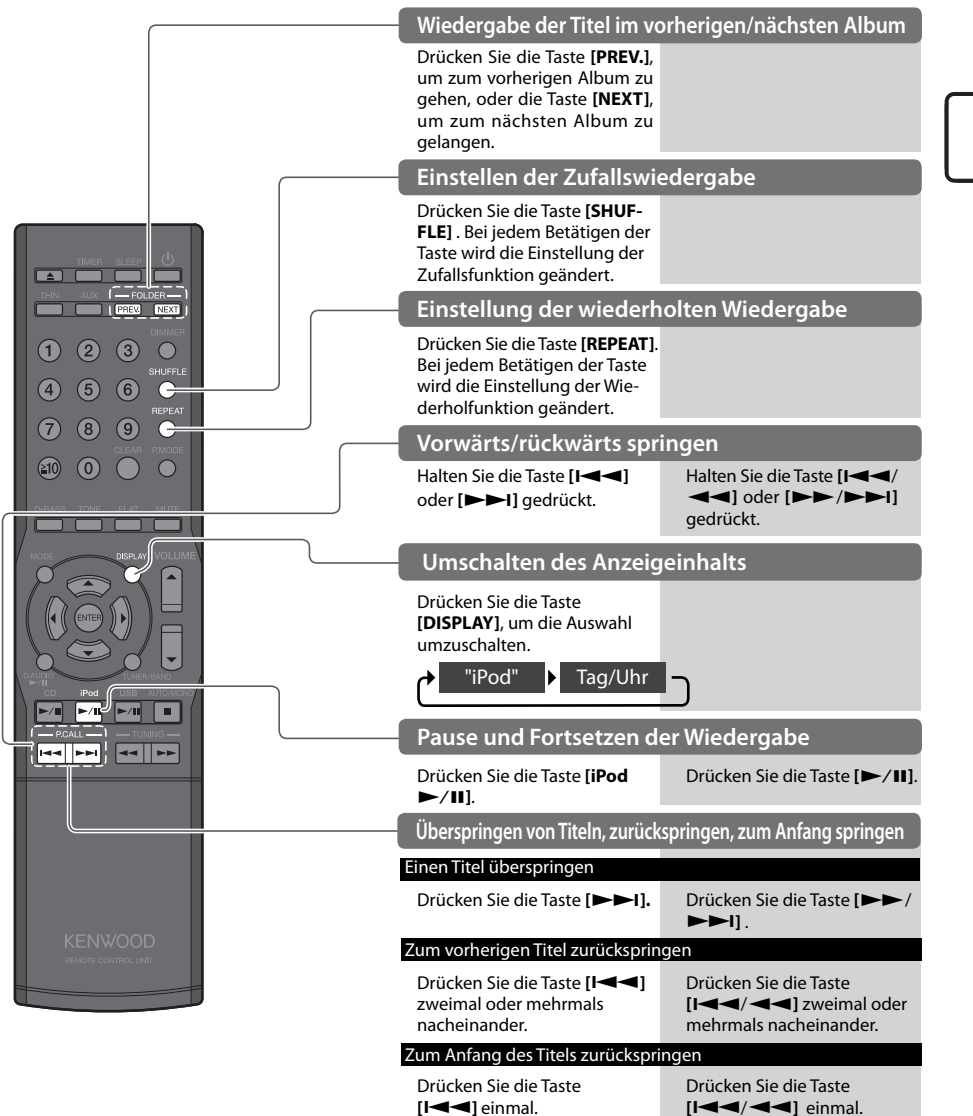

 $\overline{\bullet}$ 

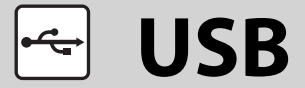

 $\begin{array}{|c|c|c|c|}\hline \multicolumn{1}{|c|}{\hspace{1.5cm}} \multicolumn{1}{|c|}{\hspace{1.5cm}} \multicolumn{1}{|c|}{\hspace{1.5cm}} \multicolumn{1}{|c|}{\hspace{1.5cm}}\hline \multicolumn{1}{|c|}{\hspace{1.5cm}}\hline \multicolumn{1}{|c|}{\hspace{1.5cm}}\hline \multicolumn{1}{|c|}{\hspace{1.5cm}}\hline \multicolumn{1}{|c|}{\hspace{1.5cm}}\hline \multicolumn{1}{|c|}{\hspace{1.5cm}}\hline \multicolumn{$ **THE PREV** NEXT

**Dieses Kapitel erläutert den Anschluss und die Wiedergabe von Audiodateien von einem USB Flash-Speicher- oder USB (Mass Storage Class)-kompatiblen digitalen Audioplayer ("USB-Gerät").**

### **Wiedergabe von einem USB-Gerät**

**Schließen Sie einen USB Flash-Speicher- oder USB (Mass Storage Class) kompatiblen digitalen Audioplayer am USB-Anschluss an und geben Sie Audiodateien wieder.**

- Beachten Sie auch die Bedienungsanleitung für das angeschlossene USB-Gerät.
- **Unterstützte Dateien** 
	- AAC MP3
	- **WMA**

Details siehe "Unterstützte Audiodateien". (S. 23)

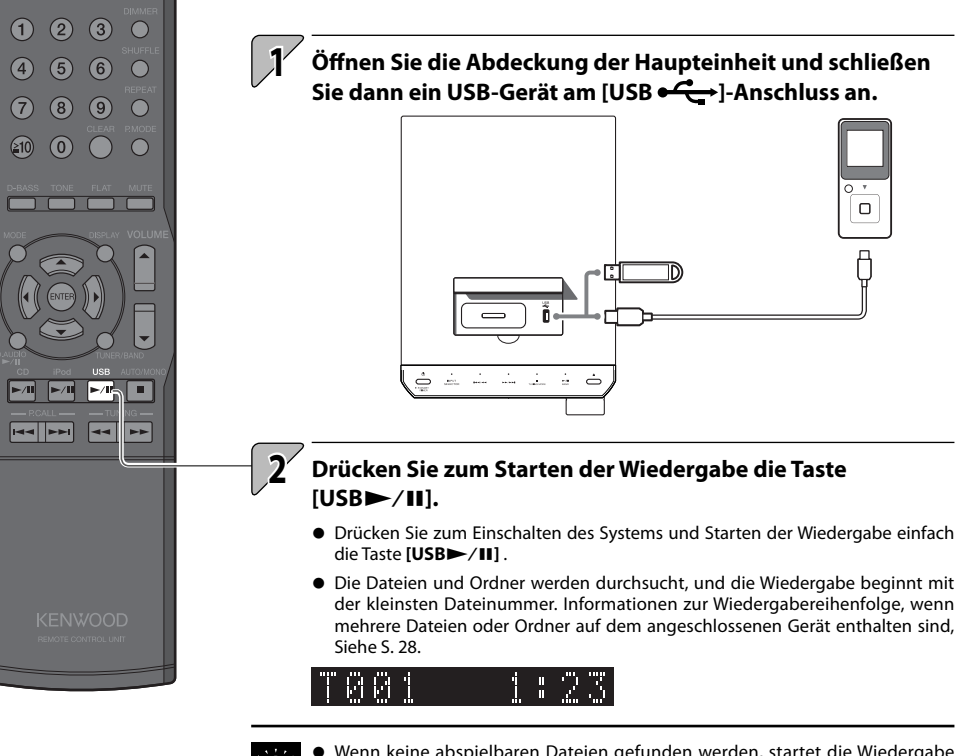

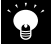

- Wenn keine abspielbaren Dateien gefunden werden, startet die Wiedergabe nicht.
- Beim Fortsetzen der Wiedergabe auf einem digitalen HDD-Audioplayer kann der Ton aufgrund des spezifischen HDD-Mechanismus "springen".

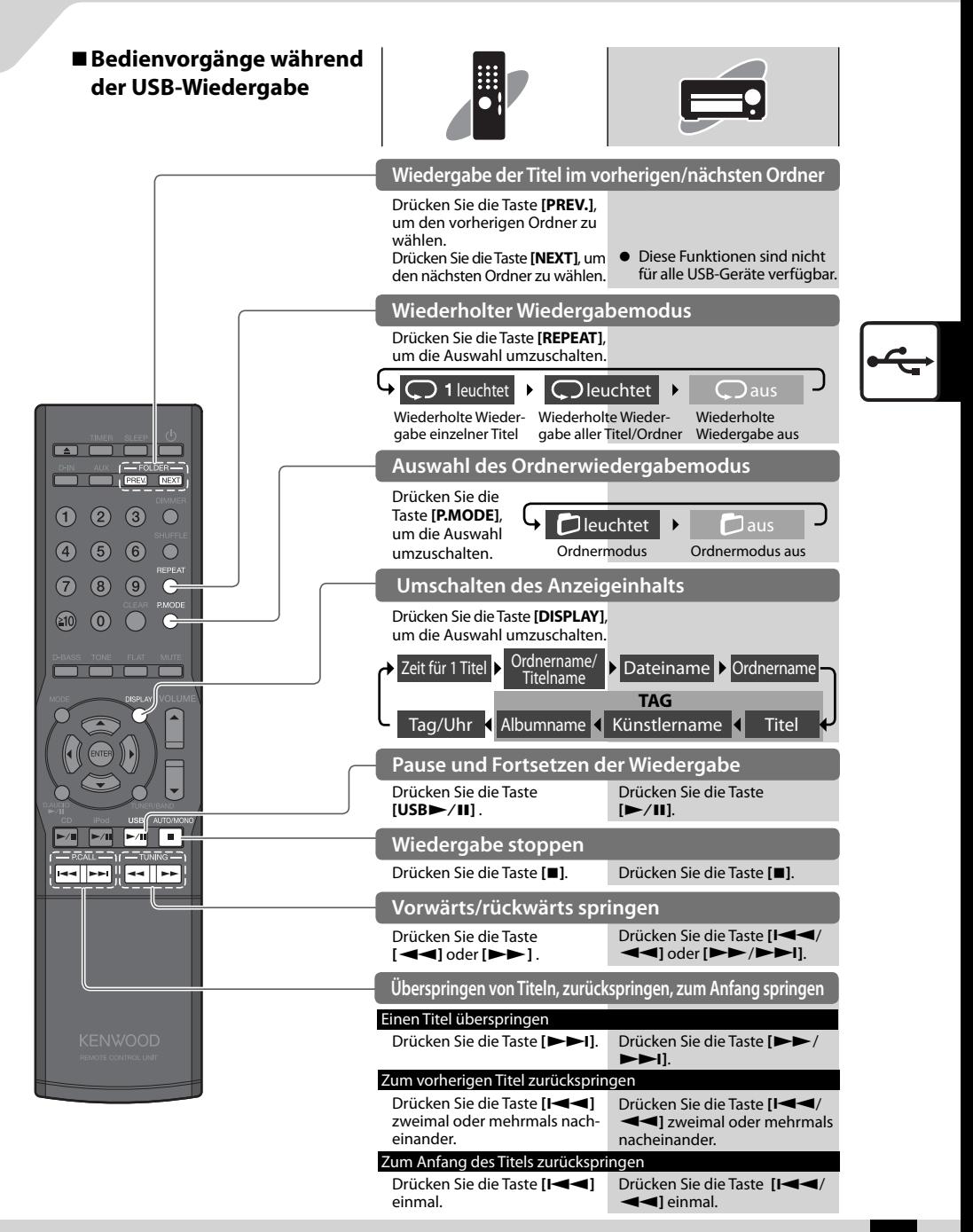

□

410  $\omega$ 

 $(2)$ 

 $\overline{\phantom{0}}$ **FREV** NEXT

 $\left( 3 \right)$ 

**Externe Komponenten**

**Dieses Kapitel erläutert den Anschluss und die Wiedergabe von externen Komponenten.**

**1**

### **Wiedergabe externer Komponenten**

**Schließen Sie die externe Komponente an das System an wie unter <Anschließen anderer Zubehörteile (im Handel erhältliche Geräte)> beschrieben (S. 13).**

- Schalten Sie vor dem Anschließen externer Komponenten stets zuerst dieses System und die externen Komponenten ab.
- Beachten Sie hierzu auch die Bedienungsanleitung für die angeschlossene externe Komponente.

**Drücken Sie die Taste [D-IN], wenn die Wiedergabe von einem Gerät erfolgt, das am [DIGITAL IN (OPTICAL) ]-Anschluss angesteckt ist oder drücken Sie die Taste [AUX], wenn die Wiedergabe von einem Gerät erfolgt, das am [AUX IN]-**

**Anschluss angesteckt ist.**

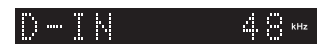

- **•** Bei der Auswahl einer digitalen Komponente wird die Samplingfrequenz für das Eingangssignal angezeigt.
- **•** Das System gibt digitale PCM-Signale wieder (32, 44,1, 48, 88,2, 96 kHz).

#### **2 Starten Sie die Wiedergabe an der angeschlossenen externen Komponente.**

Führen Sie zum Starten der Wiedergabe am externen Gerät die erforderliche Operation aus.

**3 Stellen Sie die Lautstärke ein.**

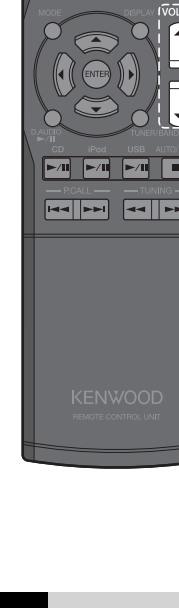

### **Einstellen des Eingangspegels externer Komponenten**

**Gehen Sie zum Einstellen des Eingangspegels einer an den [AUX IN]- Anschluss angeschlossenen externen Komponente wie folgt vor. Nehmen Sie diese Einstellung vor, wenn die Lautstärke einer externen Komponente bei derselben Lautstärkeeinstellung merklich höher oder niedriger als die von anderen Eingangsquellen ist.**

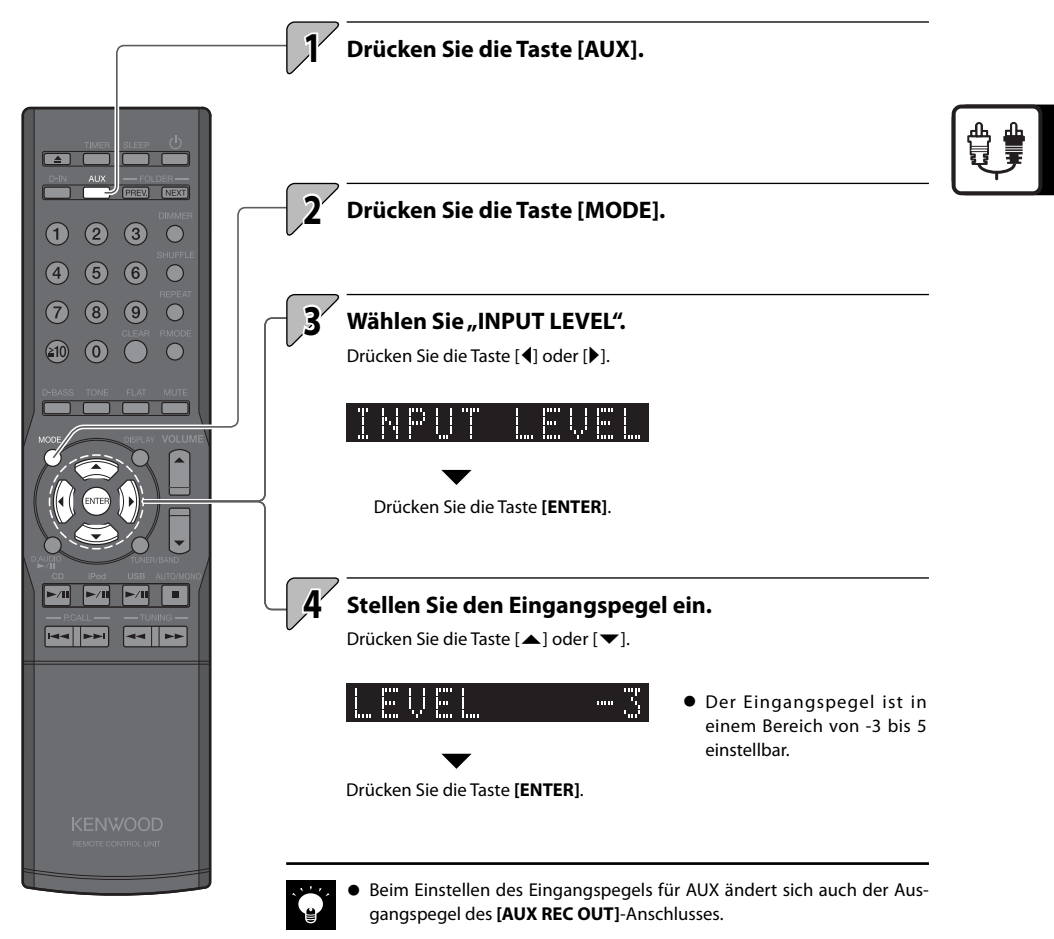

# **D.AUDIO**

Sie können einen Kenwood Digital-Audioplayer (im weiteren Text als "Digital-Audioplayer" bezeichnet) an **das System anschließen und zur Wiedergabe von Titeln verwenden.**

# **Wiedergabe über einen Digital-Audioplayer**

**Gehen Sie zum Anschließen eines Digital-Audioplayers an das System und zu seiner Verwendung zur Wiedergabe von Titeln wie folgt vor.**

- Schalten Sie beim Anschließen des Digital-Audioplayers stets zuerst dieses System und den Digital-Audioplayer aus.
- Beachten Sie beim Anschließen auch die Bedienungsanleitung für den angeschlossenen digitalen Audioplayer.
- Wenn Sie zum Anschluss des digitalen Audioplayers das zugehörige Kabel PNC-150 verwenden, können Sie ihn über das Hauptgerät und die Fernbedienung bedienen.

**Kompatible Digital-Audioplayer von Kenwood (nur Europa und Australien)** 

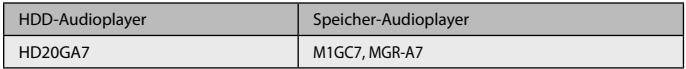

**Schließen Sie den Digital-Audioplayer am [D.AUDIO IN]- Anschluss an der Rückseite des Hauptgeräts an.**

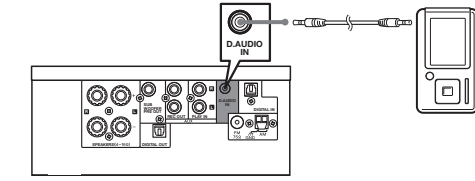

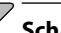

**1**

**2 Schalten Sie den Digital-Audioplayer ein.**

#### **Drücken Sie zum Starten der Wiedergabe die Taste [D.AUDIO**E**].**

- $\bullet$  Drücken Sie zum Einschalten des Systems und Starten der Wiedergabe einfach die Taste [D.AUDIO**E**/II].
- Verwenden Sie die Bedienelemente des angeschlossenen Digital-Audioplayers, wenn er nicht über das zugehörige Kabel PNC-150 angeschlossen ist.

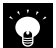

**3**

- z Wenn Sie das korrekte Kabel zum Anschluss verwenden, werden die Lautstärkeund Klangeinstellungen des Digital-Audioplayers angezeigt.
- Trennen Sie das Anschlusskabel des Audioplayers vom [D.AUDIO IN]-Anschluss ab, wenn Sie ihn nicht weiter verwenden möchten.

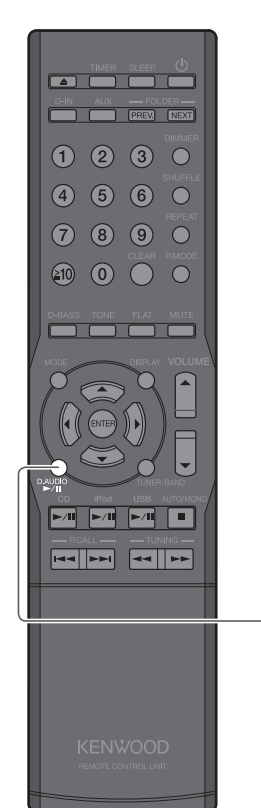

**Weitere Informationen**

### **Bedienvorgänge während der Wiedergabe mit dem Digital-Audioplayer**

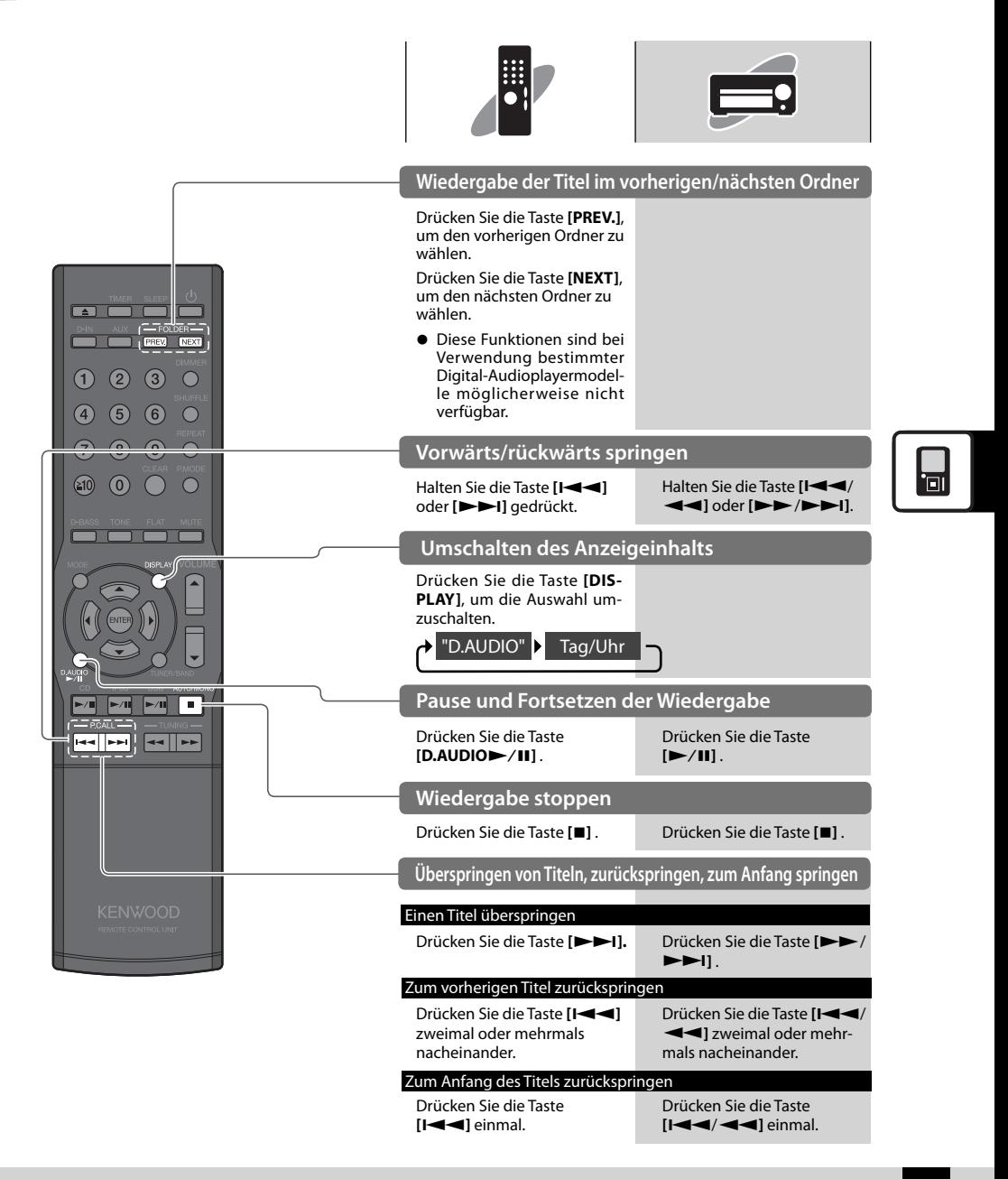

### **Einstellen des Eingangspegels des Digital-Audioplayers**

**Gehen Sie zum Einstellen des Eingangspegels einer an den [D.AUDIO IN]- Anschluss angeschlossenen externen Komponente wie folgt vor.**

**Nehmen Sie diese Einstellung vor, wenn die Lautstärke einer externen Komponente bei derselben Lautstärkeeinstellung merklich höher oder niedriger als die von anderen Eingangsquellen ist.**

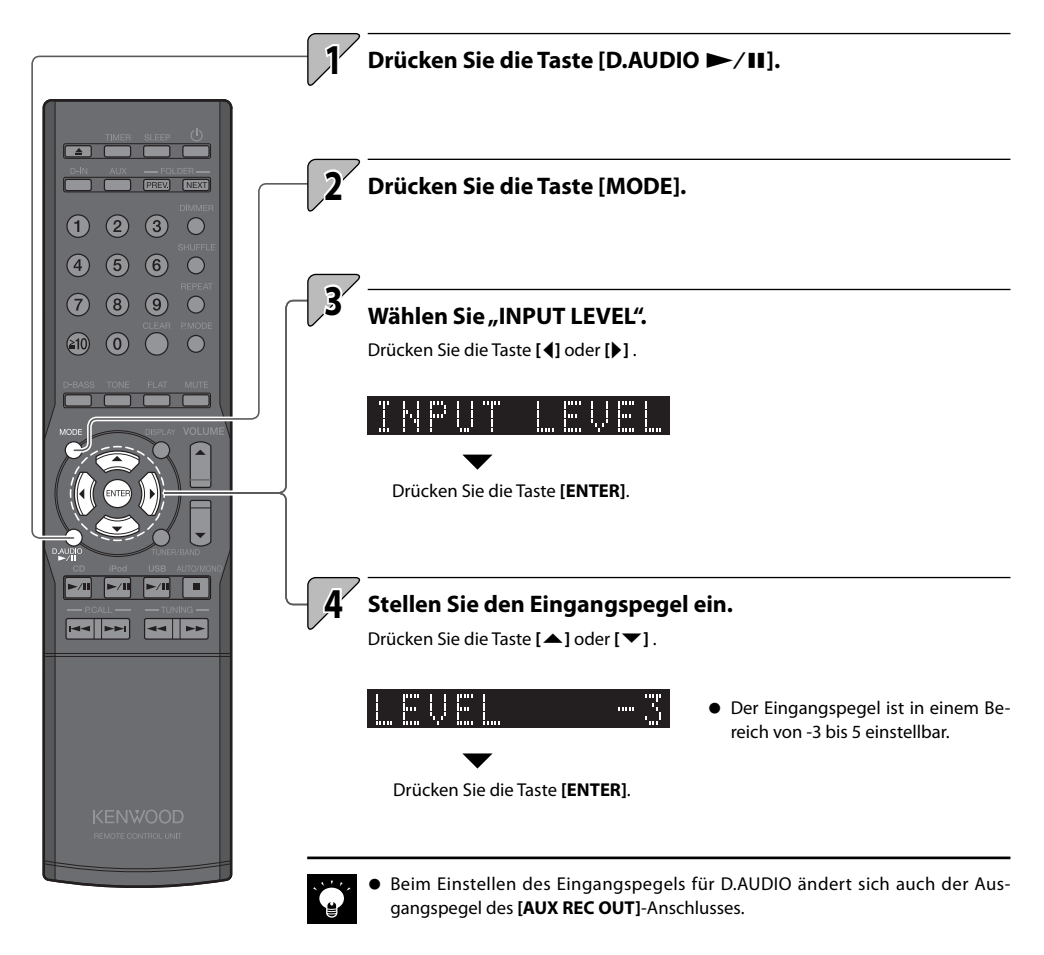

# **Audioeinstellungen**

**Stellen Sie die Klangqualität Ihres Stereosystems ein wie in diesem Kapitel beschrieben.**

**Zudem können Sie den Klang mit Hilfe der Soundqualitätsfunktion des Systems an Ihre persönlichen Vorlieben anpassen.**

#### **CONEQ (Akustischer Equalizer)**

• ……………… 48 Anpassen der akustischen Eff ekte an den Raum

#### **Digitalsignalprozessor**

- Einstellen der Super-Bass-Töne (D-BASS) ............................. 50
- …………………………… 51 Einstellen der Pegelbereiche (TONE)
- ………………… 54 Deaktivieren der D-BASS, TONE-Eff ekte (FLAT)

#### **Supreme EX**

• ……………………………………… 55 Einstellen von Supreme EX

#### **BALANCE**

• Einstellen der Lautstärkebalance der Lautsprecher ............... 56

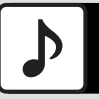

# **CONEQ (Akustischer Equalizer)**

**Mit der digitalen Soundkorrekturtechnologie von Convolution Equalizer (CONEQ) können Sie**  einen für Ihre Hörumgebung angemessenen akustischen Effekt auswählen.

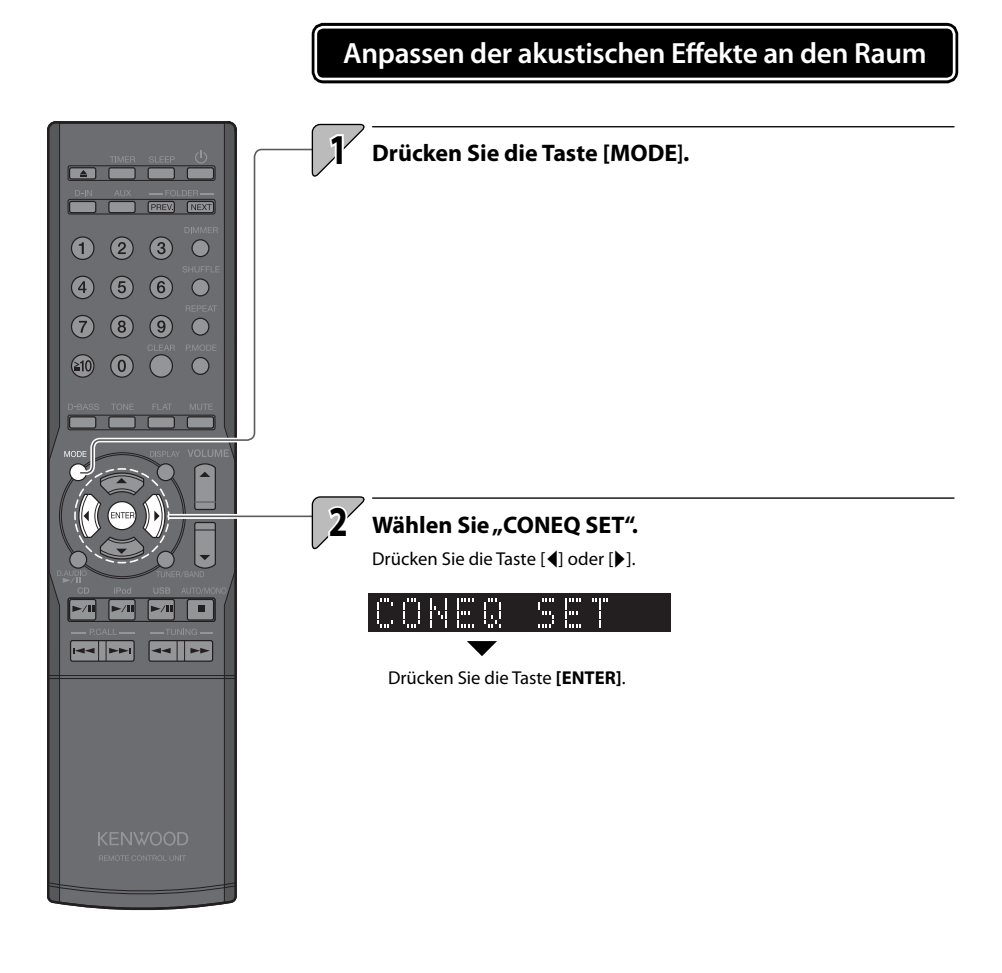

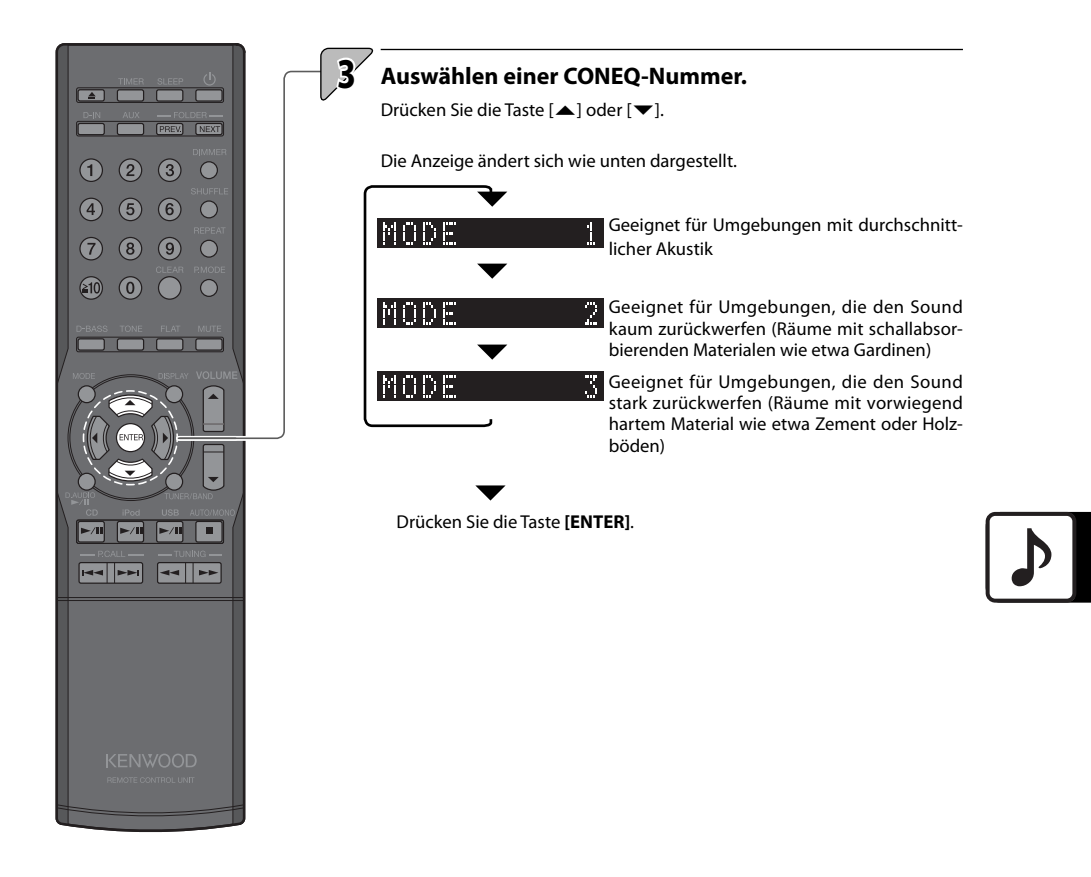

# **Digitalsignalprozessor**

**Das System verfügt über einen Digitalsignalprozessor (DSP), der es Ihnen erlaubt, die Wirkung von Super-Bass-Tönen und den Klangpegel im Tief-, Mittel- und Hochfrequenzbereich anzupassen. Diese Funktionalität ermöglicht detailliertere Einstellungen, mit denen Sie das Klangbild Ihren persönlichen Vorlieben anpassen können.**

### **Einstellen der Super-Bass-Töne (D-BASS)**

**Mit dieser Funktion können Sie die Wirkung von Super-Bass-Tönen Ihren persönlichen Vorlieben anpassen.**

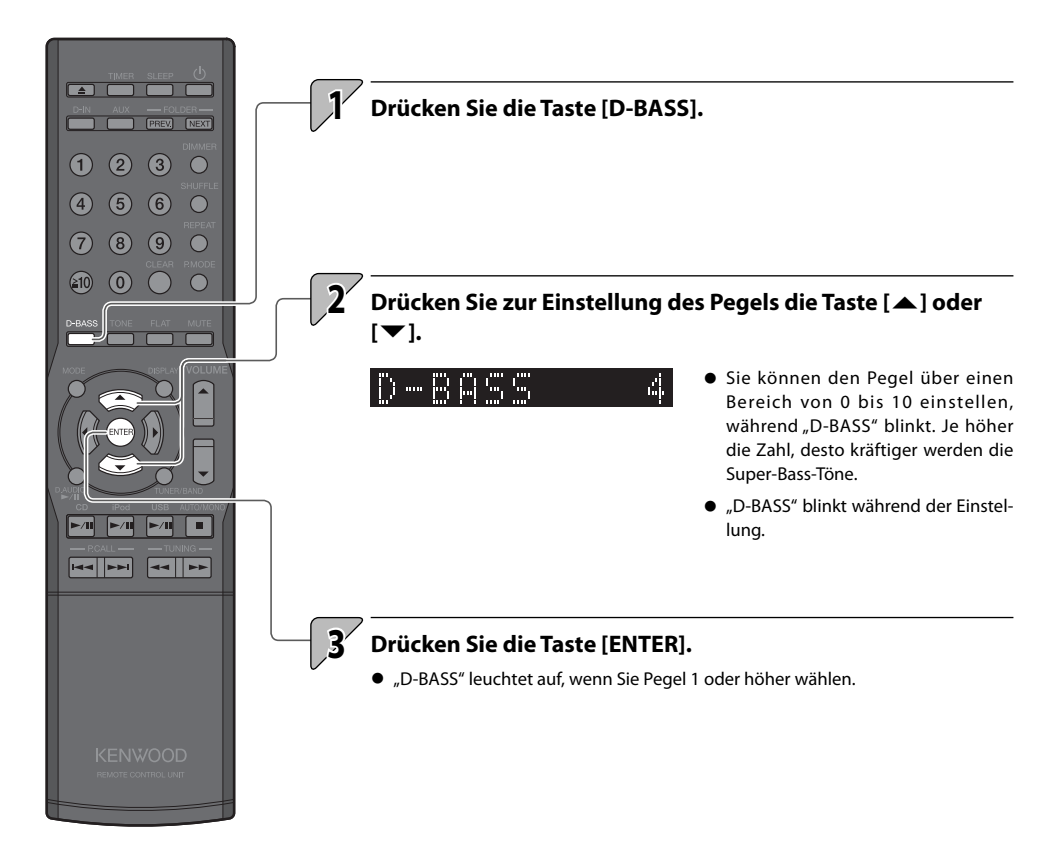

### **Einstellen der Pegelbereiche (TONE)**

**Sie können den Klang im Tief-, Mittel- und Hochfrequenzbereich an Ihre Präferenzen anpassen (TONE).**

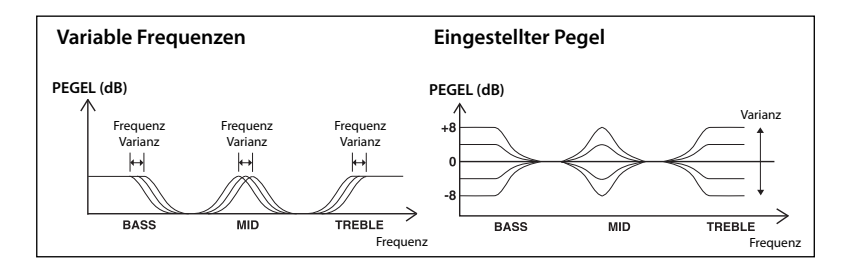

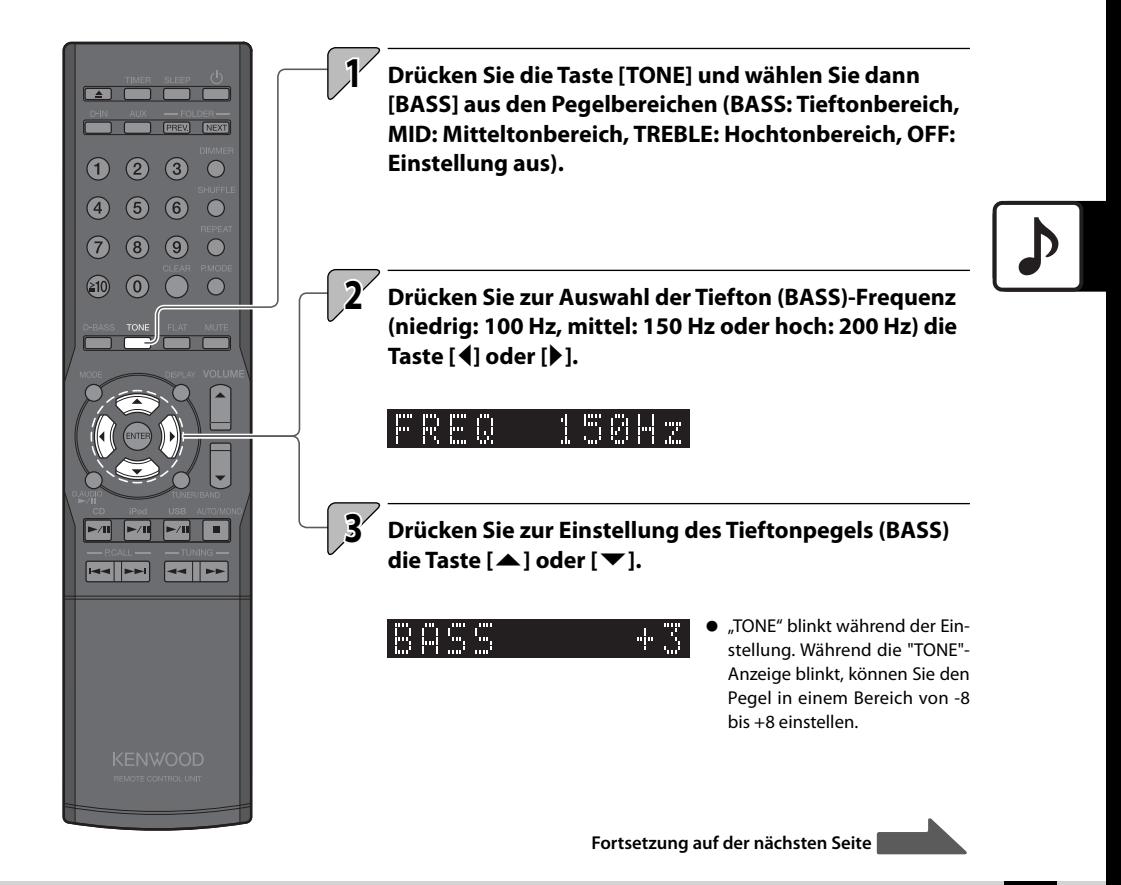

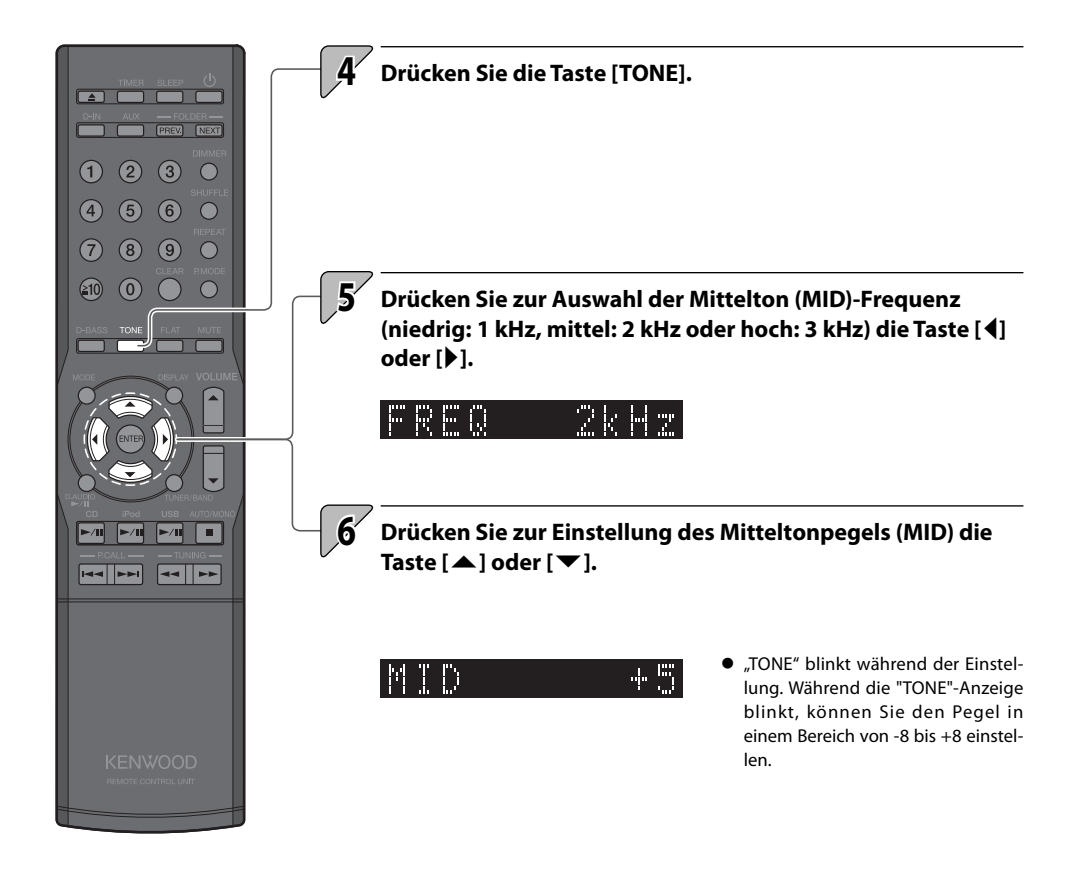

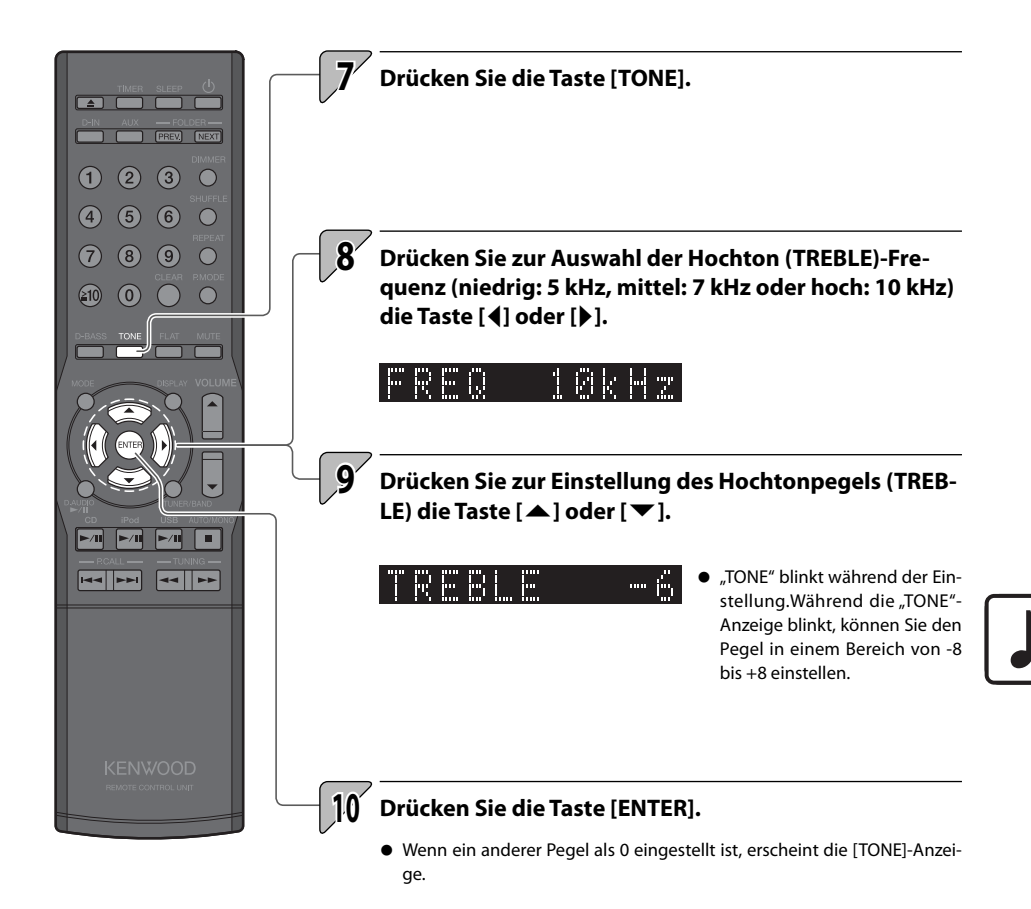

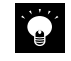

• Wenn Sie nicht alle Pegelbereiche einstellen möchten, können Sie den Vorgang durch Drücken der Taste **[ENTER]** beenden, sobald die gewünschten Pegelbereiche eingestellt sind.

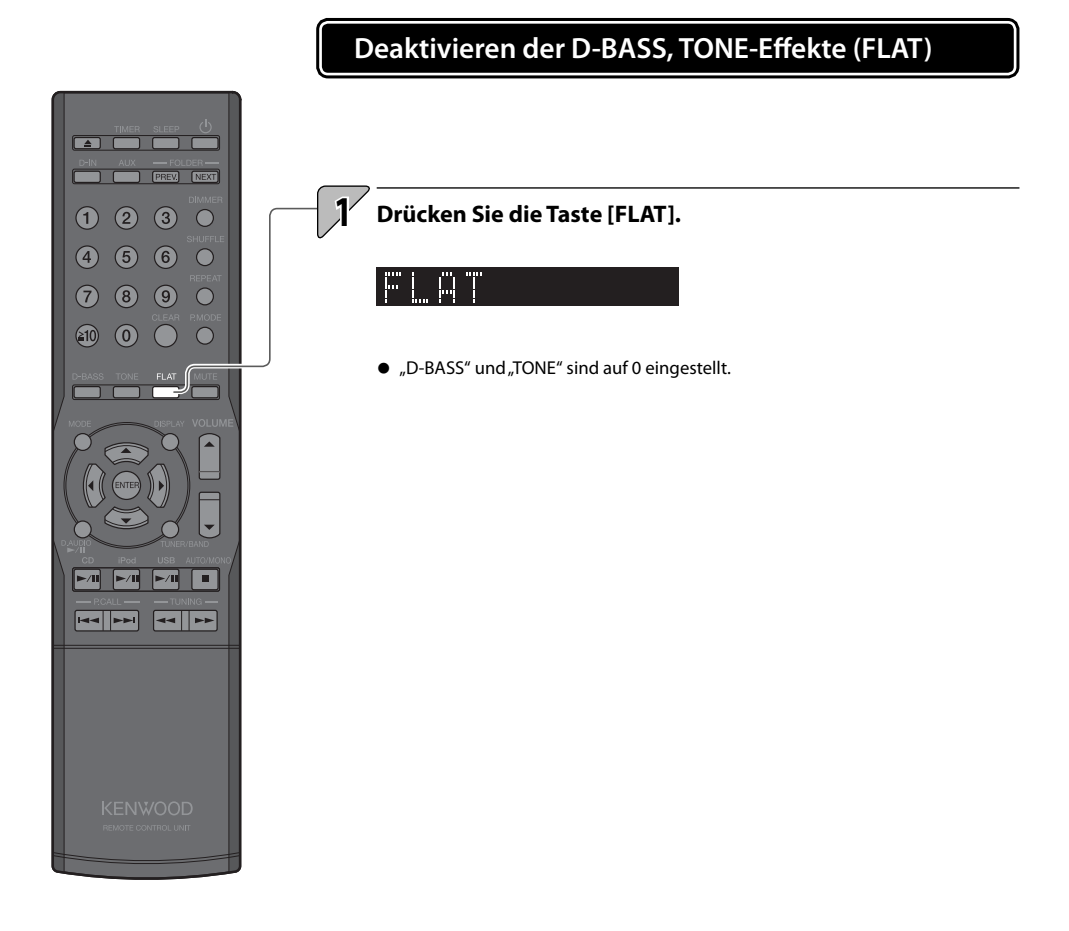

# **Supreme EX**

**Supreme EX ist Kenwoods eigene Originaltechnologie zur Verbesserung der Klangqualität und wird zur Wiedergabe von CDs und Audiodateien mit an einen Digitaleingang angeschlossenen Komponenten verwendet.**

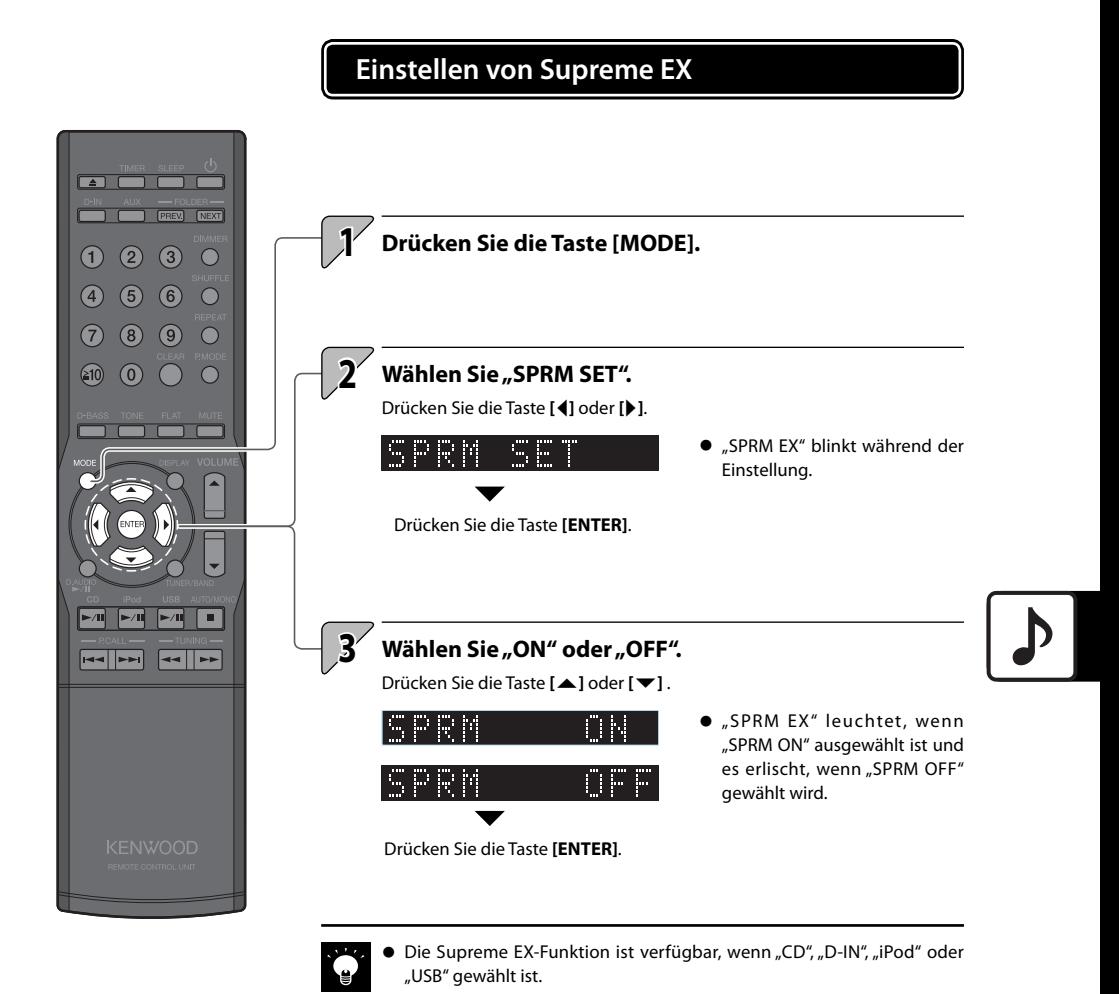

● Auch wenn "D-IN" gewählt ist, leuchtet "SPRM EX" nicht auf, wenn die Eingangssignalfrequenz 96 kHz, 88,2 kHz oder 48 kHz beträgt.

# **BALANCE**

**Mit Hilfe dieser Einstellung können Sie die Lautstärkebalance zwischen dem linken und rechten Lautsprecher anpassen.**

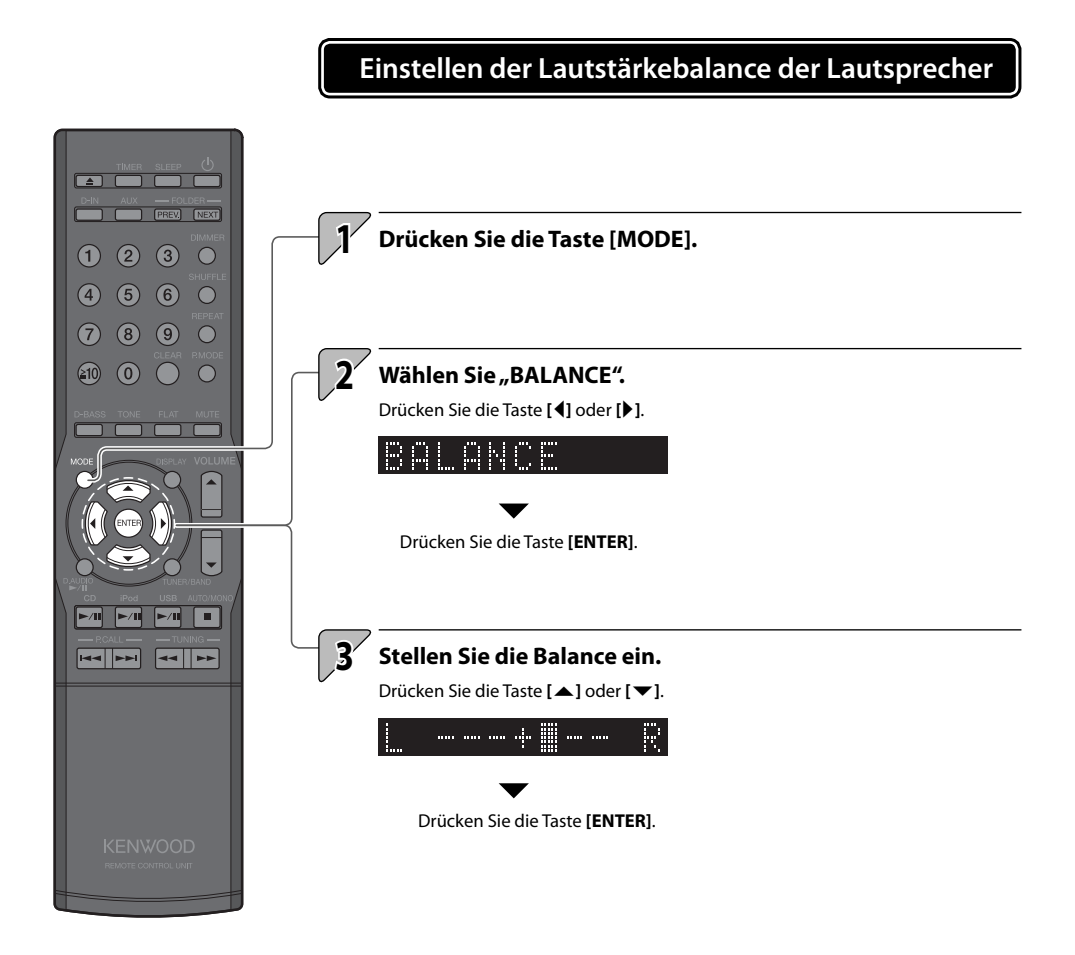

# **Komponenteneinstellungen**

**Dieses Kapitel erläutert neben den grundlegenden Zeiteinstellungen auch die Einstellungen für Timer, Anzeige und andere Funktionen, die eine intensivere Nutzung dieses Produktes gestatten.**

#### **Timer-Einstellung**

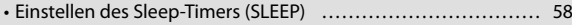

• ………………… 59 Einstellen des Programm-Timers (TIMER SET)

#### **Anzeigeeinstellungen**

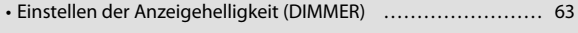

- …………………… 63 Ein- und Ausschalten des Anzeigeschoners
- **Einstellung der Systemuhr …………………………………64**
- **A.P.S. (Auto Power Save) ……………………………………65**
- **Einstellung der Stromversorgung …………………………66**

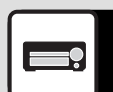

# **Timer-Einstellung**

**1**

**Ein Sleep-Timer schaltet das System nach einer bestimmten Zeitdauer automatisch aus, während ein Programm-Timer die Wiedergabe zu einem bestimmten Zeitpunkt startet.**

# **Einstellen des Sleep-Timers (SLEEP)**

**Diese Funktion schaltet das System nach der eingestellten Zeitdauer automatisch aus. Sie können das Intervall in 10-Minuten-Schritten von 10 bis 90 Minuten einstellen.**

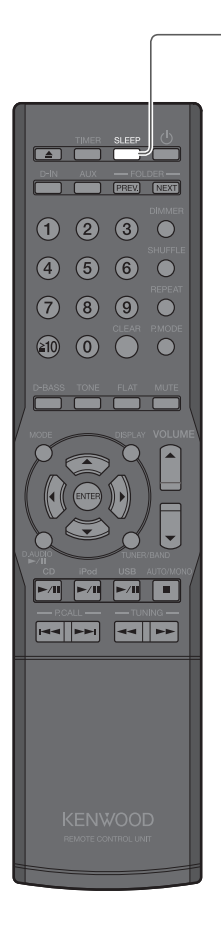

### **Drücken Sie die Taste [SLEEP].**

Die Zeitdauer wird mit jedem Tastendruck um 10 Minuten verlängert. Die nächste Einstellung nach 90 Minuten schaltet den Timer aus.

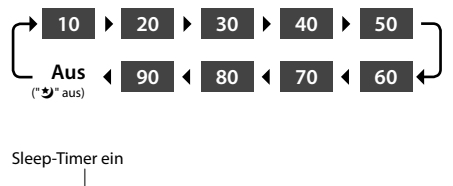

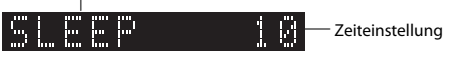

• Während der Sleep-Timer läuft, können sie die verbleibende Zeitdauer durch Drücken der Taste **[SLEEP]** anzeigen.

#### **Zum Abbrechen des Sleep-Timers**

Drücken Sie die Ein/Aus-Taste **[**K**]**, um das System auszuschalten (Standby), oder drücken Sie die Taste **[SLEEP]** , so dass "\* erlischt.

### **Einstellen des Programm-Timers (TIMER SET)**

**Mit dieser Funktion können Sie den Timer zum automatischen Starten der Wiedergabe ab einem bestimmten Zeitpunkt verwenden. Sie können zwei Timer (PROG. 1 und PROG. 2) gleichzeitig einstellen. Die Wiedergabe kann von einem Radio, CD, iPod, USB-Gerät oder von einer externen Komponente (AUX IN) erfolgen.**

- Stellen Sie die Systemuhr auf die korrekte Uhrzeit ein, ehe Sie diesen Vorgang ausführen (Siehe S. 64).
- $\bullet$  Achten Sie beim Einstellen der Zeitdauer für PROG. 1 und PROG. 2 darauf, einen Zeitunterschied von mindestens 1 Minute einzuhalten, um zu vermeiden, dass sich die beiden Laufzeiten überschneiden.

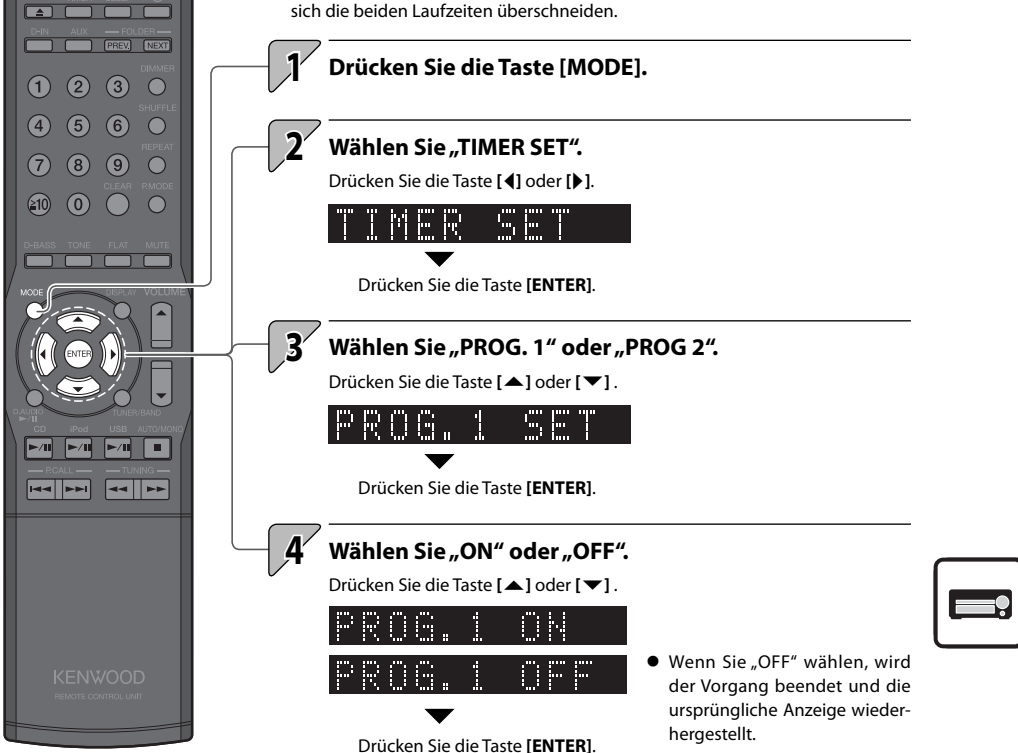

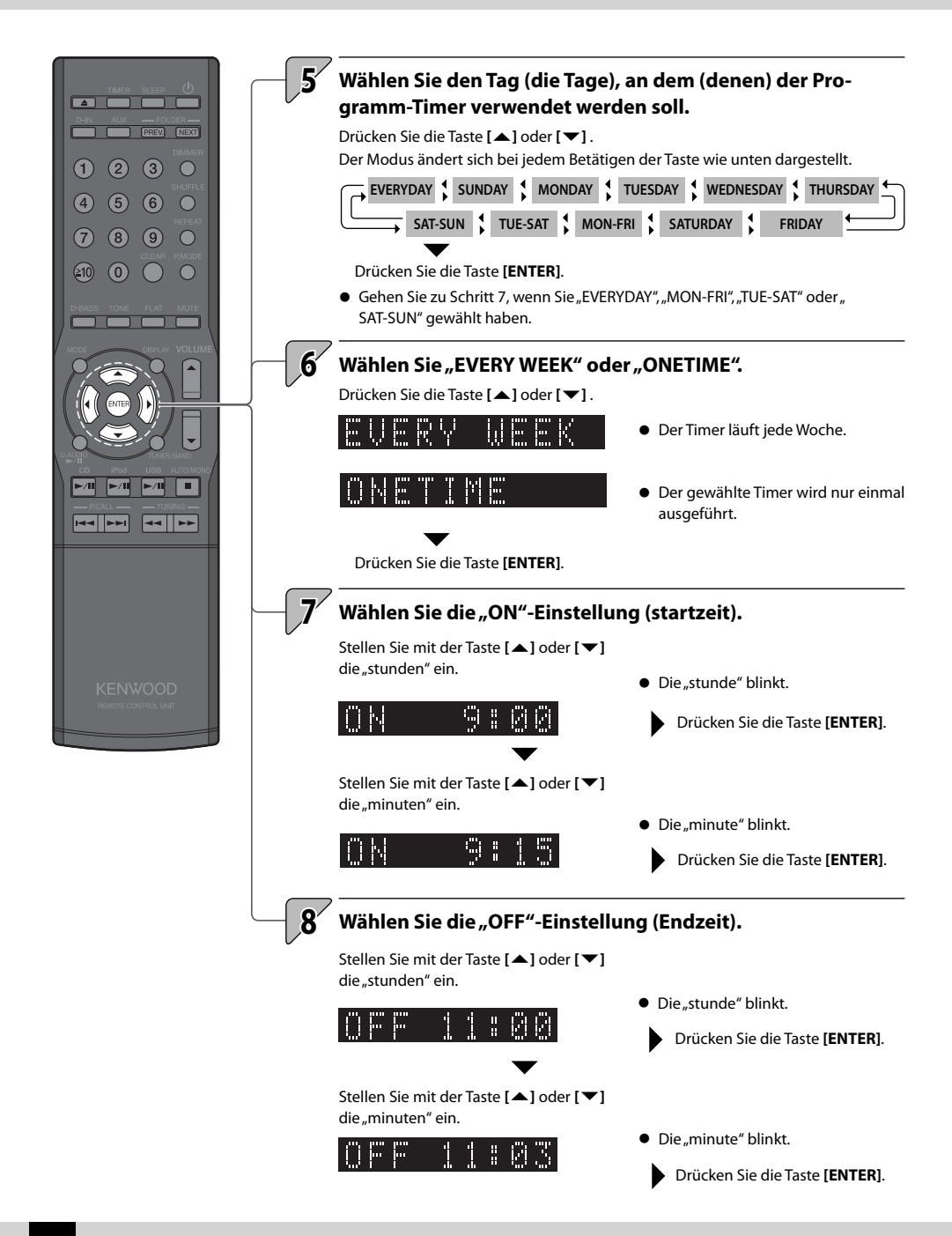

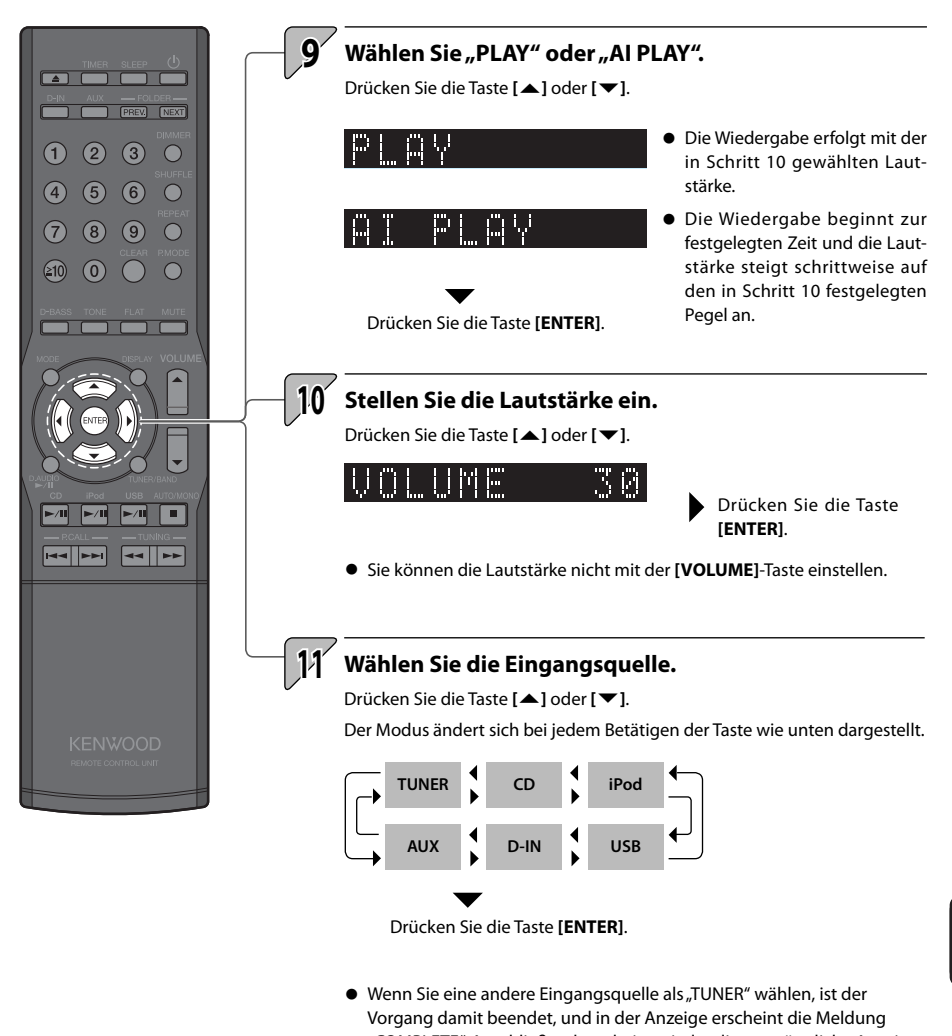

Anzeige.

"COMPLETE". Anschließend erscheint wieder die ursprüngliche Anzeige.  $\bullet$  Wenn Sie "TUNER" wählen, können Sie eine Vorwahlnummer mit der Taste **[**A**]** oder **[**B**]** auswählen. Drücken Sie dann die Taste **[ENTER]**. Der Vorgang ist damit abgeschlossen und in der Anzeige erscheint die Meldung "COMPLETE". Anschließend erscheint wieder die ursprüngliche

**Fortsetzung auf der nächsten Seite**

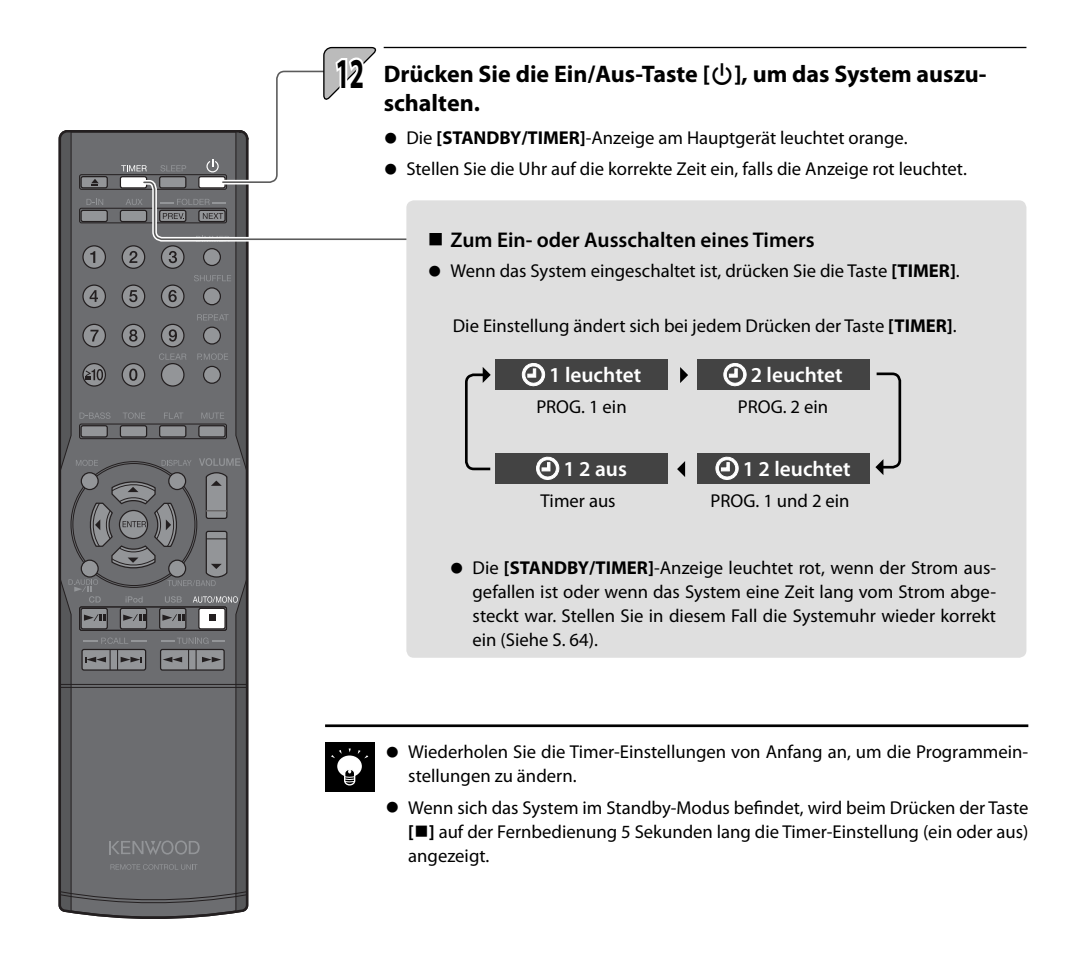

# **Weitere Informatio-Anzeigeeinstellungen**

**Diese Funktionen dienen zum Einstellen der Anzeigehelligkeit sowie zum Festlegen der Einstellungen für den Hauptgeräteregler.**

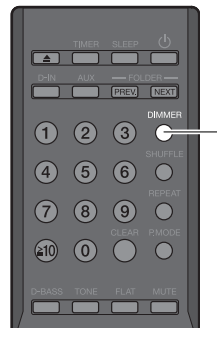

 $\overline{ }$ 

 $(1)$ 

 $\left( 4\right)$ 

 $(7)$  $(8)$  $\circ$  $\bigcirc$ 

 $\circledast$  $\left( 0 \right)$ 

 $\circ$  $<sup>6</sup>$ </sup>

 $\overline{\phantom{a}}$ **PREV** NEXT  $(2)$   $(3)$ 

 $\bigcirc$ 

 $\bigcap$ 

 $\subset$ 

# **Einstellen der Anzeigehelligkeit (DIMMER)**

**Stellen Sie die Anzeigehelligkeit wie folgt ein. Stellen Sie die Helligkeit nach Ihren persönlichen Vorlieben und den Raumbedingungen ein.**

**1 Drücken Sie die Taste [DIMMER].**

Der Modus ändert sich bei jedem Betätigen der Taste wie unten dargestellt.

"DIMMER OFF": Normale Helligkeit

- "DIMMER 1": Verringert die Helligkeit der Anzeige.
- "DIMMER 2": Verringert die Helligkeit der Anzeige und schaltet die Reglerbeleuchtung aus.
- "DIMMER 3": Kehrt zur normalen Helligkeit der Anzeige zurück und schaltet die Reglerbeleuchtung aus.

### **Ein- und Ausschalten des Anzeigeschoners**

**Wenn das System für eine voreingestellte Zeitdauer unbenutzt bleibt, durchläuft diese Funktion die Anzeigeoptionen, um einem Einbrennen der Textanzeige und einer ungleichmäßigen Anzeigehelligkeit vorzubeugen.**

**1 Drücken Sie die Taste [MODE]. 2 Wählen Sie "DISP. SAVER".** Drücken Sie die Taste **[**C**]** oder **[**D**]**. m, m,

Drücken Sie die Taste **[ENTER]**.

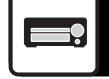

**Wählen Sie "ON" oder "OFF".** 

Drücken Sie die Taste **[**A**]** oder **[**B**]**.

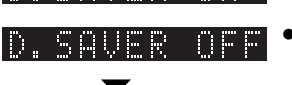

**Der Anzeigeschoner ist deaktiviert.** 

• Der Anzeigeschoner ist aktiviert.

Drücken Sie die Taste **[ENTER]**.

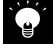

**3**

 $\bullet$  Nach dem Beenden einer CD- oder USB-Wiedergabe wird der Anzeigeschoner aktiviert, wenn das System 10 Minuten lang unbenutzt bleibt. Wenn Sie eine andere Eingangsquelle gewählt haben, wird der Anzeigeschoner aktiviert, wenn das System nach dem letzten Tastendruck 10 Minuten lang unbenutzt bleibt.

# **Einstellung der Systemuhr**

**Stellen Sie die Systemuhr auf die korrekte Zeit ein. Wenn die Systemuhrzeit nicht stimmt, beginnt der Programm-Timer nicht zur richtigen Zeit mit der Wiedergabe.**

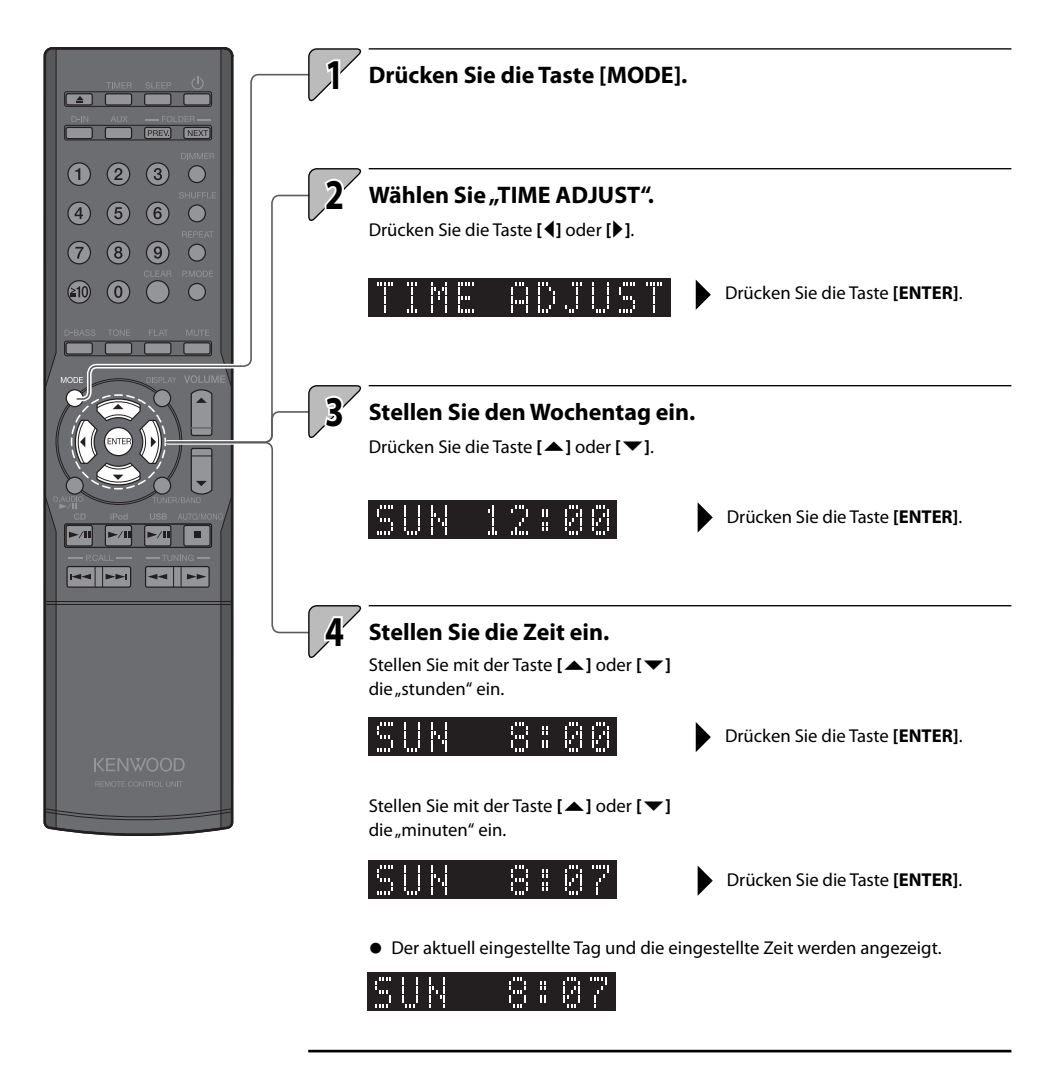

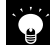

- $\bullet$  Wiederholen Sie den Vorgang bei einem Eingabefehler von Anfang an.
- Stellen Sie die Zeit nach einem Stromausfall, oder wenn das Stromkabel des Systems einige Zeit von der Wandsteckdose abgetrennt war, erneut ein.
- Wenn Sie die Taste [■] auf der Fernbedienung drücken, während sich das System im Standby-Modus befindet, wird die Zeit 5 Sekunden lang angezeigt.
- Die Zeitanzeige ist je nach Region unterschiedlich (24-Stunden-Anzeige oder AM/PM-Anzeige).

# **A.P.S. (Auto Power Save)**

**A.P.S. (Auto Power Save) ist eine Funktion, die das System automatisch ausschaltet, wenn es nach der Wiedergabe einer CD oder einen angeschlossenen USB-Gerätes 30 Minuten lang unbenutzt bleibt.**

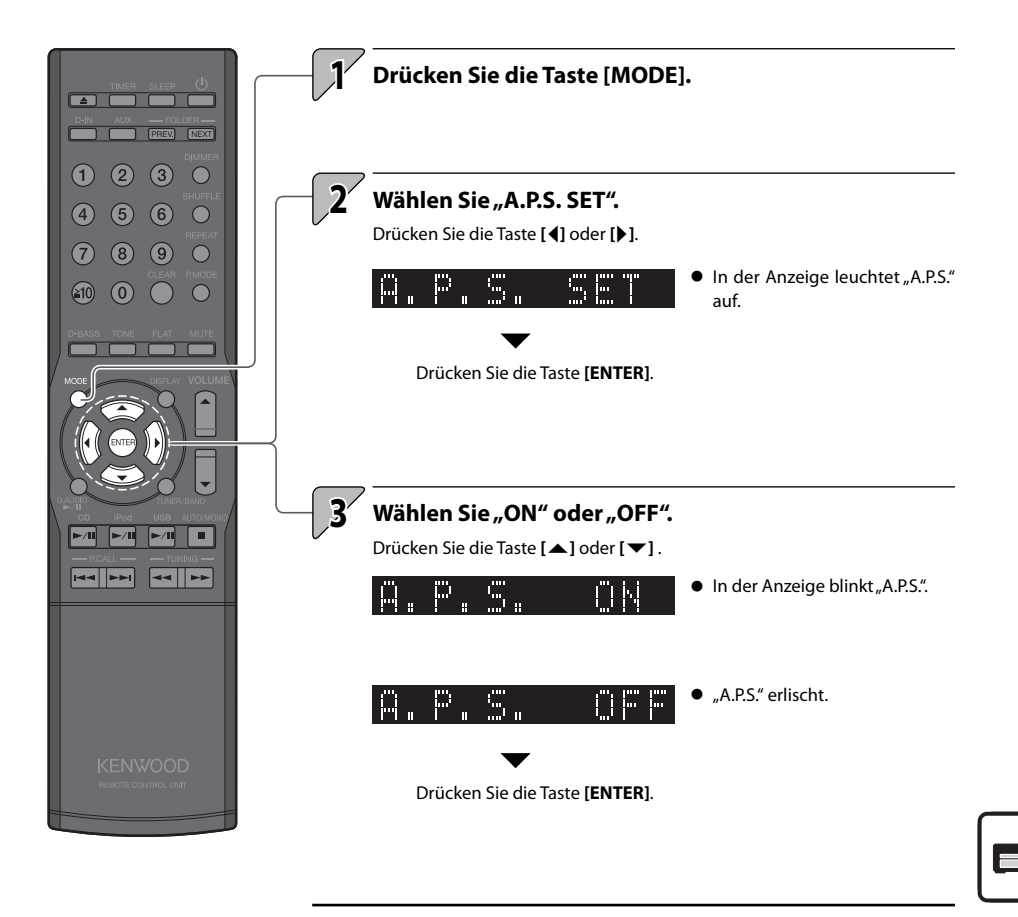

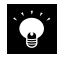

Wenn die Eingangsquelle eine andere als CD oder USB ist, spricht die APS-Funktion an, wenn die Lautstärke auf Null (VOLUME 0) eingestellt oder wenn MUTE eingeschaltet ist. Schalten Sie A.P.S. aus oder stellen Sie die Lautstärke auf einen höheren Pegel als Null ein, wenn Sie externe Komponenten zur Aufnahme verwenden.

# **Einstellung der Stromversorgung**

**Geben Sie an, ob ein iPod oder USB-Gerät mit Strom versorgt wird, auch dann, wenn ein iPod oder USB-Gerät angeschlossen, aber nicht als Eingangsquelle ausgewählt ist. (unabhängig von der Einstellung werden als Eingangsquelle ausgewählte Geräte imme rmit Strom versorgt).**

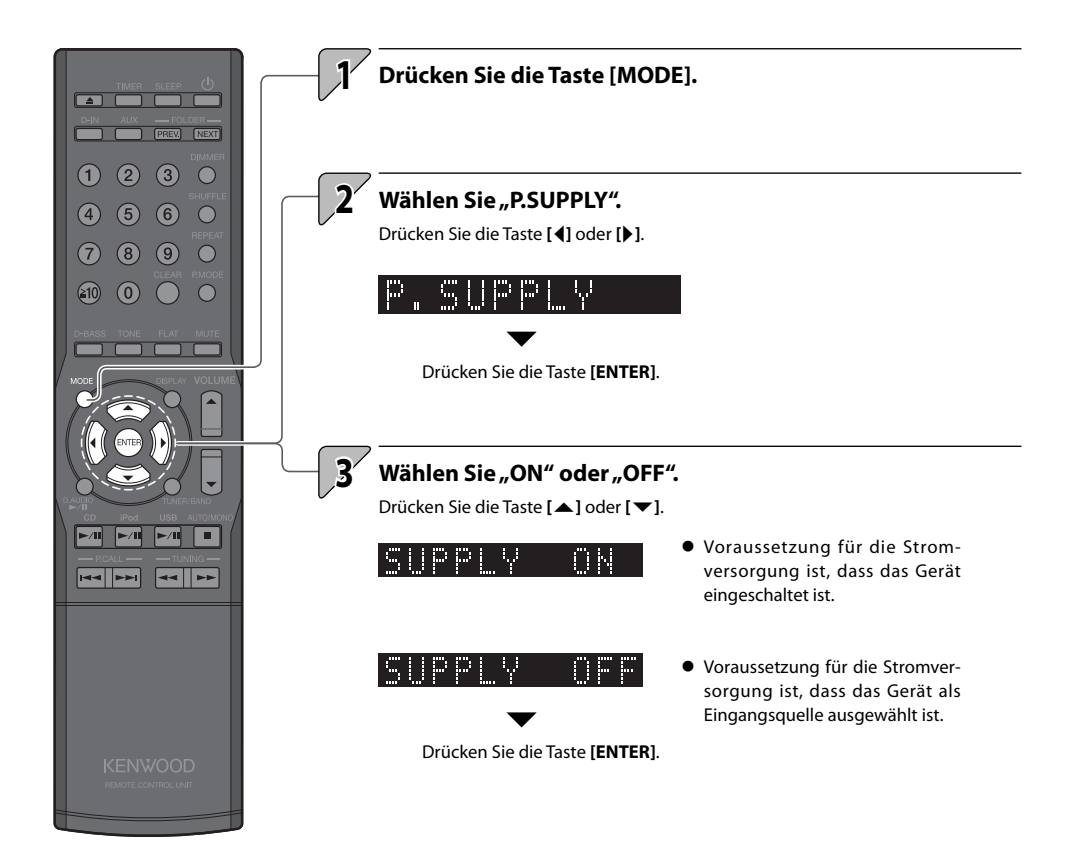

# Gerätepflege

**Dieses Kapitel erläutert die Vorgehensweise, wenn Fehlermeldungen angezeigt werden oder Fehler auftreten. Es beschreibt**  ebenfalls, wie Sie Ihr System aufbewahren und pflegen sollten, um **seinen Unterhaltungswert auf viele Jahre hinaus zu gewährleisten.**

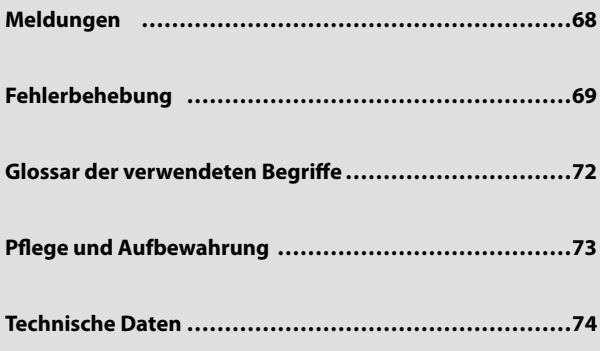

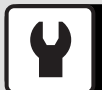

# **Meldungen**

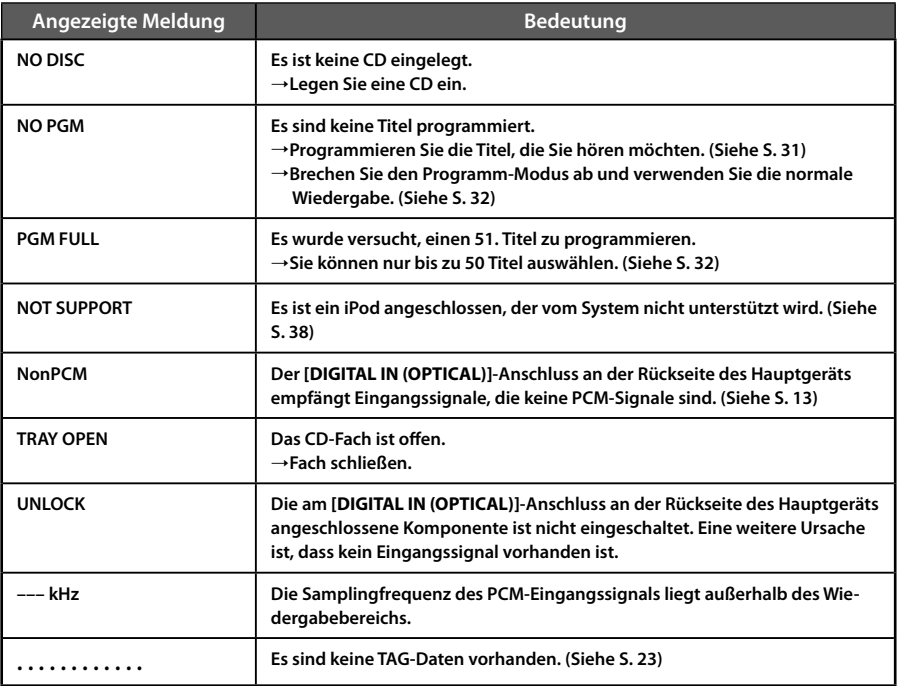

Bei Fehlfunktionen jeder Art sollten Sie anhand der nachfolgenden Tabellen feststellen, ob Sie das Problem selbst lösen können oder den Kundendienst rufen müssen.

# **Verstärker/Lautsprecher**

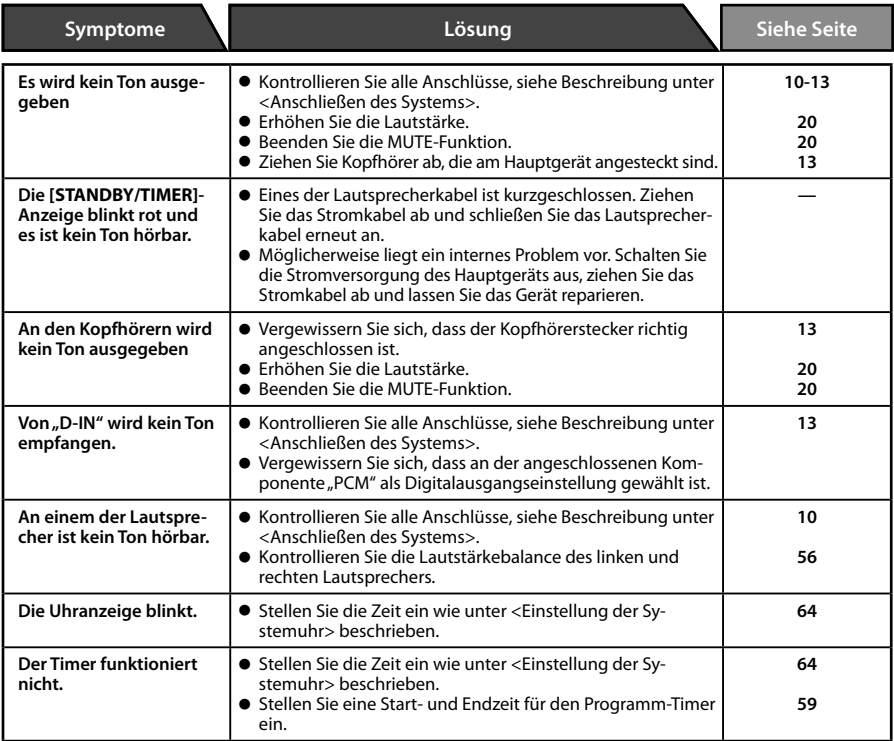

## **Tuner**

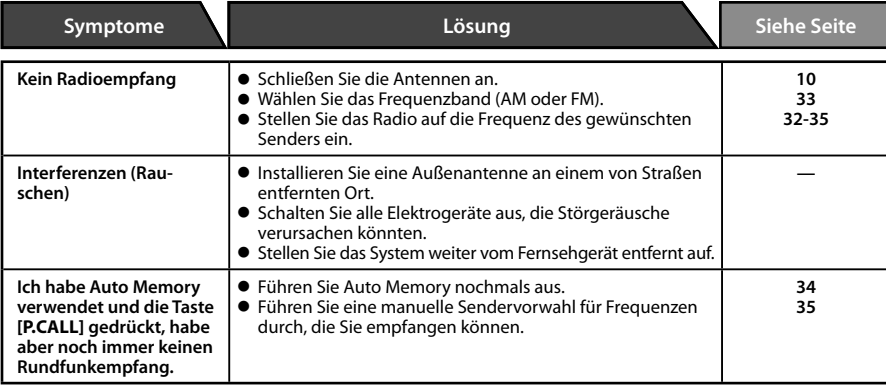

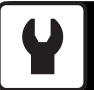

# **CD**

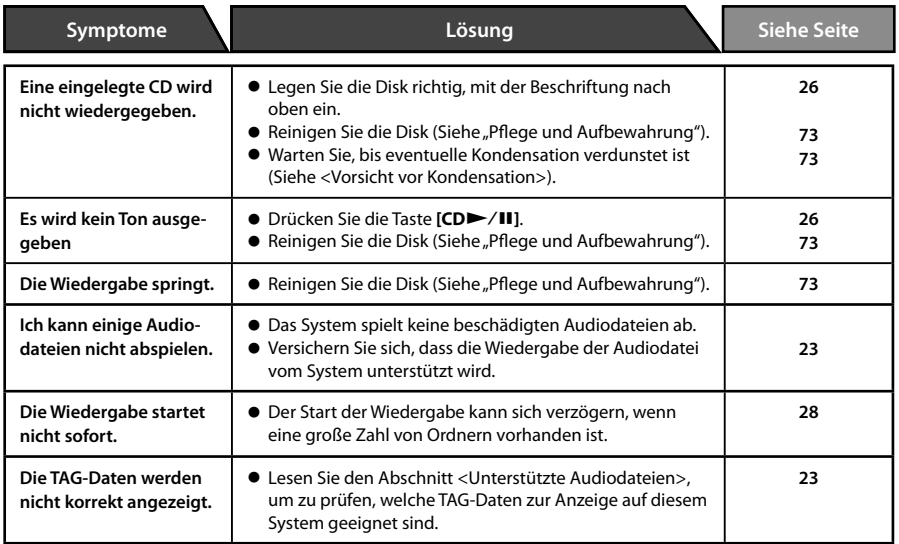

# **iPod**

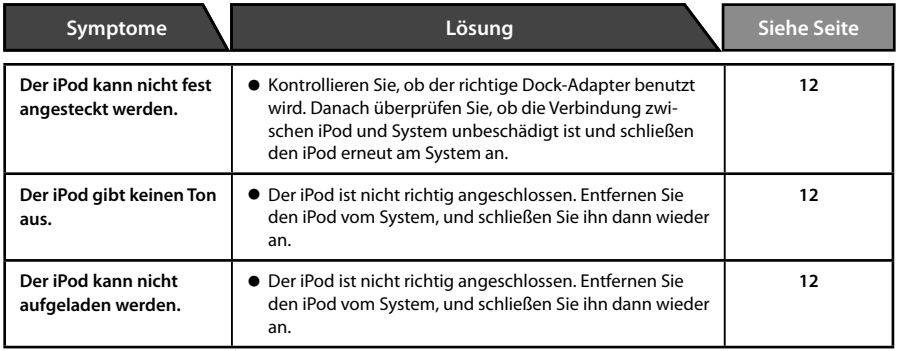

# **USB**

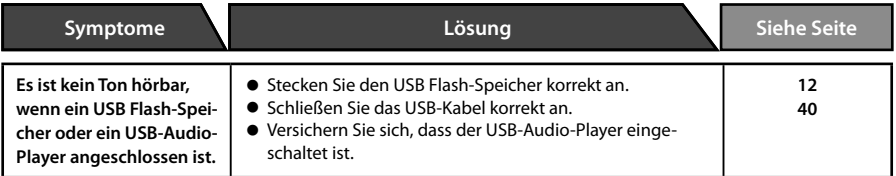

# **Am D.AUDIO IN-Anschluss angeschlossene Komponenten**

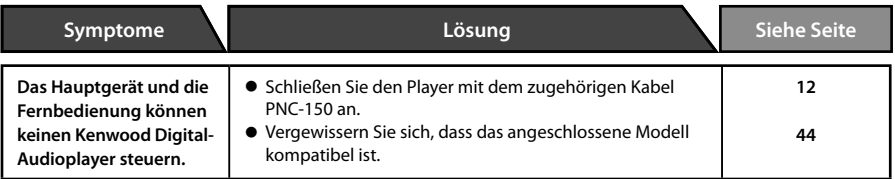

# **Fernbedienung**

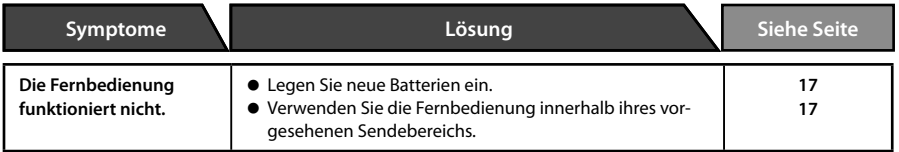

# **Mikrocomputer-Reset**

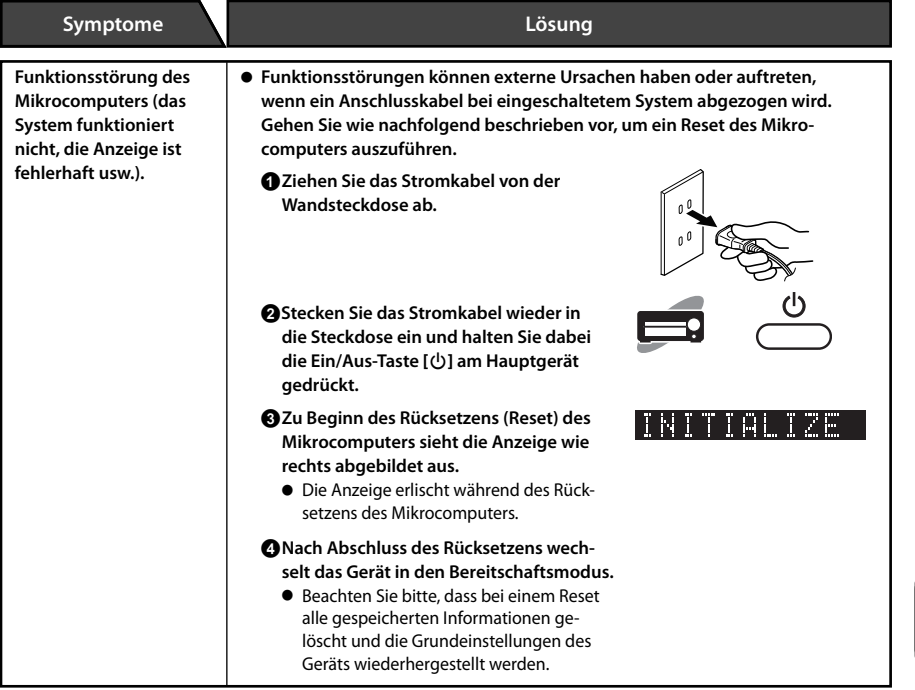

# **Glossar der verwendeten Begriffe**

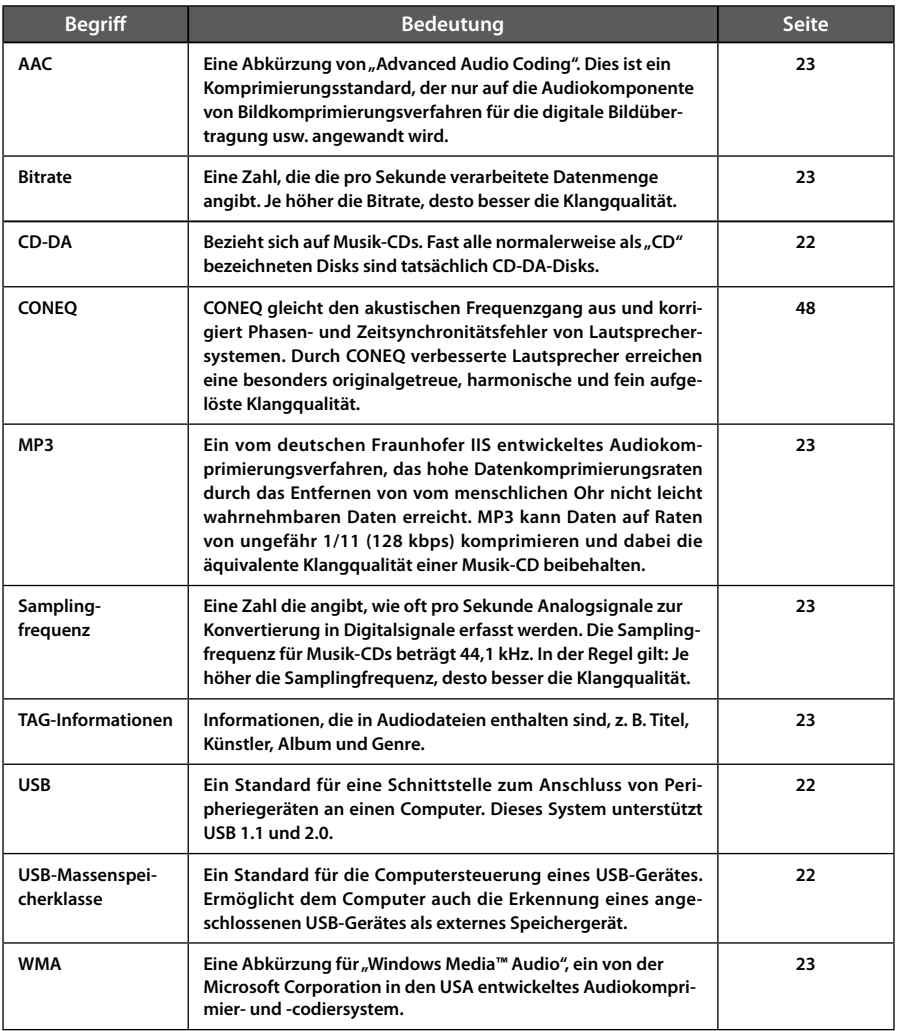
# **Pflege und Aufbewahrung**

#### **Pflege und Aufbewahrung des Hauptgerätes**

#### **Halten Sie das System von folgenden Orten fern**

- Orte mit direktem Sonnenlicht:
- $\bullet$  Orte, an denen eine hohe Luftfeuchtigkeit herrscht, oder staubige Orte;
- $\bullet$  Orte, die der direkten Wärme von Heizgeräten ausgesetzt sind.

#### **Verhinderung von Kondensationsbildung**

Extremtemperaturunterschiede zwischen System und Luft können zu Kondenswasserbildung im System führen. Das System funktioniert nicht einwandfrei, wenn Kondensationswasser vorhanden ist. Benutzen Sie das System bei Kondenswasserbildung nicht, sondern lassen Sie es einige Stunden lang trocknen.

Treffen Sie besondere Maßnahmen zum Schutz vor Kondensation, wenn Sie das System zwischen zwei Orten mit sehr unterschiedlichen Temperaturen bewegen oder in einen Raum mit hoher Luftfeuchtigkeit bringen.

#### **Säubern einer CD**

Wischen Sie das Bedienfeld oder das Gehäuse, falls es verunreinigt ist, mit einem weichen trockenen Tuch ab. Verwenden Sie keinerlei Farbverdünner, Benzin, Alkohol oder Kontaktspray; diese Chemikalien könnten zu einer Entfärbung oder Deformation der behandelten Bereiche führen.

#### **Pflege und Aufbewahrung von CDs**

#### **Aufbwahren einer CD**

Wenn Sie eine CD längere Zeit nicht benutzen, nehmen Sie sie aus dem Hauptgerät und bewahren Sie sie in ihrer Hülle auf.

#### ■ Säubern einer CD

- $\bullet$  Wenn eine CD durch Fingerabdrücke oder andere Verschmutzungen verunreinigt ist, wischen Sie sie bitte vorsichtig mit einem weichen trockenen Tuch in kreisrunden Bewegungen ab.
- Verwenden Sie zur Reinigung von CDs keinen Schallplattenreiniger, keinerlei Farbverdünner, Benzin oder Alkohol.
- Verwenden Sie keinen CD-Zubehör (Stabilisator, Schutzbogen, Schutzring)- oder Linsenreiniger.

#### **Weitere Vorsichtshinweise**

- Beschriften Sie CDs nicht mit einem Bleistift oder Kugelschreiber.
- $\bullet$  CDs, deren Aufkleber sich löst bzw. bei denen Klebstoff am Aufkleber austritt, dürfen nicht verwendet werden.
- Kleben Sie kein Papier und keine Aufkleber auf CDs.

## **Hauptgerät**

#### **[Verstärker]**

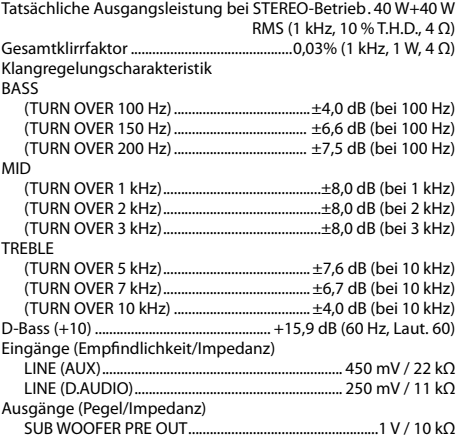

#### **[Digitaleinheit]**

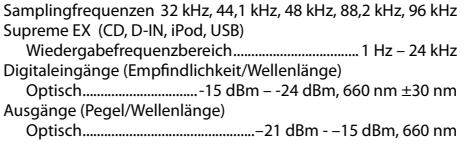

#### **[USB]**

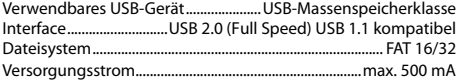

#### **[Tuner]**

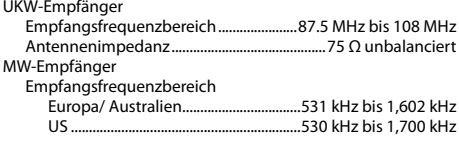

#### **[CD-Player]**

Scanverfahren ....................................................................Halbleiterlaser

#### **[Stromversorgung usw.]**

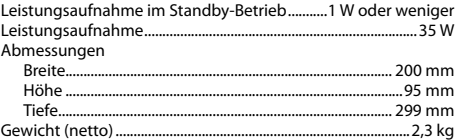

#### **[Lautsprecher]**

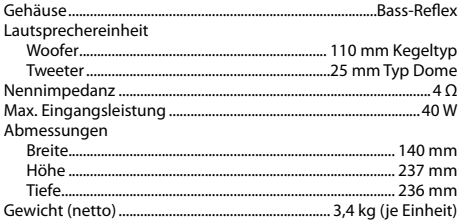

#### Anmerkungen:

- Kenwood ist bemüht, seine Produkte ständig zu verbessern. Aus diesem Grund können die Spezifikationen ohne vorherige Ankündigung geändert werden.
- $\bullet$  Bei extremer Kälte (unter dem Gefrierpunkt) kann die Leistung beeinträchtigt sein.

Hergestellt unter der Lizenz von Real Sound Lab, SIA. CONEQ ist ein Warenzeichen von Real Sound Lab, SIA.

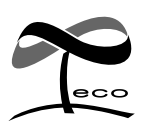

**This symbol is labeled on the products whose impacts on the environment are minimized by Kenwood.**

# **KENWOOD**

### Zur Kenntnisnahme

Tragen Sie die auf der Rückseite des Gerätes aufgeführte S eriennummer an der dafür vorgesehenen Stelle der Garantiekarte und in dem unten aufgeführten dafür vorgesehen Feld ein. Geben Sie, wenn Sie Ihren Händler hinsichtlich weiterer Informationen oder hinsichtlich einer Wartung konsultieren, bitte stets die Modellbezeichnung sowie die Seriennummer dieses Gerätes an.

Modellbezeichnung Seriennummer